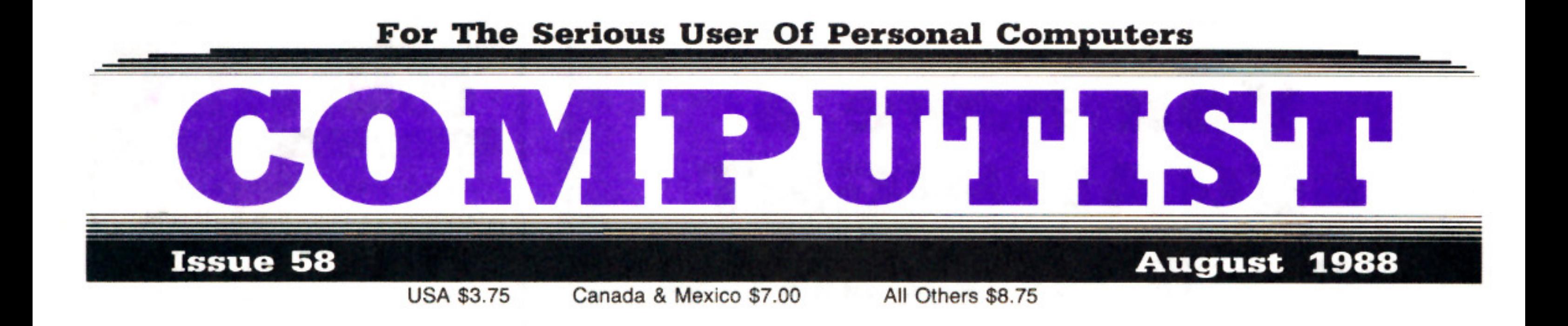

- **Mixing ProDOS with Thexder-By Matt Ownby**
- Infocom Decoder Revisited-By Ryan Lanctot
- Cracking on the IIe-By Zorro
- **Might & Magic Revisited**-By Les Minaker
- **Might & Magic Character Editor-By T. Scott**
- An indepth guide to Ultima IV-By Jason Cobb

Computing for 1-3 year olds-By Kathleen Herrmann

# The Product Monitor-By Jeff Hurlburt

# **A fix for FATAL SYSTEM ERROR 0911?**-By Jeff Hurlburt

# $RDEX$  Sobtkeys:

A.I. SBoulderDash SBoulderDash Construction Set SDeathSword SDesign Your Own Home: Architecture SDesign Your Own Home: Interior  $\bullet$  Design Your Own Home: Landscape  $\bullet$  Facemaker  $\bullet$  Gauntlet  $\bullet$  Kings Quest II  $\bullet$  Mastery Arithmetic 6 Microzine #26  $\bullet$  Muppet Slate v1.0  $\bullet$  PFS: Graph  $\bullet$  Polywriter 1.2  $\bullet$  Rad Warrior  $\bullet$  Rings of Zilfin  $\bullet$  Seaspeller  $\bullet$  Smart Eyes  $\triangleleft$  Spell It!  $\triangleleft$  Wings of Fury

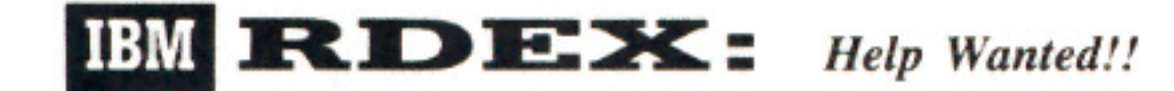

COMPUTIST PO Box 110846-T Tacoma, WA 98411

BULK RATE u.s. Postage PAID Tacoma, WA Permit No. 269

## **You have a LEGAL RIGHT to an unloclced baclcup copy of your commercial** software

Our editorial policy is that we do NOT condone software piracy, but we do believe that users are entitled to backup commercial disks they have purchased.

In addition to the security of a backup disk, the removal of copy-protection gives the user the option of modifying programs to meet his or her needs.

Furthermore, the copyright laws guarantee your right to such a DEPROTECTED backup copy:

..."It is not an infringement for the owner of a copy of a computer program to make or authorize the making of another copy or *adaptation* of that computer program provided:

1) that such a new copy or adaptation is created as an essential step in the utilization of the computer program in conjunction with a machine and that it is used in no other manner, or

2) that such new copy or adaptation is for archival purposes only and that all archival copies are destroyed in the event that continued possession of the computer program should cease to be rightful.

Any exact copies prepared in accordance with the provisions of this section may be leased, sold, or otherwise transferred, along with the copy from which such copies were prepared, only as part of the lease, sale, or other transfer of all rights in the program. Adaptations so prepared may be transferred only with the authorization of the copyright owner."

*United States Code title* 17, §117

### **COMPUTIST**

Publisher-Editor: Charles R. Haight Graphics Editor: Ben R. Haight Circulation: Karen Fitzpatrick Advertising, call: (206) 474-5750 Publisher: SoftKey Publishing Printing: Valco Graphics & Printing

• Address all advertising inquiries to: COMPUTIST; Advertising Department; PO Box 110816; Tacoma. WA 98411

• Mail all RDEX letters to: COMPUTIST Apple·RDEX or IBM·RDEX PO Box I 10846·K Tacoma. WA 98411

• COMPUTIST does NOT purchase editorial material. The entire editorial content consists of information submitted to COMPUTIST for publication in the shared interests of all COMPUTISTs.

• Unsolicited material (manuscripts. letters to the editor. softkeys. A.P.T.s. playing tips. questions. etc.. are assumed to be submitted as letters·to·the·RDEX·editor for publication with all and exclusive rights belonging to COMPUTIST.

• Entire contents copyright 1988 by SoftKey Publishing. All rights reserved. Copying done for other than personal or internal reference (without express written permission from the publisher) is prohibited.

• The volunteer and paid editorial staff assume no liability or responsibility for the products advertised in the magazine. Any opinions expressed by the authors are not necessarily those of COMPUTIST magazine. its staff or SoftKey Publishing.

• Apple® is a trademark of Apple Computers. IBM® is the IBM trademark.

SUBSCRIPTIONS: Rates (for 12 issues): U.S. - \$32 U.S. 1st Class-\$45 Canada/Mex.-\$45 Other Foreign-\$75

Send subscription inquiries to: COMPUTIST; Subscription Department; PO Box 110846·T; Tacoma. WA 98411

• For Domestic Dealer rates: Call (206) 474·5750 for more information.

• Change Of Address: Please allow 4 weeks for change of address to take effect. On postal form 3576 supply your new address and your most recent address label.

• Issues missed due to non·receipt of change of address may be acquired at the regular back issue rate.

I

**Attention Apple-users: Why type those I-o-n-g listings when you can just Upgrade your present sub. to a Mag/51f4 "Disk Combo subscription**

<sup>2</sup> You may upgrade your current subscription to a magazine & disk combination by sending \$5.50 (\$6.50 foreign) per remaining issue.

**Time to renew?**

• Check your mailing label to see if you need to renew your subscription.

 $\Box$  Use the order form on this page to renew, and don't forget to send your most current mailing label to help expedite your renewal

### **Moving soon?**

**If** you're moving, let us know at least 30 days in advance.

**ISSUES** Insues missed due to non-reciept of Change-of-Address may be acquired at the regular back issue rates.

**• Remember, the Post Office does not** forward third class mail unless requested. COMPUTIST is not responsible for replacing issues lost while forwarding order is in effect.

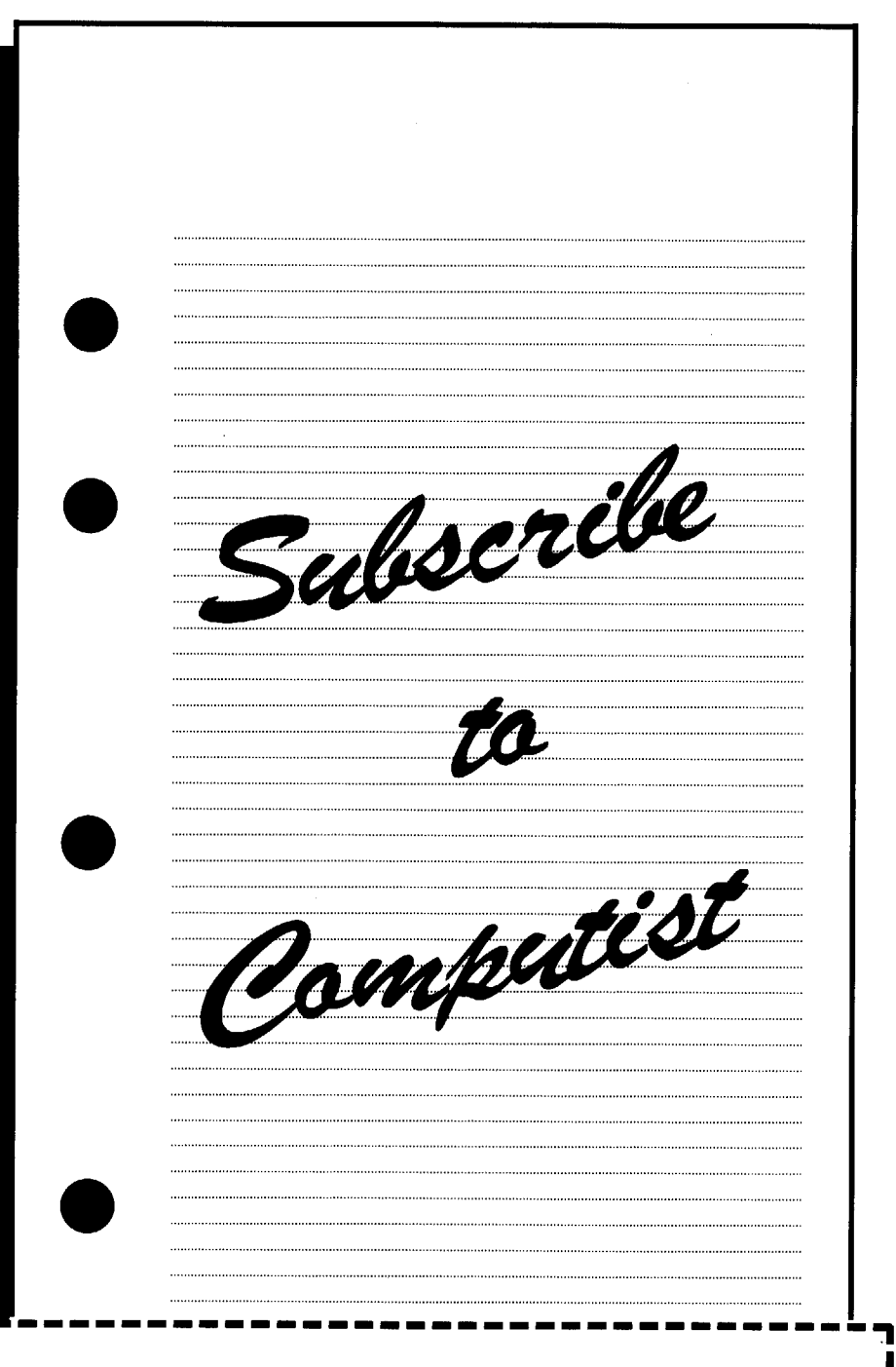

**r----------------- • Yes, I want to subscribe to COMPUTIST. Enclosed are funds for an annual (12 issue) subscription.** 

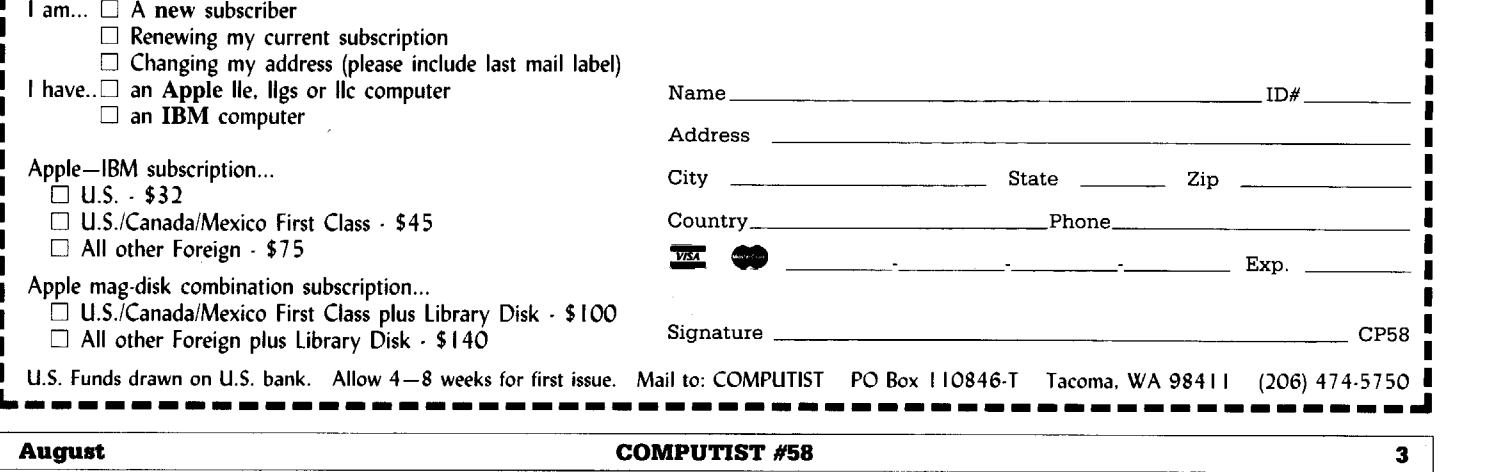

I

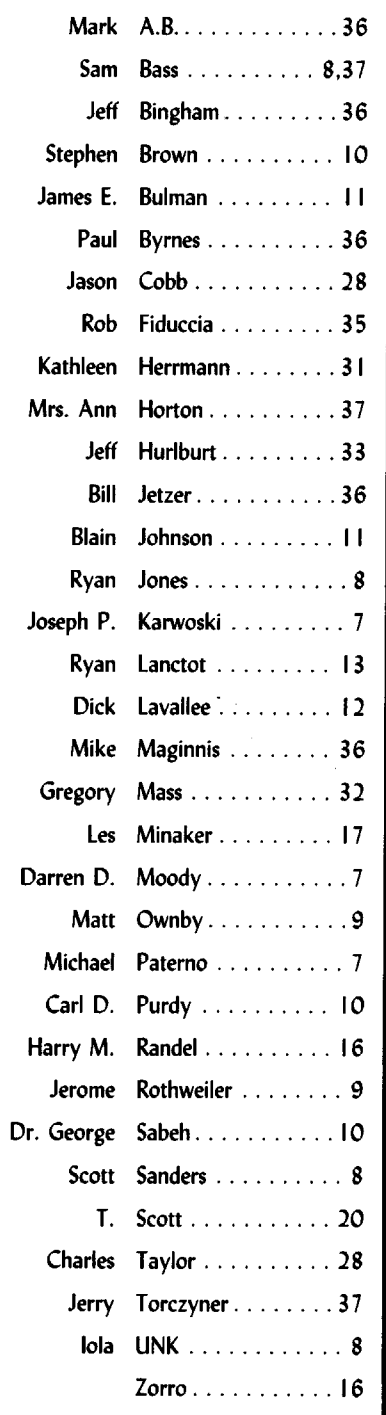

**BM RDRX Contributors** 

# **EXAMPLE CONTINUES** Notes 'n things.

### **• What's happening to the Most Wanted List?**

Readers have made a number of suggestions on ways to clear up the congestion on the Most Wanted List. Some were quite radical. Others made a lot of sense. Anyone can add to the list by simply writing to COMPUTIST. This will not change. However, the only way to remove a title from the list is by publishing a softkey. This makes for a very long list and that is what needs to change.

Titles stay on the list for many reasons. Some of the readers that requested a particular title be added to the list have since solved their problem but neglected to notify us. Often, a softkey will not work for a reader and they will request that the title be put back on the list. Later, they discover what they were doing wrong and now the softkey works. Some of the titles are very old and bit-copies are easily made, reducing the incentive to find a softkey. Sometimes the program is a one-of-a-kind with limited applications. All of this adds up to some titles making a career of being on the Most Wanted List.

With the help of your suggestions, we have decided to change the way the Most Wanted List is updated. Beginning with the next issue, all titles will be dated. After 6 issues, the title will be dropped automatically and someone must write and have it put back on the list. That way, a title that remains on the list indicates reader interest and not neglect. (Hopefully!)

# **BUGS**

GOSUB 2330 to GOSUB 230.

**COMPUTIST #54, page 19** In line 1060 of the Math Blaster controller, change

# **COMPUTIST #58**

### Table Of Contents

### $\bigstar$  Sobtkeys:

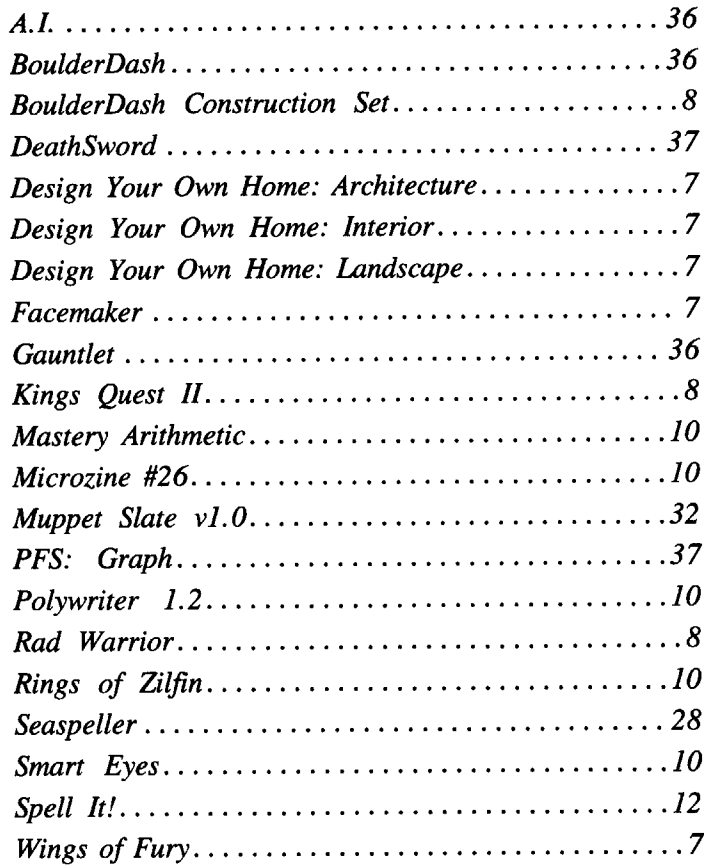

### $A$ ,  $P$ ,  $T_{.3}$ :

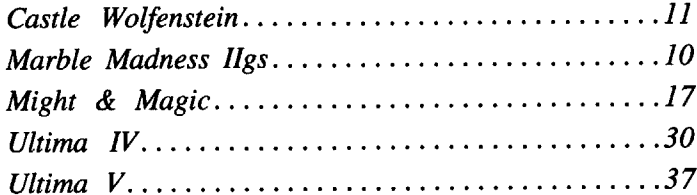

### **6 Playing Tips:**

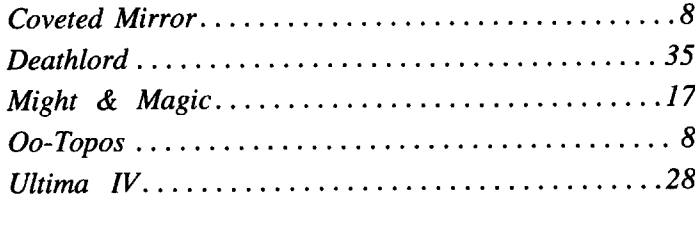

### $IBM$ *Motpa*:

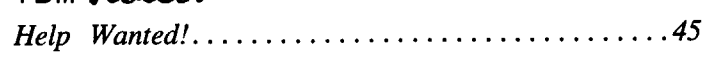

### August 1988

### **Editorial .. ... .. .. ... .. .. .. .. .. .. .. .. ..4 Bugs 4** Most Wanted Softkeys................37

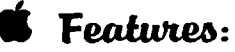

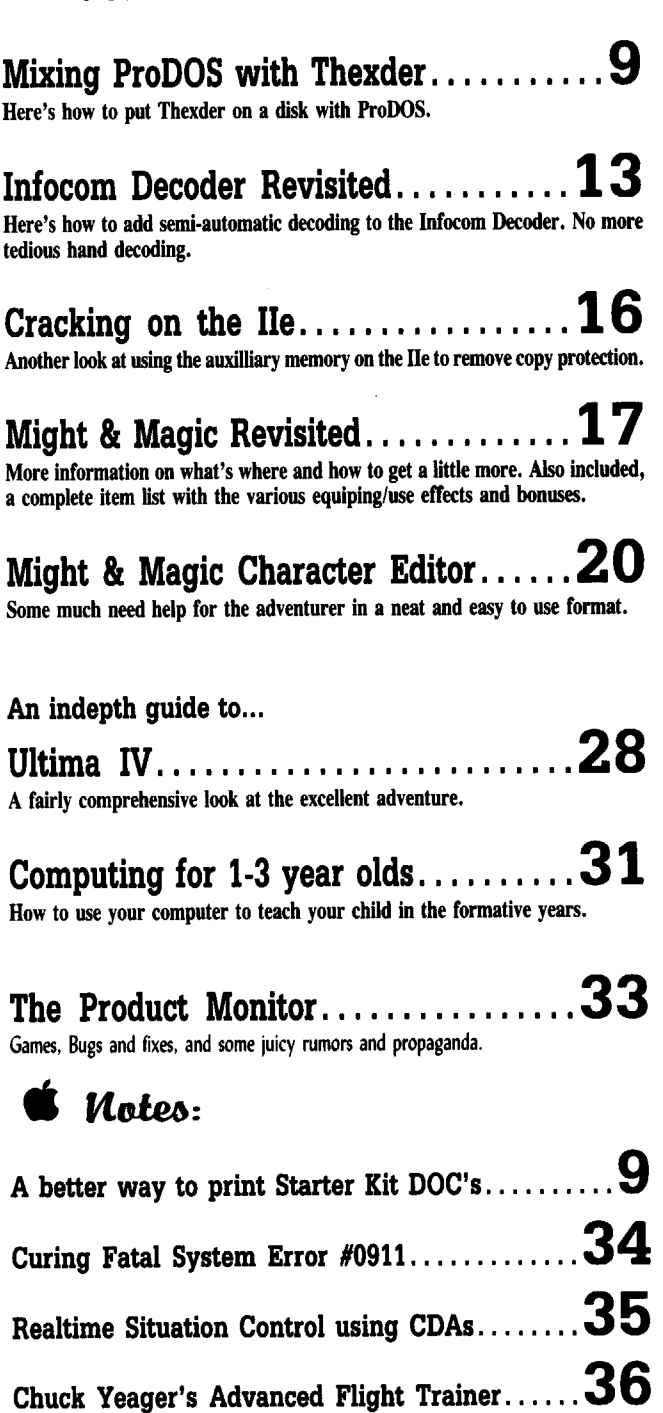

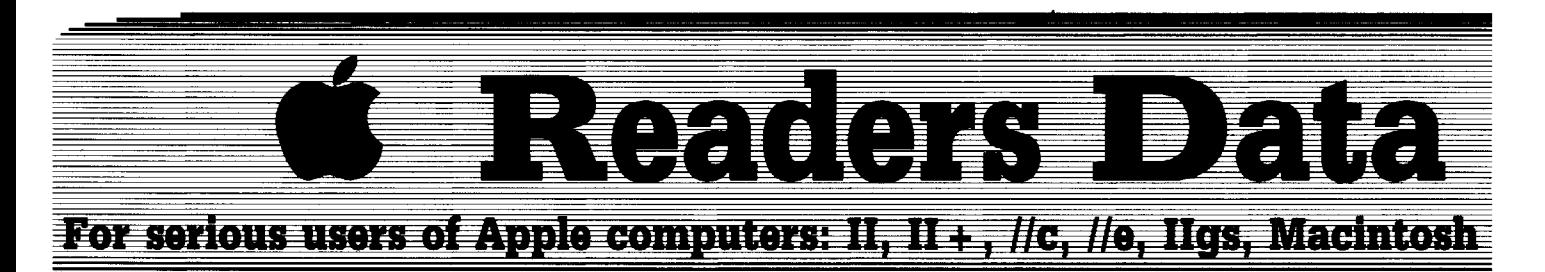

*New COMPUTIST readers using Apple lIs are advised to read this page carefully to avoid frustration when attempting to follow a softkey or entering the programs printed in this issue.*

### What is a softkey, anyway?

Softkey is a term which we coined to describe a procedure that removes, or at least circumvents, any copy· protection on a particular disk. Once asoftkey procedure has been performed, the resulting backup copy can usually be copied by the normal copy programs (for example: *COPYA,* on their *DOS* 3.3 *System Master* disk).

### Commands and control keys

In any article appearing in COMPUTIST, commands which a reader is required to perform are set apart by being in boldface and on a separate line. The **RETURN** key must be pressed at the end of every such command unless otherwise specified. Control characters are specially boxed. An example of both is:  $6$   $\Box$ P

Press **6** Next, place one finger on the F<sub>11</sub> key and then press  $\Box$  Remember to enter this command line by pressing **[RETURN**].

Other special combination keypresses include **IORESETI** or **ICORESET** In the former, press and hold down  $\epsilon_{\text{true}}$  then press **RESET**. In the latter, press and hold down both  $\boxed{\text{cm}}$  and  $\boxed{\text{d}}$  then press **RESET**.

### Special requirements

Special prerequisites for COMPUTIST articles, programs and softkeys are usually listed at the start under: **Requirements:** 

### Software recommendations

[B'" Applesoft program editor such as *Global Program line Editor (GPl£).*

[B"" Sector·editor such as *DiskEdit* (in the *COMPUTIST Starter Kit*) or *ZAP* from *Bag of Tricks*.

[B"" Disk·search utility such as *The Inspector,* the *CIA* or the *Core Disk Searcher* (in the *COMPUTIST Starter Kit).*

[B"" Assembler such as the *SoC Assembler* from S·C software or *Merlin/Big Mac.*

[B"" Bit-copy program such as *Copy* /I *Plus, locksmith* or *Essential Data Duplicator* (EDD).

[B'" Text·editor (that produces normal sequential text files) such as *Applewriter* /I, *Magic Window* /I or *Screenwriter* /I.

[B"" *COPYA. FlD* and *MUFFIN* from the *DOS 3.3 System Master* disk are also useful.

### Super lOB and Controllers

This powerful deprotection utility (in the *COMPUTIST Starter Kit)* and its various Controllers are used in many softkeys. (It is also on each Super lOB Collection disk.)

### Reset into the Monitor

Softkeys occasionally require the user to stop the execution of a copy·protected program and directly enter the Apple's system monitor. Check the following list to see what hardware you will need to obtain this ability.

Apple 11+ , *lie,* compatibles: I) Place an Integer BASIC ROM card in one of the Apple slots. 2) Use a non· maskable interrupt (NMI) card such as *Replay* or *Wildcard.*

Apple II + . compatibles: 1) Install an F8 ROM with a modified reset·vector on the computer's motherboard as detailed in the Modified ROM's article (COMPUTIST #6 or *Book OfSoftkeys* III ) or the Dual ROM's article (COMPUTIST #19).

Apple *lie, lie:* Install a modified CD ROM on the computer's motherboard. Cutting Edge Ent. (Box 43234 Ren Cen Station·HC; Detroit, M148243) sells a hardware device that will give you this important ability but it will void an Apple //c warranty.

### Recommended literature:

[B""*Apple* II *Reference Manual*

#### [B'"*DOS* 3.3 *manual*

- [B""*Beneath Apple DOS,* by Don Worth and Pieter Lechner, from Quality Software
- [B""*Assembly Language For The Applesoft Programmer,* by Roy Meyers and C.W. Finley. from Addison Wesley

### Keying in Applesoft programs:

BASIC programs are printed in a format that is designed to minimize errors for readers who key in these programs. If you type:

### 10HOME:REMCLEAR SCREEN

The LIST will look like:

#### <sup>10</sup> HOME : REM CLEAR SCREEN

...because Applesoft inserts spaces into a program listing before and after every command word or mathematical operator. These spaces usually don't pose a problem except in line numbers which contain REM or DATA commands. There are two types of spaces: those that have to be keyed and those that don't. Spaces that must be typed appear in COMPUTIST as delta characters  $(2)$ . All other spaces are there for easier reading. NOTE: If you want your checksums (See Computing checksums) to match up, you must key ONLY the <sup>A</sup>spaces after DATA statements.

### Keying In Hexdumps

Machine language programs are printed in COMPUTIST as hexdumps, sometimes also as source code. Hexdumps are the shortest and easiest format to type in. You must first enter the monitor:

### CALL -151

Key in the hexdump exactly as it appears in the magazine, ignoring the four-digit checksum (\$ and four digits) at the end of each line. A beep means you have typed something that the monitor didn't understand and must, therefore, retype that line.

When finished, return to BASIC with:

### 3D0G

BSAVE the program with the filename, address and length parameters given in the article.

The source code is printed to help explain a program's operation. To key it in, you will need the *S-C Assembler* or you will have to translate pieces of the source code into something your assembler will understand (see table of *S·C Assembler* directives in COMPUTIST #17.

### Computing checksums

Checksums are 4·digit hexadecimal numbers which tell if you typed a program exactly as it appears in COMPUTIST.

There are two types of checksums: one created by the *CHECKBIN* program (for machine language programs) and the other created by the *CHECKSOFT* program (for BASIC programs). Both appeared in COMPUTIST #I and The Best of Hardcore Computing. An update to *CHECKSOFT* appeared in COMPUTIST #18.

If the published checksums accompanying program listings and hexdumps do not match those created by your computer, then you typed the program incorrectly. The line where the first checksum differs has an error.

### *CHECKSOFT* instructions:

#### LOAD *filename*

BRUN CRECKSOFT

Get the checksums with: **a** and correct the program line where the checksums differ.

### *CHECKBIN* instructions:

### CALL -151

BLOAD *filename*

Install *CHECKBIN* at an out of the way place BRUN CHECKBIN, A\$6000

Get the checksums by typing the Starting address, a period and the Ending address of the file followed by a  $\Box Y$ .

### $SSS. EEE$   $Y$

Correct the lines at which the checksums differ. . .. . . . . . . . . . . . . . . . . .. . . . . . . . . . . . RDEXed

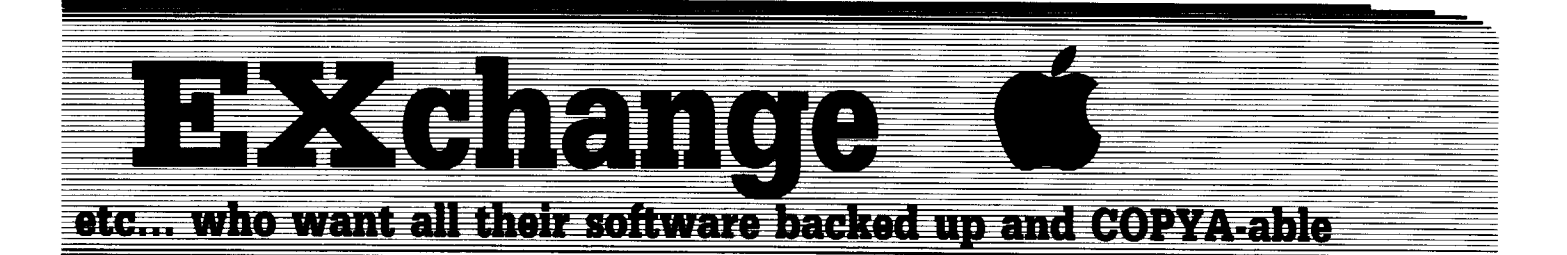

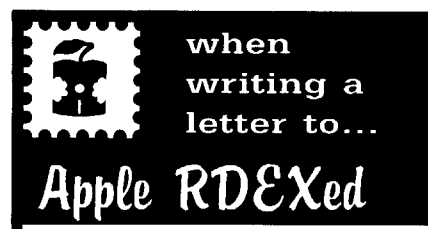

### **RDEX stands for: Reader's Data EXchange**

That means that when you send in articles, softkeys, APTs, etc., you are submitting them for FREE publication in this magazine. RDEX does NOT purchase submissions nor do we verify data submitted by readers. We will print it and it is the responsibility of the readers to send in responses when anything is wrong.

• Remember that your letters or parts of them may be used in RDEX even if not addressed to the Apple-RDEX editor. Correspondence that gets published may be edited for clarity, grammer and space requirements .

• Because of the great number of letters we receive and the ephemeral and unpredictable appearance of our parttime staff, any response to your queries will appear only in Apple-RDEX, so it would be more appropriate for you to present technical questions to the readers and ask for their responses which will then be placed in the Apple-RDEX.

### **Send your articles and letters on**

### **DOS 3.3 standard text files**

When we get your letter-article in a standard  $\overline{D}OS3.3$  text file, it is *immediately* uploaded into the most current RDEX file. Conventional letters must be typed in by us..,when we have the time.

• Address your letters, articles, to:

COMPUTIST Apple RDEX Editor PO Box 110846-K Tacoma, WA 98411

### Michael Paterno

*Soflkey for...*

**Design Your Own Home: Architecture Interior Landscape** Abracadata

### **EXECUTE Requirements**

 $\Box$  Super IOB v1.5

This is my first successful attempt to crack a disk on my own; I hate protected disks, because for one reason or another, they do give up the ghost.

The truth of the matter is I didn't get the idea all by myself; I tried all of the Copy  $\overline{II}$  copy options, and none worked. However, when I used the "Copy using Sector Editor" , I noticed that only the even tracks copied. In COMPUTIST #53, Tim Snyder used a controller to crack a similar problem with Troll Micro Courseware; what the heck, it's worth a try, right? Well, I entered the controller exactly as Tim wrote it, and bingo, it worked beautifully.

Just install the controller into Super lOB and copy the disk, that's all there is to it; and it is now fully copyable.

### **Controller**

 REM ABRACADATA DESIGN YOUR OWN HOME 1010 TK =  $0:ST = 0:LT = 35:CD = WR$  POKE 47507,0: POKE 47517,0 Tl = TK: GOSUB 490 POKE 47445,213 IF TK < > ( INT (TK / 2)) \* <sup>2</sup> THEN POKE 47445,212 GOSUB 430: GOSUB 100: ST =ST +1: IF ST <DOS **THEN 1060**  IF BF THEN 1090 ST = 0: TK = TK + 1: IF TK < LT THEN  $1040$ 1090 GOSUB 490: POKE 47445, 213: TK = T1: ST = 0 GOSUB 430: GOSUB <sup>100</sup> :ST =ST +1: IFST <DOS **THEN 1100**  ST = 0:TK = TK + 1: IF BF = 0 AND TK < LT THEN ll00 IF TK < LTTHEN 1030 POKE 47507,174: POKE 47517,164: POKE 47445,213

1140 HOME: PRINT: PRINT "DONE" : END

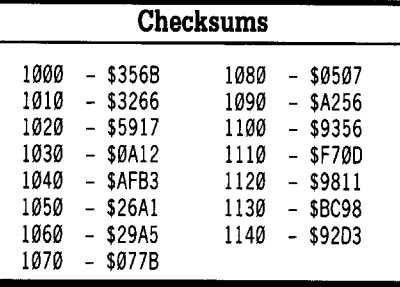

### Darren D. Moody

Thank you to J. Auferheide for the "DLM's Create With Garfield" softkey appearing in COMPUTIST #54.

<:2) I tried with moderate success using this softkey with another DLM product, Demolition Division. The softkey managed to convert the flles to a format which CATALOGs with normal DOS 3.3. But when trying to run the program, it runs to a point and stops with the disk running. My presumption is that it is looking for a check byte. Can someone suggest a way to circumvent this problem?

t *Softkey for...*

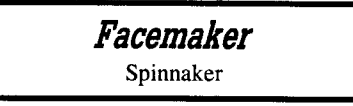

The "Kids on Keys" softkey in COMPUTIST #54 also works on Spinnaker's 'Facemaker'

(?) Does anyone know how to make this disk into a normal, catalogable disk so that I can transfer it to a hard drive?

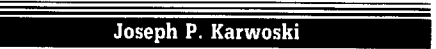

*Soflkey for...*

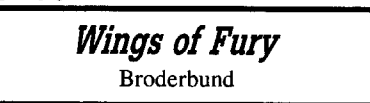

After reading a review on Wings of Fury, I decided to try the game. I couldn't find the game anywhere in town, so I ordered it through mailorder. Once I received the game and played it a few times, I decided that the review understated how good the game was. The

### Et ades le ata le Bacelande

graphics and speed of action is fantastic-I strongly recommend this game! I decided that I needed a backup of this game, so I tried Locksmith Fast Copy-I had NO luck! No problem, I will just use a bit copier. I tried Locksmith, Copy II Plus and EDD III-again with NO luck! They left me with no choice but to try to deprotect it.

I used Copy II Plus sector editor in the patched mode to look at track \$00, sector \$00. I then got out my issues of COMPUTIST. I could not find a softkey for Wings of Fury, however, I did find it on the Most Wanted list.

After a few hours, I decided to try a different approach. Thanks to Eric W. Taylor's softkey in COMPUTIST #47, I was able to make a copy of Wings of Fury that could be copied easily with a bit copier.

The cookbook method is as follows:

 $\boxed{1}$  Copy the original with a bit copier (I used Copy II Plus).

**2** Using a sector editor (I used Copy II Plus in patched mode) search for BD 8D CØ AØ. I found them on track \$00, sector \$0B, byte \$57.

3 Make the following change.

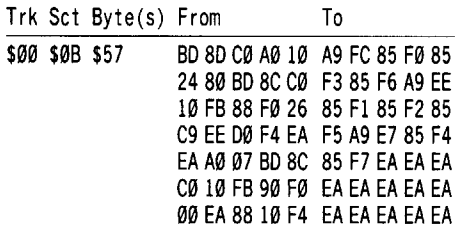

 $\boxed{4}$  Write the change back to the disk.

You now have a copy of Wings of Fury that can be copied using a bit copier.

Thanks for a great magazine, and keep up the good work!

### lola UNK

t *Softkey for...*

### *Kings Quest II* Sierra On-Line

The exact same protection scheme is used on my version of Kings Quest II as in the softkey for the Black Cauldron. (COMPUTIST #52)

 $\boxed{1}$  Copy all five sides using a standard copy program.

**2** Sector edit.

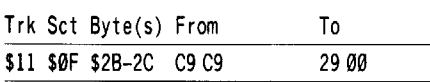

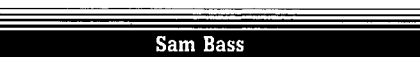

*Softkey for...*

### *BouJderDash Construction Set Rad Warrior* Epyx

The protection is identical on these two disks. The first line of defense is altered address and data epilogs. In addition, the program reads four hidden bytes off the disk, which it EORs with four crucial DOS pages (\$B7 - \$BA, which reside on the disk at track \$00, sectors  $$01-04$ ).

**1** Boot your DOS 3.3 system disk.

**2** Tell DOS to ignore checksum and epilog errors and use COPYA to copy the disk. **POKE 47426,24**

### **RUN COPYA**

**3** Make the following sector edits to the copy you just made.

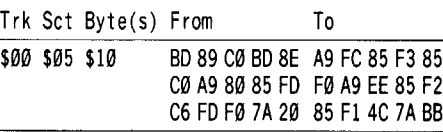

### Scott Sanders

*Playing Tips for...*

*Do-Topos* Penguin

### **Treasures you need to take off**

- ring (outside airlock)
- seashell (near lava sea)
- emerald (in flower)
- sphere (in light room)<br>• block of silver (in lou
- block of silver (in lounge area by playing game)
- moon jewel (on top of pyramid)
- psi cube (inside pyramid)

### **Ship parts necessary for take off**

- navchip (radiation room need energy converter)
- data card (north from mirror room)
- energy converter (by grix)
- light rod (podium room)
- gyro (by huja in jungle)
- purifier (inside steel wall)
- shield unit (by lava sea)
- recirculator (inside steel wall)
- power cylinder (inside steel wall)

### **To get language translator**

• get flask, fill with acid in lab, throw at scanner, shoot scanner to disable him completely.

### **To get out of mirror room**

• Look mirror, look 4-D mirror. Do not send recall message to fleet.

### **To get spacesuit**

• Go to bottom of the gravtube, wear goggles, push button, move garbage, take and wear suit to protect yourself from the outer world.

### **To leave pillar room**

• Obtain translator, say taka to go through steel wall, to come back say leva. While in the steel wall room you need the shield unit to pass through force fields.

### **To get energy converter**

• Get snarl in cage and release by Grix.

### **To activate computer**

• type code: TSE957X.

### **To get out of building**

• open airlock (must be wearing suit), go north, answer yes.

### **To get gyro**

• Play reed by huja.

### **To destroy robot** .

• Throw reed into sea of lava.

Ryan Jones

### *Playing Tips for...*

*Coveted Mirror*

Penguin

### **Things used to bribe Boris**

- Necklace
- Ax
- Cookies
- Picture
- Telescope
- Jug

### **Things needed to turn invisible**

- Ladder (by the well)
- Rope (by bull)
- Vase (in treasure room)
- Baby's shadow (by baby in town, but you need the vase to take it)
- Bones (in graveyard)

I <sup>8</sup>

#### R **Readers** B **EFFICehange** 环闭章

• Using ladder and rope climb the castle tower and in exchange for the bones and shadow you get invisibility spell.

• Find fairy in well. In exchange for moving glasses, she gives color spell.

### **Things needed to find mirror pieces**

- Win fishing
- Read book in portals of stone
- Find chapel in castle (use colors spell)
- Find colors room in castle (use colors spell)
- Map out maze (find piece in maze)
- Give horseshoe to jester (find piece in cell)

### **To find final piece of mirror**

### • Win jousting

- Get ring (using candle in passage between barrel and magicians room)
- Get coat (in town)
- Have four pieces of mirror (brother John is now in tavern)
- Learn sign language in tavern
- Talk to deaf mute by the edge of forest

### **Jerome Rothweiler**

### **A better way to print... Starter Kit DOC's**

Like many others, I'm new to the deprotection process and really don't know what I'm doing yet, however, I've been playing around with Copy II Plus's sector editor and have learned a little.

I wanted to print the Starter Kit DOC's in eighty column format so there would be less pages to flip through while using the programs and also to conserve space in my DOCs binder. The following is how I accomplished this.

 $\boxed{1}$  Copy all the DOC files to a formatted disk. Or you could just make a back-up copy of the starter kit disk.

 $\boxed{2}$  Using a sector editor, (I used Copy II Plus), edit track \$11 sector \$0F and change the first byte preceding each of the DOC file names from  $04$  to  $00$ . Write the changes to the disk. This changes the file type from a binary file to a text file.

**3** Do a disk map of the back-up disk and write down the starting track and starting sector number of each DOC file.

**q** Using the sector editor again, edit the second sector of each DOC file and change the first four bytes to A0. Write the changes to the disk. Actually, these four bytes are the starting address and file length of the original binary file.

You can now load the DOC files into your favorite word processor and format the printer output as you desire.

(2) I have an Apple lie that I had upgraded to an enhanced lie. Now I find that some of my programs will no longer work. Where can I get a copy of the unenhanced ROM? I would like to see if I could change these programs so they will work again.

**Matt Ownby**

### **Mixing FroDOS with Thexder**

#### **• Requirements**

 $\Box$  IIgs program launcher\* or Space Quest IIgs  $\Box$  A deprotected copy of Thexder

- $\Box$  Copy II Plus 8.1 (or something similar)
- $\Box$  A blank, formatted disk

*\*The old system disk won't work. I have found that the Paintworks Plus program launcher works fine.*

As you may know, Thexder, by Sierra doesn't have ProDOS on it, which makes it a hassle to load. I have found two ways to put ProDOS on a deprotected copy.

### **Using IIgs Program Launcher**

My first attempt was inspired with Paintworks Plus. "You can't load the file from BASIC, but can from the program launcher,' I thought. I decided to erase Paintworks Plus (a copy of course), and everything that had to do with it and keep the IIgs program launcher. After I had done this, I put the Thexder program on the disk, along with the Finder.Root and Finder. Data files, since they were on the main directory too. I tried to copy all of the files in the subdirectory DATA, but I ran out of room. I noticed that most of the files had the numbers \$00-16 on the ends of them, so realized that these files were data for the different levels. I copied all of the files without numbers on the ends except the CHARSET files, which only had 1-4. After doing this, I copied as many of the level data files as I could onto my copy. In the end, I was able to fit seven levels on the copy. Later I found that you didn't even have to go to the program launcher if you erased the file start in the SYSTEM directory, and renamed your main file anything with the suffix of SYSI6. Here's the procedure.

 $\begin{bmatrix} 1 \end{bmatrix}$  Copy the disk with the program launcher onto your blank disk. If you are using Paintworks Plus, delete all of the fonts from the directory FONTS to save memory. Also delete the file START from the SYSTEM directory.

**2** Copy the Thexder file, the Finder.root files and the Finder.data fIle onto your disk, but change Thexder to Thexder.SYSI6.

**3** Create a subdirectory called DATA on your disk.

**4** Copy all of the files in the subdirectory DATA from the Thexder disk on to your newly created subdirectory, except for any that have the numbers 01 through 16 on the end of their names. Don't forget the three at the end of the list. If you do, your game won't have sound.

**5** Since the rest of the disk can only hold seven levels, you'll have to insert the game disk when you get to #8.

**6** The procedure to copy the levels onto the disk is this: If you '11 look at all of the files that hold the levels in DATA on the Thexder disk, (we'll call them level files. Each level file holds 16 levels of data) you'll notice that they're organized like this:

TEXMP01 TEXMP<sub>02</sub> TEXMP03 etc...

TEXMP is a level file. The other level files are PTR, TEKI and BUGDB. Copy the first seven files of each level file onto your copy, exactly like they were on the Thexder disk, in ascending order. If you don't, the levels will be a little bit different, which could be VERY disturbing.

### **Using Space Quest IIgs**

This second procedure goes a lot faster in the loading process, because Thexder doesn't have to be loaded from the program launcher. It loads automatically! The reason I submitted the first procedure was because not everybody has Space Quest IIgs, which is needed to carry it out.

I noticed that Space Quest couldn't be loaded from BASIC either, but it loaded automatically. I also noticed that the ProDOS on Space Quest was 39 blocks instead of 42. Space Quest also had the subdirectory SYSTEM in it, but it didn't have the Finder.root and Finder.data files. The file SQ.SYSI6 probably was the main file, so in this procedure, I renamed THEXDER to THEXDER.SYSI6. In the end, the disk would hold twelve levels!

**1** Copy Space Quest onto a formatted disk. Delete all of the files in the main directory except SYSTEM and PRODOS.

**2** Copy THEXDER onto your disk and rename it to THEXDER.SYSI6.

**3** Create a subdirectory called DATA. To understand the next step, you will need to read the first procedure.

 $\boxed{4}$  Copy all of the files from DATA to your newly created subdirectory DATA except the level files.

I **August**

### **E->Kehange**  $\exists$  (and gase  $\Rightarrow$  and  $\exists$

**TI** Copy the first twelve files of each level file onto DATA. Make sure you keep the files in ascending order except BUGDB09. Put that one after BUGDB12.

That's it...

If any of you are interested in getting Activision's new paint program, Paintworks Gold, but are hesitating because of Activision's reputation for advertising software not even made yet and by taking weeks and weeks to deliver it to you, then here is the thing for you.

I received Paintworks Gold on March 18th, and it did take weeks. I ordered it near the beginning of February.

But it is ready now and believe me it's worth it, except for one modification that I didn't like. In the older versions while in fatbits, you could push option and your pencil would become a hand, but in Paintworks Gold, you have to select the hand option to move your picture around.

Also, an advertisement in  $A+$  magazine shows a picture of the Taj Mahal and a fatbits picture of a leopard's face, which are both pretty nice. I suspected that the actual package wouldn't include either of these pictures, but fortunately, I was wrong. You can find both of these pictures on the Clip Art disk (also included), but the leopard picture is entitled Tiger.

*A.P.T. for...*

**Marble Madness Ilgs** Electronic Arts

In COMPUTIST #53, Greg Poulos submitted an A.P.T. for Marble Madness IIgs that told how to get unlimited time, but didn't tell how to get rid of the "You're History" problem. Since he modified the A.P.T. from Michael Horton's A. P.T. for Marble Madness IIe, in COMPUTIST #50, I decided to combine their information. Michael Horton had the correct byte sequence for the lIe, and Greg Poulos had the correct modification.

**1** Boot a block editor and scan for the byte sequence A9 00 9D 15 BA A9 07 and change the 9D 15 SA to EA EA EA. I found it on block \$36C.

Since your marble starts at the same place you died, when you die, it is a BIG problem. If you get into a tight spot, you just disappear and reappear, forever! If someone could find out how the game is run, they could make your marble start at the first of the maze whenever you died. It might not be fun, but at least you could get a couple of shots at passing the water-maze.

Also, if you let your time run down to one, you will start over on the Water-Maze!

### Dr. George Sabeh

t *Softkey for...*

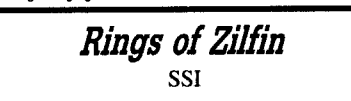

The Softkey for Rings of Zilfin in COMPUTIST #52 didn't work for me. However, the Softkey for Wizard's Crown in COMPUTIST #42 works on Zilfin just fine.

Thanks for a wonderful magazine. I have thoroughly enjoyed it.

Carl D. Purdy

*Softkey for...*

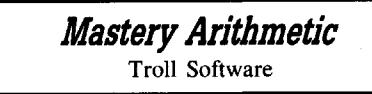

*Softkey for...*

**Microzine #26** Scholastic

### **Requirements**

### $\Box$  Advanced COPYA (COMPUTIST #54)

No sooner did I send my letter to you requesting some inclusions on the most wanted list than I discovered how to unlock these programs on the list.

Advanced COPYA published in COMPUTIST #54 is all that is needed for any of these programs.

*Softkey for...*

*Smart* Eyes Addison Wesley Co.

### **• Requirements**

### $\Box$  Advanced COPYA (COMPUTIST #54)

Using Advanced COPYA and some minor program changes I was able to crack Smart Eyes.

**1** Use Advanced COPYA to copy the program.

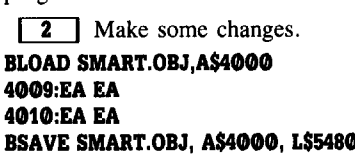

That is all there is to it. Be sure to copy

both sides of the disk as the necessary text files are on the back of the disk.

I still need help with Microzine #24, and #25, the MICROGRAMS programs, The PDI (Program Design International) programs, and Magic Spells (the ProDOS version). I have looked at the programs on the PDI disk (Montana Reading Program), and they seem to be Binary files with an Applesoft file type label. When I try to load the HELLO program the disk runs for a few seconds then everything halts until I press RESET. When I do this I get an ERROR message and control is returned to the keyboard. Any ideas?

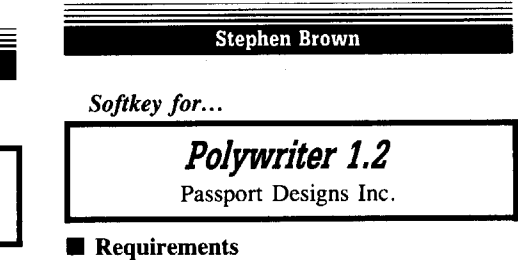

 $\Box$  Apple II with 64K, IIe, IIc

- $\Box$  One disk drive
- $\Box$  One blank disk

 $\Box$  A disk with DOS and no HELLO program

 $\Box$  Fast copy utility (eg. Locksmith Fastcopy)

PolyWriter is designed to be used with the Passport Designs MIDI interface and a MIDIcompatible musical instrument. You can load, save, and edit your musical masterpieces using this hardware/software combination.

For a program with such limited uses, I was surprised to find that my copy was well protected. Unable to pass up a good challenge, I scanned the disk with Locksmith Fastcopy. It appeared that tracks  $$03$  and  $$10$  were unreadable. The first thing I tried was to make a copy, ignoring the errors. When I booted the disk, I could hear the head "looking" for a nibble count. The program then proceeded to die with an infinite number of  $\overline{\mathbb{C}\mathbb{G}}$  s. If the nibble count is satisfied (by inserting the original disk at the right moment) then the program runs a short graphic display, and then goes to the program. Unfortunately, no copy utility that I tried could make a faithful reproduction of the two protected tracks.

I decided to boot the original again, and press  $\boxed{\odot}$  during the booting process to halt the "HELLO" program if it was AppleSoft. It was! Just my luck! Upon cataloging the disk, I found the DOS on the disk appeared to be an old version of Diversi-DOS. When I listed the program, I found that what the program seems to do is move DOS into the 16K card using DDMOVER, do a few pokes to change the reset vector, and finally run a file called POLYXX.

POLYXX was easy to trace through. It

### **LE Candors De La Rei La De La Cohance**

does a few memory changes, and then routes the string " $\Box$  BRUN READER" through the subroutine at \$FDED. This is the characterout (COUT) routine. The effect of this is to run the file called READER.

I determined that READER did the nibble count. I decided to trace through READER, but I found it to be literally a nightmare: dozens of consecutive indirect jumps to trace through. I do not have kind words for the programmer of this.

I searched the file for strings that would look like filenames, but this was a dead end. I then looked for stings that would disassemble to things like LDA \$C08E,X which access the drive. This string appeared numerous times, but tracing the code that led to them was difficult. Also, it seemed as though READER was iteratively toying around with certain memory locations, including some in the zero page.

However, after seeing Ray Darrah's Softkey for MIDI/8 in COMPUTIST #39, and finding his softkey for MIDI/4 in COMPUTIST #29, I decided to give up tracing through READER and get right to the "meat and potatoes", the programs themselves. There were no hidden files (or hidden data), so all the information to run POLYWRITER and the graphic display had to be in the files in the catalog. I would bet that files would be BLOADed or BRUN in some order, and a few pokes would have to be made. Getting the display to run was easy. I could get the program to run, but it would die before disk operations. This was fixed by two pokes, which "NOPed" an endless loop.

To deprotect POLYWRITER 1.2, do the following:

**IT** Make a backup of the original using a fast copier ignoring the errors on track \$03 and track \$10.

**2** Remove the copy, and boot the disk with DOS on it. Remove it, insert the copy, and enter the following:

### **FP**

10 POKE 40206,0: PR INT CHR\$ (4) "BRUNOOMOVER" 11 HGR2

15 PR INT CHR\$ (4) "BRUN\*MUS I C\*TEXT\*&\*KEYBOARD" 20 PRINT CHR\$ (4) "BRUN<sup>A</sup> POLYHANDS" 30 PR INT CHR\$ (4) "BRUW POLYMOVER-2" 40 PRINT CHR\$ (4) "BRUN° POLY° MOVER-2" 50 PRINT CHR\$ (4) "BRUN<sup>A</sup> POLYDOER-2" 100 PRINT CHR\$ (4) "BLOAD<sup>\*</sup>CHARTS" 110 PRINT CHR\$ (4) "BLOAD" UPPERS" 120 TEXT

130 POKE 46432,234: POKE 46433,234 140 PRINT CHR\$ (4) "BRUN°MAINS"

### **SAVE HELLO**

Thats it! Test it thoroughly. It should work.

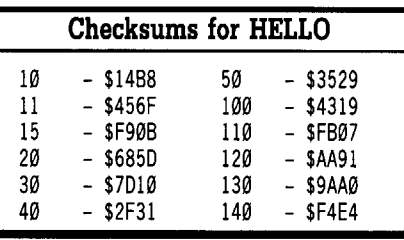

#### James E. Bulman

As a new subscriber to COMPUTIST, I would like to express my thanks for an excellent magazine. I have a problem. I have been stumped by Gary Rohr's softkeys for Math Blaster (Davidson & Associates) in COMPUTIST #54.

I thought I would try his Softkeys to deprotect WORD ATTACK! by the same company. Unfortunately, there is a bug in the controller used in both his Softkeys. SUPER lOB stops cold with an "UNDEFINED STATEMENT" error.

Line 1060 of his controller states "GOSUB 2330" but there doesn't seem to be a Line 2330 in my SUPER lOB nor in his controller. I'm stumped. Do you think you can help me out with this?

Now that I've gotten that off my chest, I would like to request the following programs be added to the Most Wanted list:

Magic Spells by The Learning Company, the softkey in COMPUTIST #53 did not work for me.

F-15 Strike Eagle by Microprose, the softkeys in COMPUTIST #24, #35, & #38 did not work.

Where In The World Is Carmen Sandiego by Boderbund, the recommendations in COMPUTIST #19 & #25 require hardware modifications which I do not wish to make.

Thank you again for a fine computer magazine. I am learning more and more with each issue.

 $\mathbf{\ddot{x}}$  Try using "GOSUB 230" in line 1060 *instead ofthe* 233{j). *It should work much better.* ............................... RDEXed

Blain Johnson

*A.P.T. for...*

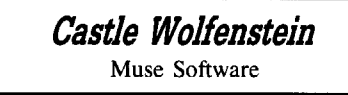

Castle Wolfenstein is a fun game, but it has many drawbacks that slow the action down. I have created nine modifications to the game that will make the game play much faster and easier.

You need to know which Castle Wolfenstein you have before you get started. The Controller in COMPUTIST #9 that deprotects a modified DOS 3.2 (13-sector) disk is the version I have. There is a softkey for Castle Wolfenstein in COMPUTIST #39 which deprotects a modified DOS 3.3 (16-sector) disk. The sector edits will probably not be the same.

I will give step-by-step instructions for modifying the files from the monitor. If you have the DOS 3.2 Castle Wolfenstein you can read through these instructions to find out what each edit does, and then use the sector edit table at the end of this article to make the changes.

I am not certain whether these instructions will even work on the DOS 3.3 version. If possible, I would like to have some feedback to see if these "mods" work for that version.

One more thing before I get started. The Controller that was supplied with my Super lOB had an error in it. Line 1030 should read:

1030 GOSUB 430: GOSUB 100: ST=ST+1: IF ST<OOS THEN 1030

**1** Boot up DOS. Insert your unprotected copy of Castle Wolfenstein.

#### **BLOAD @INIT CALL ·151**

**2** My first mod will remove the wait for the RETURN key at the starting up of Castle Wolfenstein. If you have a slow DOS, the wait is a waste because you can see the screen long enough while the game is loading. To do this, you have to NOP 27 bytes from \$933 to \$94E.

### **933:EA N 934<933.94DM**

**3** If you have a fast DOS, the whole picture loading and waiting for RETURN is not essential to the game. To remove the screen loading, you have to NOP 20 bytes at \$8F4-907 and 6 bytes at \$90B-910. (Don't forget step 2.)

### **BF4:EA N BF5<BF4.906M 90B:EA EA EA EA EA EA**

**1** One thing I get tired of is watching those instructions roll by every time I start a new game. If you have a slow DOS, the instructions take up a lot of time. NOP these locations with EA's:

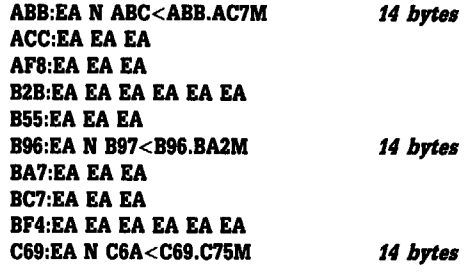

**August COMPUTIST #58** 111

#### Remdore न्त्र समाधक  $\equiv$   $\overline{I}$

And add this code.

### **182A:20 58 FC 20 49 13 1830:17 02 20 EB 12 D0 CC C5 1838:C1 D3 C5 A0 D7 C1 C9 D4 1840:AE AE AE**

**5** You are done with the INIT file, so you can save it back to disk now.

### **BSAVE @INIT,A\$880,L\$12BE**

 $\begin{array}{|c|c|} \hline \hline \mathbf{6} & \text{Load the next file.} \end{array}$ 

### **BLOAD @WOLF**

 $\boxed{7}$  The game makes an annoying noise when you run into something. One simple change is all you need to disable this sound.

### **14CF:60**

**[7a]** Now when you run into something there is no sound, but the guards move forward 3-6 steps really fast. When I disabled these steps, it caused the men not to move forward at all. If you walk into a room and happen to run into a guard, you would be caught in a endless loop. If you want to disable the 3-6 steps anyway, NOP these locations:

### **l1F0:EA EA EA**

If you do get caught in an endless loop, you can try to save your game with **ESC** , and then sector edit it back.

### **l1F0:20 63 17**

Sometimes this works, but most of the time you get caught right away when you startup again. I don't recommend this change, but you can do it if you want. Maybe someone can come up with a better way.

8 You are done with @WOLF.

### **BSAVE @WOLF,A\$810,L\$16EB**

**9** Load the next file.

**BLOAD <b>A THINGS** 

**[10]** The time spent waiting for a chest to open is almost worthless, unless you are being chased by SS Stormtroopers. I found an easy cure:

### **5A07:A2 00 EA EA**

**11** This change allows you to use whatever is in the chest without any wait.

#### *37 byte.* **5ADS:00 5AAE:A0 A0 5AB0:A0 A0 A0 A0 00 5AB5:EA N 5AB6<5AB5.5AD8M**

**12** This change is to search a guard faster.

### **51D0:EA EA**

**13** This change tests your keys faster (1) second).

### **5431:01**

 $\boxed{14}$  We're done with this file.

### **SSAVE <sup>A</sup> THINGS, A\$4800, L\$1638**

Some of the files that you BSAVE back to the disk may be locked. Just UNLOCK them before you BSAVE. You do not need to LOCK them after you BSAVE the file.

The following is a sector edit table for the DOS 3.2 version of Castle Wolfenstein. Each edit is proceeded by a short description of what it does.

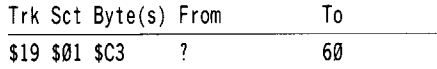

Disable 3-6 steps when you run into something

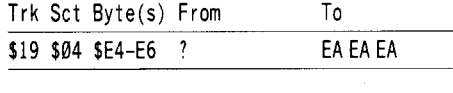

Eliminate RETURN at startup

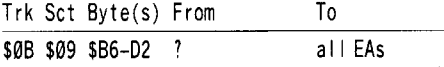

Eliminate picture load at startup

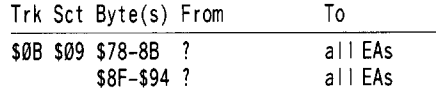

To stop instructions at each new game, fill all these locations with EA's.

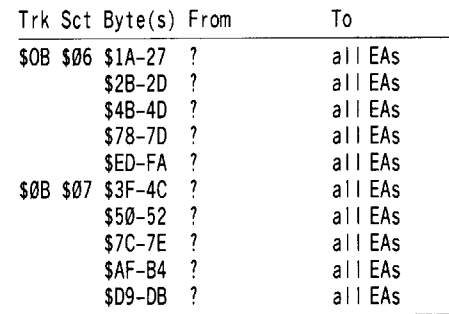

The text: PLEASE WAIT...

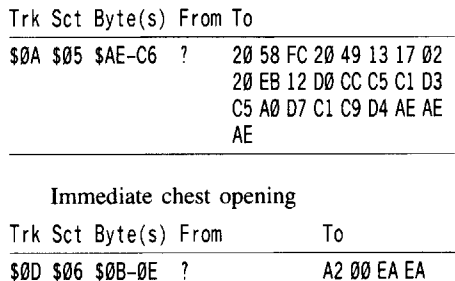

#### Immediate object getting

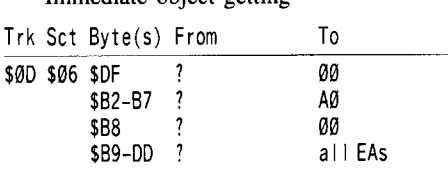

Immediate searching

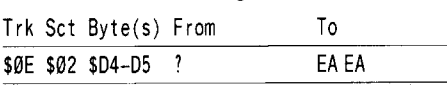

### 1 second wait for doors

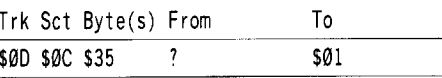

All these changes are separate and can be used in any combination. If you snoop around in the code that is contained in the three files used here (@INIT, @WOLF, ^THINGS) you can make modifications of your own. I have picked out the best nine. If you snoop long enough, you might even find out things that make the game too simple. I found a location to stop all the enemy. It sure makes the game easy!

If you need to reach me because of some problem with these changes, you can contact me at this address: Blain Johnson, 3658 Crook Drive, Torrington, WY 82240

#### Dick Lavallee

*Softkey for...*

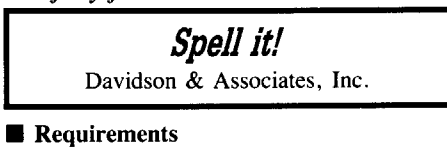

 $\Box$  Super IOB 1.5

- $\Box$  COPYA or similar type copier
- $\Box$  Blank disk
- $\Box$  Sector editor
- **D** Optional: Pronto-DOS or Diversi-DOS (don't use David-DOS)

Spell it! contains all Applesoft files with a  $\sqrt{2}$  after the first letter in each file name  $(H<sup>o</sup>Z)$  ELLO). My program disk had five Applesoft statements sprinkled through its files that checked for the original disk. One file,  $S\overline{\odot Z}$  PELL IT! HELLO, appears to have a machine language program tucked behind it and was difficult to list the Applesoft program and then save them both as the original file. The Applesoft statement that checked for the original disk was " IF PEEK(... THEN .....". The Applesoft reserved word token for "IF" is AO and the token for "REM" is B2. By changing

### Readers I Data TCD Cehange

the 'IF' to a 'REM' the rest of the Applesoft statement will be ignored. If the sector edit locations on your disk are different, search the disk for the following bytes: AD E2 28 32 31 36 and AD E2 28 34 30 33. **In** all locations, change AD to B2.

### **Deprotection**

**1** Boot DOS 3.3 and initialize a disk. **FP**

### **INIT HI GZ JELLO**

**[2]** Merge the controller into Super IOB and copy the front side of the disk (program side) to the initialized disk.

**3** Copy the back side of the disk (data files) with COPYA.

**4** With a sector editor, make the following edits to the front (program side) of the disk.

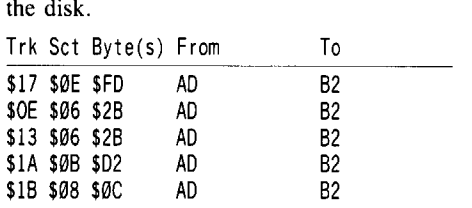

### **Controller**

#### 1000 REM SPELL IT

- 1010 TK =  $3:LT = 4:ST = 15: LS = 15: CD = WR$
- 1020 POKE 47405,24: POKE 47406,96: POKE 47497,24: POKE 47498,96
- 1030 POKE 47829,3: T1 =TK: GOSUB 490: GOSUB 210 1040 GOSUB 190: GOSUB 610
- $1050$  TK = TK +  $1$  : LT = LT +  $1$  : IF PEEK (BUF) < MB AND TK <35 THEN 1040
- 1060 POKE 47405,208: POKE 47406,19: POKE 47497,208: POKE 47498,183: POKE 47829,213: GOSUB 230
- 1070 TK = T1:LT = 35: GOSUB 490: GOSUB 610: IF PEEK (TRK) = LT THEN  $1090$
- $1080$  TK = PEEK (TRK) : ST = PEEK (SCT) : LT = TK + 1: GOTO 1020
- 1090 HOME: PRINT "COPY'DONE" : END
- 5000 DATA 213,170,181,215,170,151,213,170, 150,213,170,151,215,170,150
- 5010 DATA 215,170,151,221,170,158,221,170, 159,213,170,181,223,170,158
- 5020 DATA 223,170,159,221,170,158,221,170, 159,223,170,158,223,170,159
- 5030 DATA 213,170,150,213,170,181,213,170, 151,215,170,150,215,170,151
- 5040 DATA 213,170,150,213,170,151,215,170, 150,215,170,151,213,170,181
- 5050 DATA 221,170,158,221,170,159,223,170, 158,223,170,159,221,170,158
- 5060 DATA 221,170,159,223,170,158,213,170, 181,223,170,159,245,170,182
- 5070 DATA 245,170,183,247,170,182

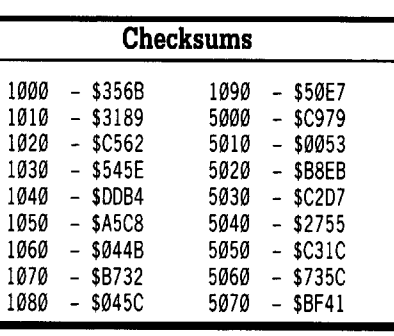

**Ryan Lanctot**

### **Infocom Decoder Revisited**

#### **• Requirements**

- $\Box$  Apple II plus, IIe, IIc, IIgs
- $\Box$  One disk drive
- $\Box$  An Infocom Adventure
- $\Box$  A formatted disk
- $\Box$  Infocom Text Reader (from COMPUTIST #34)
- $\Box$  Infocom Text Reader enhanced (from COMPUTIST #41)

COMPUTIST #34 had a really neat utility program called "Infocom Text Reader" that allows you to read Infocom adventures and scan them for much needed clues. **In** COMPUTIST #41, enhancements were introduced to make the text more readable. During all this, there was no simple way to find out what the abbreviations were, except by decoding them by hand. It was at this point that I decided to take a crack at mechanizing this process. The result is a program I call "Infocom Decoder".

This program takes data, read with the program in COMPUTIST #34 (with some modifications) and decodes the abbreviations. It then produces a text file of DATA statements which you can EXEC into the modified program of COMPUTIST #41.

### **Infocom Text Reader Modifications**

Since this article consists of BASIC programs only, keying them in is easy.

[1] Load "Infocom Text Reader" (from COMPUTIST #34).

### **LOAD INFOCOM TEXT READER**

**[2]** Delete these lines:

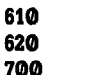

**720**

 $115$  D I M X \$ (1200) : A = 1:D \$ = CHR \$ (13) + CHR \$ (4) 150 COMDOS = 188: STDDOS = 173: POKE 47356, COMDOS: DOS\$ = "I NFOCOM"

**730 740**

200 IF T\$ ="Q" THEN POKE 47356, STDDOS: VTAB 24: HTAB 6: PR INT "PUT<sup>A</sup>DATA<sup>A</sup>D ISK<sup>A</sup> IN<sup>A</sup>DR IVE<sup>4</sup>#1" ; : GET A\$: PR INT D\$: GOSUB 750: PR INT D\$ "RUN' INFOCOM'DECODER,Dl" : END

**Infocom Text Reader Modifications**

3 Now add the modifications:

380 POKE 776,0: CALL 775: PR INT

- 390 POKE -16368,0 PR INT : VTAB 24: PR INT "SAVE' TH IS'PAGE?" *(YIN)* :" ; : GETA\$: IF A\$ ="Y" OR A\$ = "y" THEN 630
- 630 FOR Y=3TO 12
- 635 VTAB 24: HTAB 1: PR INT SPC( 38) ;: INVERSE: VTAB 24: HTAB 11: PR INT "WORK ING" ; : NORMAL : PRINT " $^*$ ON $^*$ LINE $^*$ #";Y;
- 665 IF XY 128 <33 THEN 680
- 670 D =  $(A 1)$  \* 400 + X +  $(40$  \*  $(Y 3))$
- 68 $\emptyset$  X\$(D) = CHR\$ (XY)
- 690 NEXT X: NEXT Y
- 710 A = A + 1: GOTO 170
- 750 PRINT D\$ "OPEN" INFOCOM\*DATA, D1"
- 760 PRINT D\$ "CLOSE'INFOCOM'DATA"
- 770 PR INT D\$ "DELETE'I NFOCOM'DATA"

775 :

 PRINT D\$ "OPEN'INFOCOM'DATA" PRINT D\$ "WRITE'INFOCOM'DATA" PR INT A-I 810 FOR  $i = 1$  TO 400  $*$  A PR INT X\$ ( I) 830 NEXT I PRINT D\$ "CLOSE'INFOCOM'DATA" PR INT : PR INT : RETURN

**Checksums**

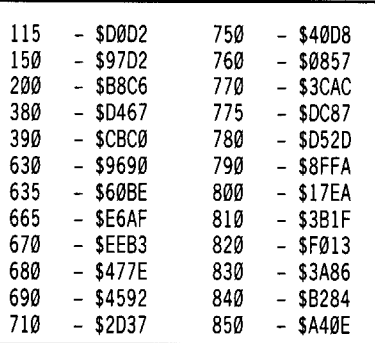

**July**, save the whole thing to disk.

### **SAVE INFOCOM TEXT READER V2**

**August** 

**COMPUTIST #58**

### RRaniers I Data D<del>PY (</del>Prance

**5** Now clear memory and enter the decoder program. **FP**

### **Infocom Text Decoder**

10 REM INFOCOM TEXT DECODER 20 REM BY RYAN LANCTOT 30 REM REV ISION #15/03/88 40 ONERR GOTO 1000 50 REM INITIALIZATION 60 HOME: INVERSE: VTAB 1: HTAB 1: PR INT SPC( 40);: VTAB 2: HTAB 1: PRINT SPC( 13); "I NFOCOM-DECODER" ; SPC( 12): VTAB 3: HTAB 1: PRI NT SPC( 40) ; : NORMAL 70  $DS = CHRS (4)$ 80 DIM DE\$(200) ,X\$(1200) ,AB\$(10) ,R\$(10) ,AR\$ (130) 90  $W = \emptyset$ : MA =  $\emptyset$ 100 FOR I = 1TO 10: READ AB\$ (I) ,R\$ (I) : NEXT I **110 DATA u@@" , nboll , "@1I 1 niln , "@M"** I " • II **, lI@N"** , " I" , **lI@O" <sup>I</sup> "!" , "@SI1** , "." , **U@W" , 11\_11 ,"@x<sup>n</sup> , 1':" I U@Y", 11(11 I "@Zll 1 11)"** 120 REM READ DATA 130 VTAB 5: HTAB 1: PR INT ">GETTI NG-DATA" 140 PRINT D\$ "OPEW INFOCOM-DATA" 150 PRINT D\$ "READ<sup>4</sup> INFOCOM<sup>4</sup> DATA" 160 INPUT F <sup>170</sup> FOR I = 1TO <sup>400</sup> \* <sup>F</sup> 180 INPUT X\$( I) 190 NEXT I 200 PRINT D\$ "CLOSE<sup>^</sup> INFOCOM<sup>^</sup>DATA" 210 REM CHANGE DEL IMETER 220 VTAB 6: HTAB 1: PR INT ">CHANG ING-DEL IMETER" 230 FOR  $1 = 1$  TO 400  $*$  F 240 IF  $X\$ (1) = "; " THEN  $X\$ (1) = "<sup>4</sup>" 250 NEXT I <sup>260</sup> GOSUB 2040: REM \*\* PARSE 270 REM REPLACE LEAD ING @ 280 VTAB 8: HTAB 1: PRINT ">REPLACING"LEADING" @'S" 290 FOR  $1 = 1$  TO  $W$ 300 G = LEN (DE\$ $(+)$ ) 310 IF MID\$ (DE\$ (1),1,3) ="@@@" THEN ED\$ ="@@"  $+$  MID\$ (DE\$(I), 4, G):DE\$(I) = ED\$ 320 IF MID\$ (DE\$(1),  $1, 2$ ) = "@@" THEN ED\$ = "@"  $+$  MID\$ (DE\$(1), 3, G):DE\$(1) = ED\$ 330 NEXT I 340 REM ABBREV. CHECK 350 VTAB 9: HTAB 1: PRINT ">CHECKING-ABBREVIATIONS" 360 FOR  $J = 1$  TO  $W$ 370 FOR I = 1TO 10 380 G = LEN (DE\$(J)) 390 FOR K= 1TO G 400 IF MID\$ (DE\$(J), K, 2) = AB\$(1) THEN MA = 1 410 IF MA = 1 AND K = 1 AND G = 2 THEN DE\$(J) = R\$(1)  $420$  IF MA = 1 AND K = 1 AND G < > 2 THEN ED\$ = MID\$  $(DE$(J), 2, G) : DE$(J) = EDS$ 430 IF  $MA = 1$  AND  $K > 1$  THEN ED\$ = MID\$ (DE\$ (J), 1, K  $-1$ ) + R\$( I) + MID\$ (DE\$(J), K + 2, G): DE\$(J) =ED\$

 $440$  MA =  $0$ 450 NEXT K 460 NEXT I : NEXT J 470 REM DELETE LEFTOVER @ 480 VTAB 10: HTAB 1: PR INT ">DELET ING-LEFTOVER- @'S" 490 FOR  $J = 1$  TO W 500 G = LEN (DE\$ $(J)$ ) 510 FOR K= 1TO G 520 IF MID\$ (DE\$(J), K, 1) = "@" THEN F = 1 530 IF F = 1 AND K = 1 THEN ED\$ = "" + MID\$  $(DE$(J), 2, G) : DE$(J) = EDS : F = \emptyset$ 540 IF F = 1 AND K > 1 THEN ED\$ = MID\$ (DE\$ (J), 1, K  $-1$ ) + "<sup>\*</sup>" + MID\$ (DE\$(J), K + 1, G) :DE\$(J) =  $EDS: F = 0$ 550 NEXT K: NEXT J 560 REM WORDL 1ST CHOOS ING 570 VTAB 23: HTAB 13: PRI NT "PRESS-NKEY:" ; : GET A\$: GOSUB 4000 580 B=ST: E=EN: GOSUB 3000 590 REM OUTPUT DATA 600 VTAB 6: HTAB 1: PRINT ">SENDING<sup>4</sup> DATA<sup>4</sup> TO<sup>4</sup> DISK" 610 VTAB 24: HTAB 1: INPUT "FILE<sup>A</sup>NAME<sup>A</sup>TO<sup>A</sup>SAVE<sup>4</sup> DATA<sup>A</sup>UNDER?:" :F\$ 620 PR INT D\$ "OPEN" F\$ 630 PR INT D\$ "CLOSE" F\$ 640 PRINT D\$ "DELETE" F\$ 650 K =  $860:0$ \$ = CHR\$ (34) 660 PR INT D\$ "OPEN" F\$ 670 PR INT D\$ "WR ITE" F\$ 680 PR INT "840 $^{\circ}$ DATA $^{\circ}$ "; EN - ST + 9; ":  $^{\circ}$ REM $^{\circ}$ NUMBER $^{\circ}$ OF<sup>\*</sup>ABBREVIATIONS<sup>\*</sup>KNOWN" 690 PRINT "850<sup>A</sup>REM<sup>A</sup> ABBREVIATIONS<sup>A</sup> FOR<sup>A</sup>"; F\$ 700 FOR I =ST TO EN 710 PRINT K; " $^*$  DATA $^*$  " ;Q\$;AR\$(!);Q\$; "," ;Q\$ ;DE\$ (I) ;Q\$ 720 K = K + 10 730 NEXT I 740 FOR  $I = 3$  TO 10: PRINT K; "" DATA" "  $;Q$$ ;AB\$(1);Q\$; ",";Q\$;R\$(1);Q\$:K = K + 10: NEXT I 750 PR INT D\$ "CLOSE" F\$ 760 HOME: NORMAL 770 END <sup>780</sup> REM \*\* SUB-ROUT INES \*\* 790 REM ONERR CODE TRAP 800 IF PEEK (222) = 6 AND F = 1 THEN POKE 218,  $\emptyset$ : PRINT "DATA<sup>A</sup>FILE<sup>A</sup>NOT<sup>A</sup> FOUND" : END 810 IF PEEK (222) = 6 AND F > 1 THEN POKE 218,  $0:$  F  $= F - 1$ : GOTO 130 820PRINT"AWERROR-(#" ; PEEK (222); ")" : PRINT "HAS\*OCCURRED\*ON\*LINE\*#" ; PEEK (218) + PEEK (219) \* <sup>256</sup> 830 END 840 REM PARS ING ROUT INE 850 VTAB 7: HTAB 1: PRINT ">PARSING-DATA" <sup>860</sup> FOR J = 1TO <sup>400</sup> \* <sup>F</sup> 870 IFFOUND = 1THEN 890 880 IF  $X$ (J) <$  > "<sup> $\text{N}$ </sup>" AND FOUND = 0 THEN  $XS = J$ : FOUND = 1 890 IF  $X$ \$ (J) = "<sup>4</sup>" AND FOUND = 1 THEN  $XE = J 1:$  FOUND =  $\emptyset$ : GOSUB 910 900 NEXT J

910 W = W + 1: FOR K = XS TO XE : DE\$ (W) = DE\$ (W) + X\$(K): NEXT K: RETURN 920 REM MAKE DATA ABBRV. 930 HOME: INVERSE: VTAB 1: HTAB 1: PR INT SPC( 40);: VTAB 2: HTAB 1: PRINT SPC( 13); "INFOCOM-DECODER" ; SPC ( 12) : VTAB 3: HTAB 1: PRINT SPC( 40);: NORMAL 940  $Z = B$ : A = 60: B = 59 950 IF  $Z = E + 1$  THEN RETURN 960 AR\$ $(Z) = CHR$$   $(A) + CHR$$   $(B)$ 970  $Z = Z + 1$ : IF B = 90 THEN B = 59: A = A + 1: GOTO 950 980  $B = B + 1$ : GOTO 950 990 REM LIST BEG/END FIND  $1000 B = 1: ST = 0: EN = 0: S = 0: SP = 0: H = 0: FL = 0$ 1010 GOSUB 1440 1020 GOSUB 1150 1030 VTAB 18: HTAB 15: PRINT "COMMAND" (\*)";: VTAB 18: HTAB 24: GET A\$  $1040$  IF A\$ = CHR\$ (8) AND B > 1 THEN B = B - 1  $1050$  IF A\$ = CHR\$ (21) AND B < W THEN B = B + 1 1060 IF A\$ = CHR\$ (32) AND  $W - B >$  = 5 THEN B = B + 5  $1070$  IF A\$ = CHR\$ (13) AND FL = 0 THEN ST = B: FL  $= 1$ : VTAB 4: HTAB 14: INVERSE : PRINT DE\$(ST): NORMAL: GOSUB 1150: GOTO 1100  $1080$  IF A\$ = CHR\$ (13) AND FL = 1 AND ST < B THEN  $EN = B$ : VTAB 5: HTAB 14: INVERSE : PRINT DE\$ (EN) : NORMAL: RETURN  $1090$  IF A\$ = CHR\$ (13) AND FL = 1 AND ST > B THEN HOME : VTAB 12: PRINT "START" MUST" COME" BEFORE<sup>A</sup> END" : VTAB 23: HTAB 14: PRINT  $"PRESS^AAKEY: " ; : GET AS: FL = Ø: ST = Ø: GOTO$ 1010  $1100$  IF A\$ = "S" AND LEN (DE\$(B)) > 2 THEN GOSUB 1270  $1110$  IF A\$ = CHR\$ (27) THEN NORMAL: RETURN 1120 GOSUB 1150 1130 GOTO 1030 1140 REM PR INT 5WORDS  $1150 D = B : F = 0$ 1160FOR I = 13 TO 17 1170 H = 20 - INT ( LEN (DE\$(D)) / 2) 1180 VTAB I - 2: HTAB 2: PR INT SPC( 38) ;  $1190$  IF I = 13 THEN INVERSE 1200 IFF = 1THEN 1240 1210VTAB 1-2: HTABH: PRINTDE\$(D): NORMAL 1220 IF  $D = W$  THEN  $F = 1$ 1230 IF  $D < W$  THEN  $D = D + 1$ 1240 NEXT I 1250 RETURN 1260 REM SPL ITWORD 1270 S=1: NORMAL: VTAB 19: HTAB 9: PR INT "SPL IT-TH  $S^4$  WORD?<sup> $A$ </sup> (Y/N) : "; : GET A\$: IF A\$ = "N" OR A\$ ="n" THEN VTAB 19: HTAB 9: PR INT SPC( 23) ; : RETURN 1280 VTAB 19: HTAB 9: PRINT SPC( 23); 1290 H = 20 - INT (LEN (DE\$(B)) / 2) - 1 1300 L = LEN (DE\$ $(B)$ ) 1310 VTAB 11: HTAB H + S: PRINT MID\$ (DE\$(B), S, 1) 1320 VTAB 18: HTAB 24: GET A\$ 1330 IF A\$ = CHR\$ (21) AND  $S < L$  THEN  $S = S + 1$ 1340 IF A\$ = CHR\$ (8) AND  $S > 1$  THEN  $S = S - 1$  $1350$  IF A\$ = "S" THEN SP = S: FOR I = WTO B + 1 STEP  $-1$ : DE\$( $1 + 1$ ) = DE\$( $1$ ): NEXT 1: GOTO 1390

#### **\_rs E**eitantica 西亞

- \$24F4

- \$1OEE

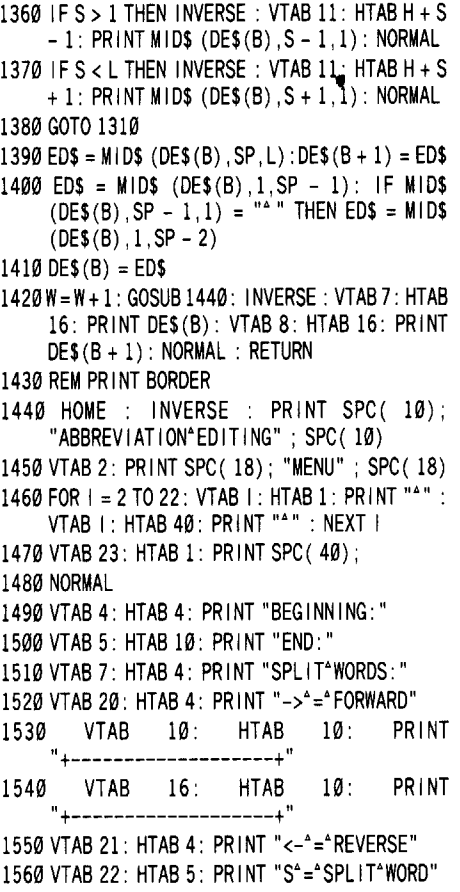

 VTAB 20: HTAB <sup>21</sup> : PR INT "<RET>'='MARK'WORD" 1580VTAB21: HTAB21: PRINT"<SPACE>'TO'JUMP'5" VTAB 22: HTAB <sup>21</sup> : PR INT "<ESC>'='QU IT'MENU" RETURN

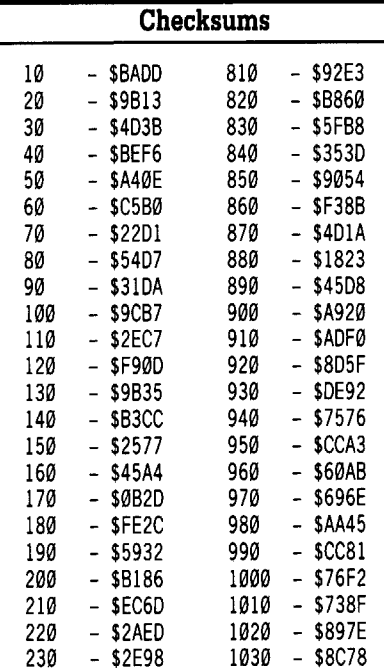

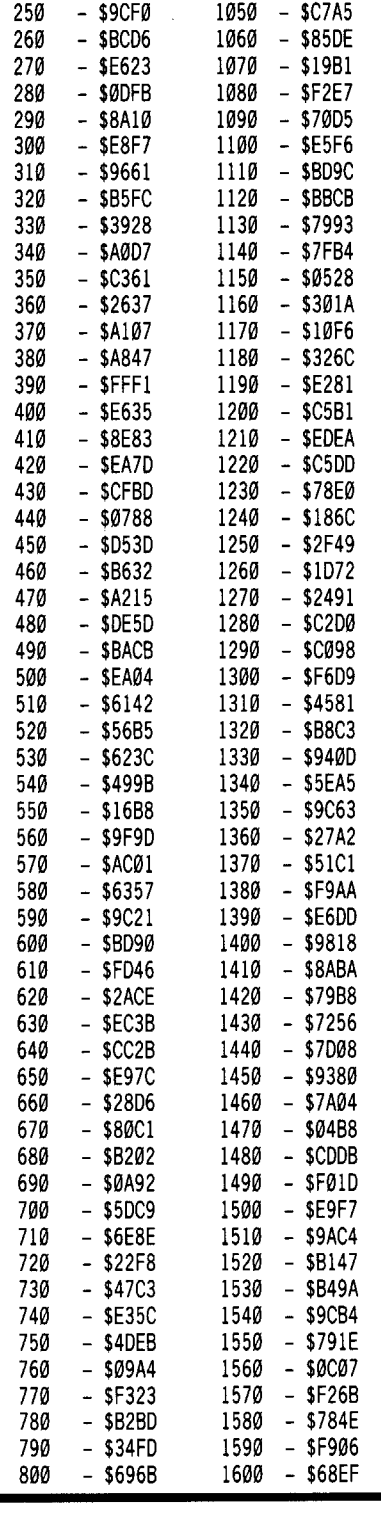

 $\begin{bmatrix} 6 \end{bmatrix}$  Save the program.

### **SAVE INFOCOM DECODER**

NOTE: If you compile the Decoder, you will have to change the text reader to BRUN the Decoder instead of RUNing it.

### **Using the new Reader**

Using the reader is easy. Put the disk with the reader and the decoder into drive 1 and run the reader. (I will refer to this disk as the data disk.) Take the data disk out and put it aside. Take your Infocom game and put it in drive 1.

The main menu of the program will ask you which track and sector you want to read. Read track \$03, sector \$00 and see if you can recognize any abbreviations. If the abbreviations are there, you will see a list of words separated by semicolons. The program will then ask you if you want to save this page. Press "Y" and the program will store screen lines 3 to 12. It starts at line #3 because the top two lines are of no use to us.

The program will then go back to the main menu, but don't worry, the data you have stored is still in memory. Read track \$03, sector \$0D and do the same as you did above. You should also read track \$03, sector \$0B. Even though there is usually no data there, there could be part of a word from sector \$0D. When you have all the abbreviation data in memory, you should be at the main menu. Press "Q" at the track prompt. You will then be prompted to put the data disk in drive 1 and to press any key. The text reader will then save the data and run the decoder automatically.

### **Using The Decoder**

Since the decoder does 97% of the work for you, all you have to do is sit back and watch what happens. The decoder will first print a menu screen and tell you which parts of the program it is going through during its execution. This is done so you won't have to worry whether or not the computer has hung up. After the program has parsed the data into separate words, another menu screen will be printed.

In this menu, you must tell the program where the list starts and stops making sense to you. You need to do this because the computer, being quite literal, can't distinguish between random symbols and meaningful words. You mark the words by using the left and right arrow keys ( $\boxed{\odot\mathbf{H}}$  and  $\boxed{\odot\mathbf{U}}$  for Non-Ilplus users), to move the word list and the return key to mark the beginning and ending words. In addition, another feature has been added to the above. The ability to split a word into two pieces is sometimes needed (as it is with Hitchhiker's Guide To The Galaxy) when the data typed in doesn't contain spaces. For example, the words "YOUCAN" and "UNFORTUNATELYBE" are not decoded properly. This is where you come in. When you find words like this, simply move the word until it is highlighted with the inverse bar. Then, press the "S" key and the program will go into cursor edit mode. Use the arrows to move the non-inverse cursor over the first letter in the second word and press the "S"

## Readers TData T=7X Change

key again. This splits the word into two pieces for you and re-inserts each piece into the word list.

### YOUCAN UNFORTUNATELYBE becomes YOU CAN UNFORTUNATELY BE

Keep doing this until you have gotten rid of all multiple-word words. Then tell the program where the end of the list is and the program will pop back to the main menu. You will be asked for a name for the text file where the data is saved. Type one in and press return. The program will then save the data.

### **Putting The Data In A Program**

After going through this business, you have to load the "Infocom Text Reader" and type in the modifications in COMPUTIST #41. Save the new program as "MODIFIED TEXT READER'.

When you have done this, make sure the program is in memory and enter the following: **EXEC filename**

Where "filename" is the name you gave for the text file in the decoder program (this types the abbreviations at the end of the modified reader). Save this reader.

### **SAVE filename TEXT READER**

### **Other Modifications**

Some possible modifications to the Decoder will immediately spring to mind if you use the Decoder uncompiled. Most of the time is used in looking for abbreviations in the data. To speed it up, you could make the program look for a @ first and if you find one, look for an abbreviation character. This could present other problems, so I suggest only those who feel adventurous try this. In any case, the Decoder works, albeit slowly. If the Decoder runs too slow for you, I suggest you compile it. I used a friend's copy of Beagle Compiler (ProDOS) and it speeded up execution by 500%. Alternatively, if you don't have access to a compiler, have a cup of coffee or watch a TV program, since the process takes about 10 minutes uncompiled. Have Fun!

### **Harry M. Randel**

### <:2) Help!

Many years ago, I purchased the Einstein Compiler from the Einstein Corporation, 11340 W. Olympic Blvd., Los Angeles, CA 90064.

Over the years, I have used this compiler to 'hide' the listings of BASIC programs from my Elementary School students. It worked beautifully-give them a disk with a problem on it or a lo-res picture and tell them that they have one week to write a program on the disk that can be run and will duplicate the example.

Unfortunately, this past winter a research

organization contacted our computer store in search of a compiler for some lab problems. I made the mistake of loaning them my Einstein compiler. It came back with both disks 'blown'.

Now, it is time again to evaluate my students and I have no easy means of accomplishing the task. I can use the Beagle compiler, but it in no way compares with the old Einstein compiler.

I have tried to telephone the original listed phone number (213)-477-4539 without results.

I have talked with members of the NJ Apple Users club-and several other Apple individuals-all without luck.

As a long time subscriber to your super publication, I remember some time back reading of the softkey for the Einstein Compiler, but at the time I made another mistake-I just read the article and never took action.

Can anyone out there help me?

I have the two (2) original disks from The Einstein Compiler-now both blown-I will send them to anyone who can repair them along with any fee that they may require.

i *Alright COMPUTISTs, here's your chance to do a good deed. Someone out there must have this compiler. Original compiler plus softkey equals fixed disk. And don't forget the COMPUTIST golden rule; Never use an original disk...................*RDEXed

**Zorro**

### **Cracking on the lIe**

#### **• Requirements**

- $\Box$  Tubeway by Datamost (or any game, such as Choplifter, as long as the file length and starting address are known)
- $\square$  DOS 3.3 System Master, or any almost empty initialized disk with at least 138 sectors remaining and a fast DOS (Pronto-Dos by Beagle Bros. or Diversi-Dos preferable)
- $\Box$  Apple IIe with extended 80-column card

Recently, I discovered a method to deprotect virtually any type of single-load game such as Choplifter, Tubeway, etc. The following is similar to the XFER.BOOT  $\&$ RESTORE (COMPUTIST #16), which loads the program into the IIe's auxiliary memory and allows the user to boot up a disk and restore the contents of aux.memory.

**1** Boot the DOS 3.3 System Master disk.

**2** Enter the monitor and setup to boot into auxilary memory.

### **CALL·151 0: SD 03 C0 SD 05 C0 4C 00 C6**

**T** Insert the protected disk in the drive and boot it. The computer will appear dead, and the hi-res screen may be filled with garbage. Don't panic while doing this step. **0G**

**I**: Remove the protected disk, insert your blank initialized disk and reboot. (Auxilary memory is not affected by pressing **GRESET** or **IOGRESETI.)**

### **IOGRESETI**

**IT** After the drive stops, enter the monitor again and setup the transfer routine call. The routine at \$300 calls the monitor auxilary memory move routine. The \$03F8 code is the  $\Box Y$  vector.

### **CALL·151 0300:1S 4C 11 C3 03FS:4C 00 03**

 $\boxed{6}$  In the case of Tubeway, the program resides at \$900 and its length is \$87F0 (A\$900,L\$87F0). Now, move the contents of auxilary memory from \$900 to \$90F8 into main memory at the same locations.

### 900<900.90F8<sup>(GY</sup>)

 $\boxed{7}$  The file is too large for DOS to allow to be saved at once, so change the file length limitation.

### **A964:FF**

**B** Finally, save your deprotected copy of Tubeway to disk:

### **BSAVE TUBEWAY,A\$900,L\$87F0**

This is a very useful deprotection method that can be used with many single-load games, provided that the file length and starting address are known.

i *This method was first advocated by Steve Dietz (COMPUTIST* #25) *as an easier way to use the auxilary memory for disk cracking.*

............................... RDEXed

Now, I have a question. I have several games that are very frustrating to play since I do not get far without getting killed. They are Hero by Activision, Pitfall II by Activision, and Montezuma's Revenge by Parker Brothers. These are all of the single-load variety and all have been 'cracked.'

I read Mr. Wiegley's article in COMPUTIST #51 on how to get 255 men in Broderbund's Lode Runner, and I tried to use the same method as he did for all of the above games. I must have changed over a hundred bytes of data and rerun the programs at least 3 times each, but I either got a screen full of garbage or the system hung. HELP!!

### $\mathbf{R}$  (and are  $\mathbf{R} = \mathbf{R}$  and  $\mathbf{R} = \mathbf{R}$  and  $\mathbf{R} = \mathbf{R}$

Les Minaker

### **Might and Magic Revisited**

**How to Keep up With the Joneses**

### **Requirements**

 $\Box$  Apple II plus, IIe, or IIe

 $\Box$  A back-up of Might and Magic, disk B (I recommend using a back-up only)

 $\Box$  A sector editor

### **Introduction and Disclaimer**

Might and Magic is one of the better fantasy role-playing games that is currently in circulation. Published by New World Computing, I recommend it highly to fans of Infocom text adventures, Wizardry, The Bard's Tale, et al. The graphics are nice, the puzzles are well thought out and, to the designers credit, tough, but solutions can be found.

The following is the product of my desire to know all I could about the items, armour and weapons in Might and Magic. I read Carole Fox's article on sector edits/items in COMPUTIST #51 for Might and Magic and decided to research and expand upon the descriptions she presented. I have no intention of claiming this work as entirely original and I must tip my hat to Ms. Fox for doing all the really hard stuff and to exhausted adventures who brought me the enclosed information from all corners of Yarn.

For the sake of simplicity, I have used the same conventions as Ms. Fox to describe the attribute values in the game. For example: "now" describes temporary or magic enhanced values, and "base" describes the normal value of an attribute. I have also included Ms. Fox's information to save time searching through back issues.

I have attempted to verify the information presented here, but despite the best efforts of mice and men, drivel and downright incorrect information slips through - sorry.

*Playing Tips for...*

**Might &Magic**

-Yisit The Arena to increase you experience points.

- •'Interleave' gold and silver clues.
- -Black boxes hold untold treasure. -Seek the Wizard Ranalou about the six.
- -Yolcano God? Try 'BJ'!
- -Brother Zam is acquainted with Brother Zom.

-Seek Luck Island after defeating 'monsterous' creature.

-Seeking resistance scores? Try Algary.

-Be generous at the pubs.

-Seek all keys. All but Crystal and Gold seem to be out not in.

-Gypsy seer assigns your colour.

-Thundranium provides great strength.

-Seek the Legendary Castle - if it even exists!

*A.P.T. for...*

**Might &Magic**

Looking at Track \$05, Sector \$00, on Disk B, the characters in the game can be examined and altered. Starting at byte \$00 and the character information can be read and, of course, edited with a sector editor.

The following chart shows how the information is stored. Note that there are about 2 characters per sector, but they never seem to start on the same byte from sector to sector. In some cases, they can go past the end of a sector. If this happens, simply continue your editing on the next sector. The chart shows the byte position of each item relative to the start of the character name. You must count the bytes from the beginning of the character's name in order to determine the location of the information you wish to change.

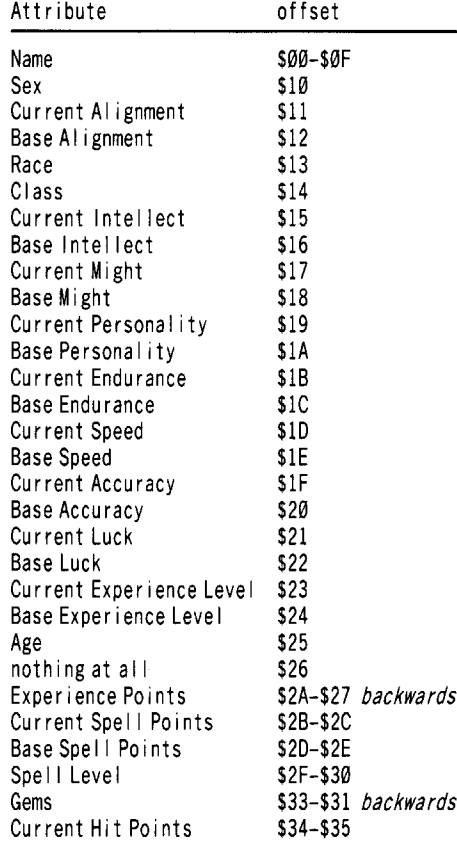

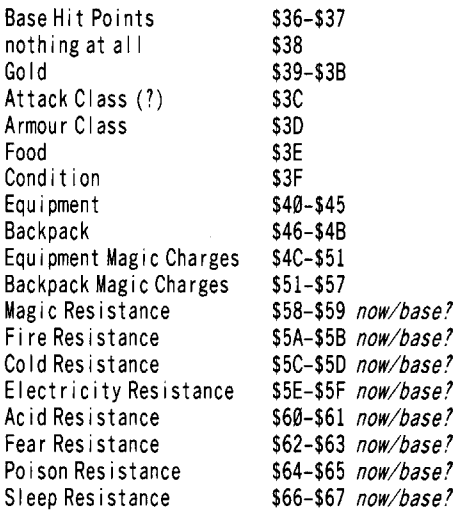

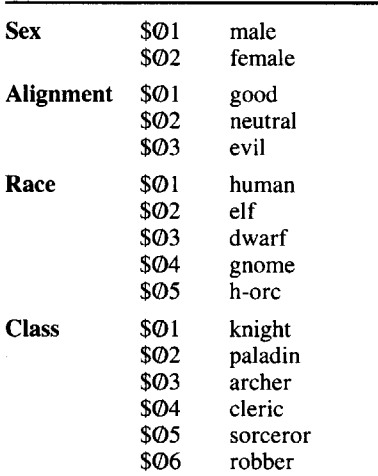

The condition code seems to be based on bit position within the byte. There are 8 bit positions in a byte. A clear bit  $(0)$  indicates good condition. A set bit (1) indicates you have that condition. Add up the hex values of the set bits to get the actual byte to store. Some combinations do not occur naturally and may confuse the game. This is all "for your information" as the best byte to have here is \$00 indicating all good.

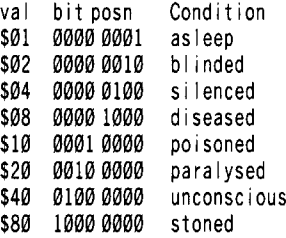

Be careful when entering in numbers. It is very easy to miscount and end up eradicated! Moral: make a backup of Disk B before you make alterations to your favorite paladin or cleric. Disk B can be copied by any standard copier such as Locksmith 6.0 Fastbackup.

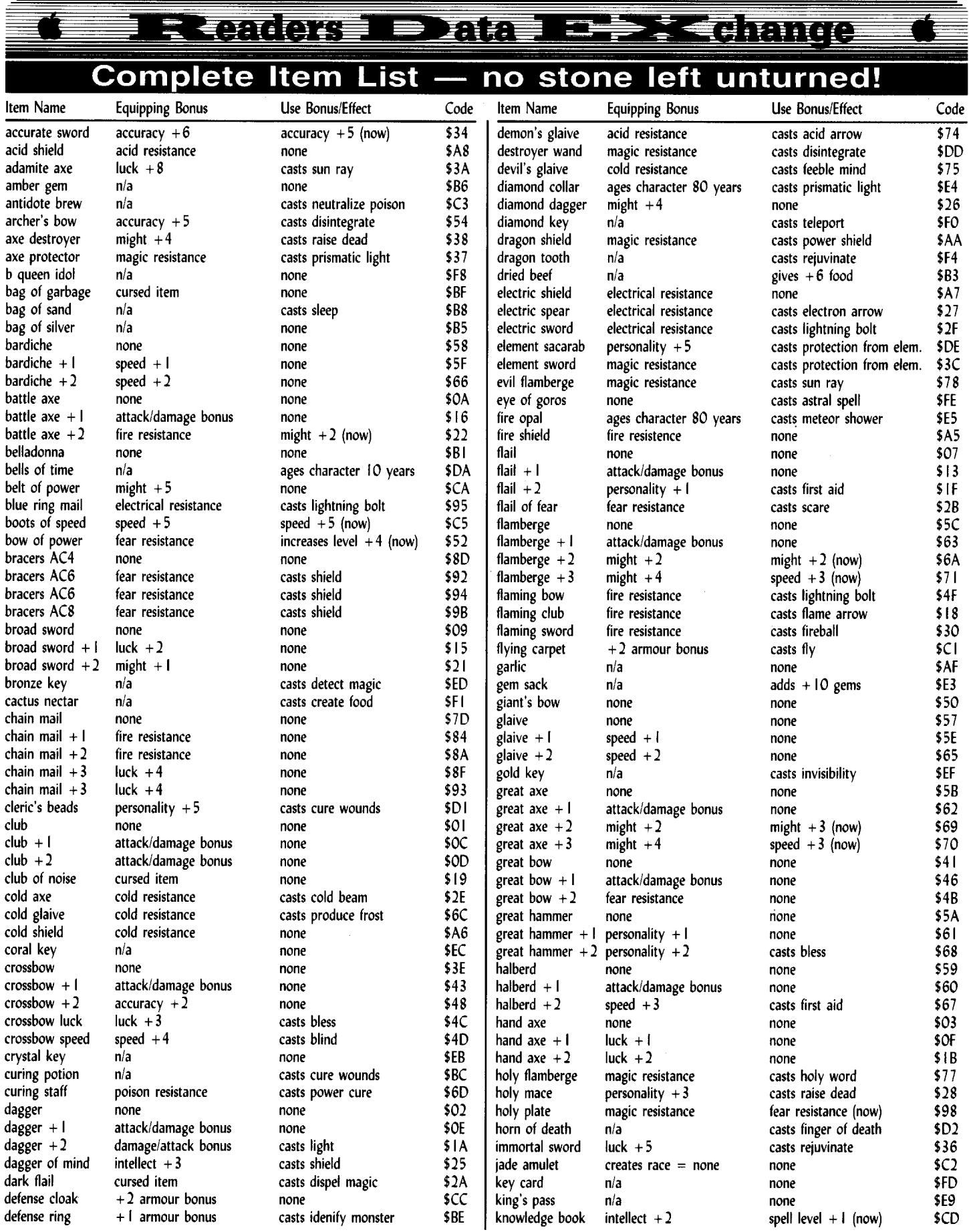

### **In Gadore Data Turp : Colange**

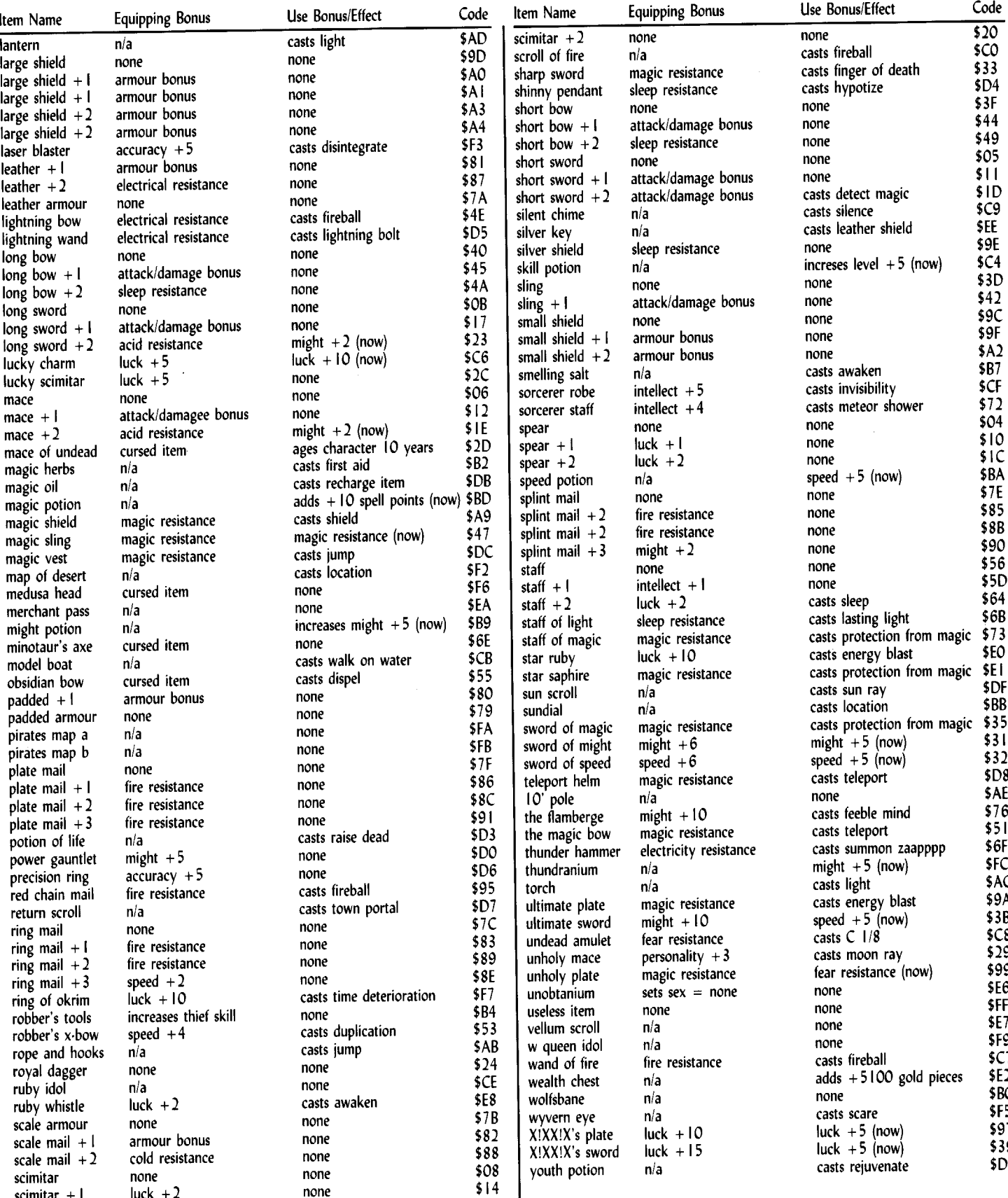

### Readers Data

### **Notes on Item List**

1) In general; any weapon with pluses indicates a plus for both 'to hit' percentage and 'damage caused' minimum. For example: broad sword +2 increases the wielder's chance of actually hitting (by  $+2$ ) and increases the amount of damage done (by  $+2$  also!). Magic armor has the same feature with respect to armor class bonus. For example: chain mail  $+3$ has an additional armor bonus of 3 points over regular, non-magical chain mail.

2) All magic items have a finite number of charges. You must recharge an item before the amount reaches  $\emptyset$  or the item will become useless (\$FF)! This can be changed by editing the 'magic charge' portion of the character data.

3) Items are sold for about 1/2 of their actual cost.

4) 'Now' indicates that the increase in skill/resistance is only temporary.

5) The 'equipping' bonus is permanent and it is always in effect while the item is equipped.

6) Some items have alignments. This means that only characters of the correct alignment can use/equip them. For example:  $X!X\bar{X}!X$ 's plate and sword seem to be neutral.

7) Most items have class restrictions. Some noted exceptions are: a few magic items; most of the club weapons; and padded armor. An example of these types of restrictions is plate mail  $+3$ . This armor is usable by only knights and paladins.

8) A 'n/a' in a column indicates that an item is not usable for that purpose.

9) A 'none' indicates that there is either no restriction or that an item has no special power.

10) Some items/weapons are better than others. Experiment and discover which items are the best for your party.

### **Example Character Editing**

Now, let's suppose you had a character named Frostflower. You would start on track \$05, sector \$00 and search each track for the name "Frostflower" or the hex bytes C6 D2 D7 03 04 C6 CC CF 07 C5 02, depending on what program or method you were using to examine/edit the disk - I have used C.I.A. and COMPUTIST's very own DiskEdit for this procedure.

Now, suppose you find that Frostflower starts on byte \$7F. All you would need to do is count (in hex!) according to the chart provided. I will use this as an example since it takes a few tries to not miscount bytes.

Loc Attibute/ltem (Notes) \$7F-8E character name gender \$90-91 alignment (now/base)<br>\$92 race \$92 race<br>\$93 class \$93 class \$94-95 intellect (now/base) \$96-97 might (now/base)

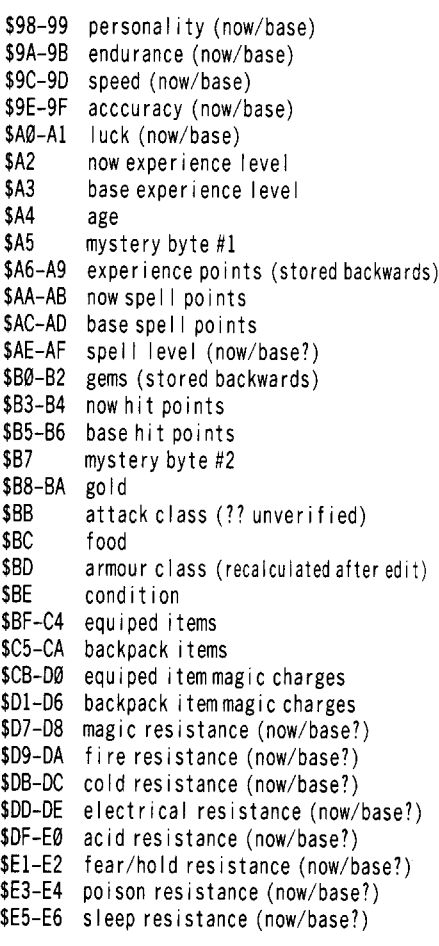

#### T. Scott

### **Might** & Magic **Character Editor**

#### **• Requirements**

 $\Box$  Apple II Plus or better  $\Box$  Might & Magic disk

Might & Magic is the best role-playing game for computers I have ever played. It totally blows Wizardry, Ultima IV, and Bard's Tale away. Each time you play it, you are bound to discover something new and exciting. It was this that kept me from cheating. But then I got slaughtered every time I tried to explore a hidden stronghold that I was sure was part of the quest I was currently on. After numerous attempts of entering and getting killed, I decided to make the Might & Magic Character Editor.

### **Background On Characters**

The characters are stored from track \$05. sector \$00 to track \$05, sector \$08 on disk

side B. Data is composed of 128 bytes per character, with room for 18 characters. All data is stored in hexadecimal format and read as its decimal equivalent, thus, a \$0A in memory, is read as  $10$ . In cases where numbers larger than 255 are needed, additional bytes are used, with the first extra byte multiplied by 256, the second by 65,536, and the third by 16,777,216.

Table 1 shows where all the bytes are for the first character. To locate the others, just use this formula: Byte X (decimal) for character number  $Y = (Y-1) * 127 + X$ .

### **Background On The Editor**

When I decided to make the editor, I thought it would be neat if I added some flair to it. I didn't want it to be a boring editor, so I decided to set it up as a town full of people to see and places to go. The people are just an added touch, more like a "Do you really want to do this? Yes or No." with variety. The places that you can visit are what really makes up the editor. The following is a description of each.

### **Locations To Visit**

Sign of Welcome. For those not wishing to read the detailed account of each location, this is for them. It very briefly explains the town in general.

Icarus' Lab. This is where the persona of your character is altered. Icarus can change your name, race, class, alignment, original alignment, and, yes, even sex. Do not let the term original alignment fool you. Your original alignment is the alignment you start out with. Alignments can change due to your actions throughout the game. If this happens then the only way to get it back to what it was is either 4th level cleric spell or this editor.

Battlefields of Hornblough. Quick Silver is the top athlete here. His amazing training techniques allow you to increase every statistic you've got. This includes Intellect, Might, Personality, Endurance, Speed, Accuracy, and Luck. On top of that, these wondrous effects can be made to remain long term rather than short term. That's when you change your originals. Original stats are what your stats will return to after a night of rest. Some potions increase your currents, but nothing short of finding a strong magical element will increase your originals.

Laragathra's Restaurant. Here Laragathra will supply you with enough food to last 40 days. In the art of cooking no one can compare. Her rations last for many a month yet still retain a good tasting quality.

Hall of Commendations. This is where Lord Ytilaer dwells. Supreme in all the land, it is he that can bestow higher levels to those he sees fit. His powers can be made, as with stats, long term or short term. The long term effect of increasing your original level is that

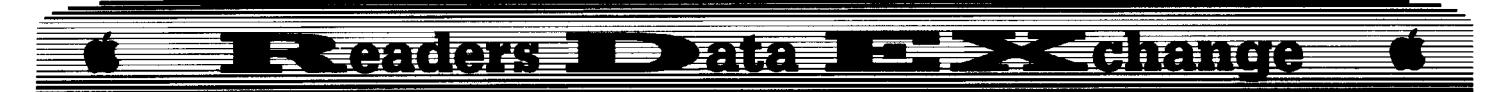

it will remain the same after resting. The short term lasts for but a short while - much like a Cleric's Super Heroism Spell.

Zaerdidain's Library. Here the wisest of gnomes lives out his life. He keeps many books of knowledge few mortal eyes have seen. With the reading of a spell book, you can increase your Spell Level. And with studying the Book of Life, you may receive a multitude of experience points. The choice of how far and how much you read is yours.

Guild of Strength. Ingold Inglorion is the trainer here. He works at making your body the best it can be. Whether at absorbing the shock from wounds or being able to resist fatigue while casting spells, his work always turns out good. Hit points come in three forms: current hit points, current hit point maximum, and original hit points. Current hit points, when diminished, will result in unconsciousness. Current hit point maximum is the total maximum you can be healed up to in your current condition. If you are Poisoned, this will gradually get smaller and smaller. Original hit points are the most you can ever have at the experience level you are at, regardless of condition. Maximum hit points will attain the same amount as original hit points if you are in GOOD condition. Spell points and original spell points are much the same. Spell points will assume an equal amount to original spell points after resting.

Vault of Riches. The people of the Town are far too trusting of strangers when it comes to money, for they have no guards posted here. Gems and gold are yours for the taking. Don't worry about getting caught, there haven't been any arrests in this place for ages.

Waspin Gearshop. The unique Dwelf lives here. Forged from the two mightiest races of the Land of Yarn, he is the greatest adventurer that has ever lived, his shop attests to that. You may pick any item you want, and as many as you want for free. The Dwelf, you see, has an unlimited supply of every item. It is not necessary to have an item on the screen to Get it, all you have to do is type "G" and the number you want and it's yours. Table 2 lists items 1 through 255. The scanning helps when you don't have Table 2 handy.

Temple of Ak'Boru. Cura the Healer can be found here. Her deity allows her to make characters' conditions GOOD only. She has abstained from making them Asleep, Poisoned, or anything else that could harm them on their adventures.

Portal of Towns. The Portal of Towns is not very well guarded. The omnipotent looking Half Orc that watches over it could be overpowered by a little imp. The blue/white portal allows your character to be magically transported to the inn of any of the five towns of Yarn, and you may enter it as many times as you wish.

### Entering And Using The Might & Magic Character Editor

The Might & Magic Editor is a BASIC program and a BINARY program. The BASIC program is what edits, and the BINARY program is what handles the writing or reading of characters to and from disk. Type in the Might & Magic Editor and SAVE it:

### SAVE MM EDITOR

Then type in the machine language part and save it:

#### SAVE M.BINARY,A\$9000,L\$31

Run the program and, if not already loaded, will load in M.BINARY. Then press **RETURN** for drive 1 access or a "2" and a **IRETURN** for drive 2 access after inserting Disk B in the drive.

You should be at the Main Menu where you can either load new characters from disk, write current characters to disk, view characters in memory, or quit the program.

Characters have probably been loaded in so type a V to View. A list of numbers I to 18 should be on the screen with characters names or the word empty after each number. Type the number of the character you want to work on and press  $\overline{\text{RETURN}}$ . A stat screen will come on and at the bottom you will be prompted to type an E to Edit or  $\overline{\text{RETURN}}$  to go back to the listing.

If you type an E, the Editing Menu, with locations you can visit, will appear. To visit a location type the letter that corresponds with it. When you type the letter, a person will appear and ask you a question. A **RETURN** is the same as typing "Y" for Yes to speed things up. If you do not wish to go further into that section, type an "N" and you will return to the Editing Menu.

If you typed a **RETURN**, a list might appear (depending on location, at the Temple, it will say you are feeling good and ask for a **RETURN**) and you can choose from there what to edit. A  $\overline{\text{RETURN}}$  at this point will bring you to the Editing Menu. When you type the letter or number of the item you want to edit, you will see the current value shown and a question for what you want the new value to be. If you do not wish to change it, simply press (RETURNI.

### To Save Edited Characters To Disk

After editing all the characters you want, press **(RETURN)** several times until you arrive at the Main Menu. Enter a "W" and you will be asked if you want to go ahead and write. If you do, type a "Y", anything else will bring you back to the Main Menu. After writing to . disk, control will return to the main menu.

### Possible Modifications

It is possible to modify the Temple so that you can change your character from one condition to something other than GOOD. I just didn't see the reason of going to all the trouble of making it possible to change your condition to something besides good. If you're one of those mad individuals, the following is what you need to know.

Condition is stored in one byte with the first digit dealing with being Poisoned, Paralyzed, Unconscious, Stone, Dead, and Eradicated, and the second digit having to do with being Asleep, Blinded, Silenced, and Diseased. For example, if you put a \$4C in the Condition byte, you would end up being Unconscious, Diseased, and Silenced. Table 3 contains the first digit and what it does. Table 4 details what the second digit does.

A couple additional notes about changing condition: entering into this byte numbers from \$80 to \$9F yields a blank condition - it doesn't say how you are feeling. A  $$00$  signifies you are good. Everything from \$AØ to \$BF means you are Stone. Everything from \$CØ to \$CF means you are Dead. Values \$E0 to \$FE shows that you are are Dead, Stone. And finally a \$FF means that you are Eradicated.

I hope this all helps out in solving the Secret of the Inner Sanctum. Good luck!

### Table 1

### Byte Item

- \$00-0E Name<br>\$10 Sex
- \$10 Sex \$01=M \$02=F Anything else=O<br>\$11 Original Alignment
- Original Alignment
- \$12 Alignment \$01=Good \$02=Neutral  $$03=F$ vil
- \$13 Race \$01=Human \$02=E If \$03=Owa rf \$04=Gnome \$05=H-O rc
- \$14 CIass \$01=Kn ight \$02=Pa Iad in \$03=Archer \$04=Cleric \$05=Sorcerer \$06=Robber
- \$15 Intellect Original<br>\$16 Intellect
- 
- \$16 Intellect<br>\$17 Might Orig Might Original
- \$18 Might
- \$19 PersonalityOriginal
- \$IA Personality
- \$1B Endurance Original
- \$1C Endurance
- \$10 Speed Original
- \$1F Speed
- \$1F Accuracy Original
- \$20 Accuracy
- \$21 Luck Original<br>\$22 Luck
	- **Luck**
- \$23 Level Original
- \$24 Level
- \$25 Age
- \$27 Experience Points
- \$28 Experience Points (to be multiplied

### **I RRANGKÉ SYAKÉLSÉ : CERANGE**

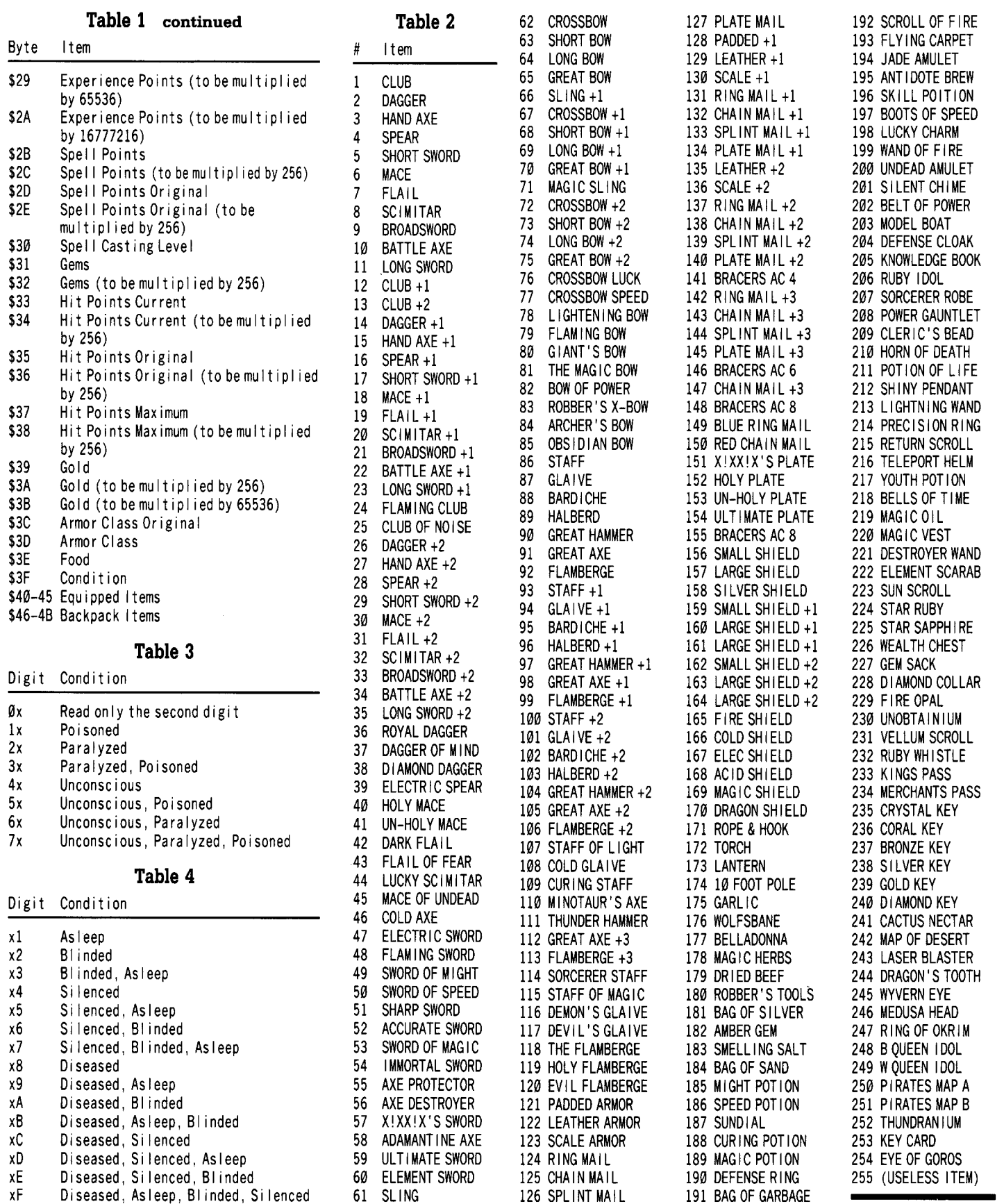

### **E Quicus Dans E<del>D I Co</del>nange**

### **M.BINARY**

\$ECB1<br>\$343D

\$6622

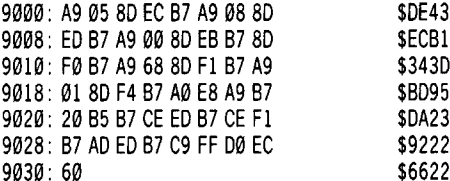

### **MM EDITOR**

- 100 REM \* 110 REM \*M & MCHAR, EDITOR 120 REM \* 130 REM \* BY TIMOTHY SCOTT 140 REM \* 150 TEXT: HOME 160 DIM 1T\$(255) 170 FOR  $i = 1$  TO 255: READ  $(T$ \$ (1): NEXT |  $180T = 1$ 190 D\$ = CHR\$(4):  $B = 24576$ 200 IFPEEK (36864) = 169 THEN 220 210 PRINT 0\$ "BLOAD'M,BINARY,A\$9000" 220 POKE 47092,1: POKE 47082,1 230 VTAB 10: HTAB 5: PR INT "I NSERr CHARACTER' DISK<sup>A</sup> IN<sup>A</sup>A<sup>A</sup>DRIVE" 240 HTAB 5: PRINT "<sup>444</sup> AND<sup>4</sup> PRESS<sup>4</sup> THE<sup>4</sup> <RETURN><sup>4</sup> KEY" 250 HTAB 5: INPUT "" TYPE" A" '2'" FOR" DRIVE" 2" ACCESS";A\$ 260 IF A\$ = "2" THEN POKE 47082,2 270 CALL 36864 280 REM MAIN MENU 290 TEXT: HOME: INVERSE: PRINT "^^^^MIGHT^AND^ MAG I C<sup>\*</sup> CHARACTER<sup>\*</sup> ED I TOR<sup>\*\*\*\*</sup>" 300 POKE 34 ,1 310 NORMAL: HOME 320 VTAB 15: PRINT ""L) OAD" NEW" CHARACTERS" 330 VTAB 16: PRINT "" "W) RITE" CHARACTERS" TO" DISK" 340 VTAB 17: PRINT "<sup>AN</sup>V) IEW<sup>A</sup> CHARACTERS" 350 VTAB 18: PRINT "^^ Q)UIT" 360 VTAB 13: INPUT "YOUR'CHOICE?'" ;A\$ 370 IF A\$ = "L" THEN 420 380 IF A\$ = "W" THEN 450 390 IF A\$ = "V" THEN 490 400 IF A\$ = "Q" THEN TEXT: HOME: END 410 GOTO 310 420 HOME: INPUT "LOAD' NEW' CHARACTERS?' ";A\$ 430 IF A\$ <> "Y" THEN 310 440 GOTO 230 450 HOME: PRINT "THIS' ";: FLASH: PRINT "WRITES";: NORMAL: PRINT "'TO'DISK!" 460 PR INT: INPUT "GO'AHEAD?' " ;A\$: IF A\$ <> "Y" **THEN 310** 470 HOME: PRINT "WRITING": POKE 36888,2: CALL 36864: POKE 36888, 1: GOTO 310 480 REM CHARACTER MENU 490 HOME: FOR  $i = 1$  TO 18: PRINT  $i$ ";
- 500 GOSUB 4660: IF G= 0 THEN PR INT "EMPTY"; : GOTO 540

[ **August**

- 510 FOR X = 0 TO 14: GOSUB 4660: IF G = 0 THEN X = 14: GOTO 530 520 PR INT CHR\$ (G) ; 530 NEXT X 540 PR INT :  $X = \emptyset$ : NEXT I 550 PRINT 560 INPUT "ENTER<sup>A</sup>CHO ICE<sup>A</sup> (0<sup>A</sup>RETURNS) : <sup>A</sup> "; A\$ 570 A = VAL  $($ A\$)  $:$   $|$  F A < 1 OR A > 18 THEN GOTO 310 580 HOME: I =A: GOSUB 4660: IF G=0THEN HTAB 1: VTAB 2: PRINT "EMPTY": GOTO 620 590 HTAB 1: VTAB 2: FOR X=0TO 14: GOSUB 4660: IF G =  $\emptyset$  THEN X = 14: GOTO 610 600 PRINT CHR\$(G); 610 NEXT X 620 VTAB 2: HTAB 17: PR INT " :" ; 630 X = 16: GOSUB 4660: ON G + 1 GOTO 640, 650, 660 640 PR INT '''0'': GOTO 670 650 PR INT '''M'': GOTO 670 660 PRINT ""F": GOTO 670 670 VTAB 2: HTAB 21:X = 18: GOSUB 4660 680 IF G= 1THEN PR INT "GOOD": GOTO 720 690 IF G= 2THEN PRI NT "NEUT": GOTO 720 700 IF G= 3THEN PRINT "EVIL": GOTO 720 710 PR INT "NONE" 720 VTAB 2: HTAB 26: X = 19: GOSUB 4660 730 IF G= 1THEN PR INT "HUMAN": GOTO 790 740 IF G=2THEN PR INT "ELF": GOTO 790 750 IF G=3THEN PR INT "DWARF": GOTO 790 760 IF G=4THEN PR INT "GNOME": GOTO 790 770 IF G= 5THEN PR INT "H-ORC": GOTO 790 780 PRINT "NONE" 790 VTAB 2: HTAB 33: X= 20: GOSUB 4660 800 IF G= 1THEN PR INT "KN IGHT" : GOTO 870 810 IF G = 2 THEN PRINT "PALADIN": GOTO 870 820 IF G= 3THEN PR INT "ARCHER" : GOTO 870 830 IF G=4THEN PR INT "CLER IC" : GOTO 870 840 IF G = 5 THEN PR INT "SORCERER": GOTO 870 850 IF G= 6THEN PR INT "ROBBER": GOTO 870 860 PR INT "NONE" 870 VTAB 4: HTAB 1: PR INT " INT=" ; :X=22: GOSUB 4660: PRINT G 880 VTAB 4: HTAB 9: PRI NT "LEVEL="; :X=36: GOSUB 4660: PRINT G 890 VTAB 4: HTAB 18: PR INT "AGE="; :X= 37: GOSUB 4660: PR INT G 900 VTAB 4: HTAB 27: PR INT "EXP="; :X=42: GOSUB  $4660:A = G * 16777216:X = 41: GOSUB$  $4660: A = A + G * 65536: X = 40: GOSUB 4660: A$  $= A + G * 256$ :  $X = 39$ : GOSUB 4660: A = A + G: PRINT A 910 VTAB 5: HTAB 1: PR INT "MGT=" ; :X=24: GOSUB 4660: PR INT G 920 VTAB 6: HTAB 1: PR INT "PER=" ; :X=26: GOSUB 4660: PR INT G 930 VTAB 6: HTAB 9: PR INT "SP="; :X=44: GOSUB  $4660$ : A = G  $*$  256: X = 43: GOSUB 4660: A = A  $+$  G: PRINT A 940 VTAB 6: HTAB 17: PR INT "/" ; :X= 46: GOSUB  $4660: A = G * 256: X = 45: GOSUB 4660: A = A$ t G: PRINT A 950 VTAB 6: HTAB 23: PR INT "("; :X= 48: GOSUB 4660: PR INT G; ")" ,
- $4660: A = G * 256: X = 49: GOSUB 4660: A = A$  $+ G$ : PRINT A 970 VTAB 7: HTAB 1: PR INT "END="; :X=28: GOSUB 4660: PR INT G 980 VTAB 8: HTAB 1: PR INT "SPD="; :X=30: GOSUB 4660: PRINT G 990 VTAB 8: HTAB 9: PR INT "HP="; :X= 52: GOSUB  $4660:A=G$  \* 256:X = 51: GOSUB 4660:A = A t G: PRINT A 1000 VTAB 8: HTAB 17: PR INT "/"; :X= 56: GOSUB  $4660$ : A = G  $*$  256: X = 55: GOSUB 4660: A = A

960 VTAB 6: HTAB 27: PR INT "GEMS="; :X=50: GOSUB

- t G: PRINT A 1010 VTAB 8: HTAB 27: PR INT "GOLD="; :X= 59: GOSUB  $4660: A = G * 65536: X = 58: GOSUB$  $4660:A = A + G * 256:X = 57: GOSUB 4660:A$  $= A + G$ : PRINT A
- 1020 VTAB 9: HTAB 1: PR INT "ACY="; :X=32: GOSUB 4660: PRINT G
- 1030VTAB 10: HTAB 1: PRINT "LUC="; :X=34: GOSUB 4660: PR INT G
- 1040 VTAB 10: HTAB 9: PR INT "AC="; :X=61: GOSUB 4660 PRINT G
- 1050 VTAB 10: HTAB 27: PR INT "FOOD="; :X= 62: GOSUB 4660: PR INT G
- 1060 VTAB 12: HTAB 1: PR INT "COND="; :X= 63: GOSUB 4660: IF  $X = \emptyset$  Then PRINT "" GOOD": GOTO 1080
- 1070 PR INT "'NON-GOOD"
- 1080 VTAB 13: HTAB 1: PRINT "-----<EQUIPPED>---------<BACK\* PACK>-----
- 1090 FOR  $J = 1$  TO 6: VTAB  $J + 13$ : PR INT  $J''$ )"; :X  $= 63 + J$ : GOSUB 4660: IF G = 0 THEN PRINT: GOTO 1110
- 1100 PR INT 11\$ (G)
- 1110 VTAB  $J + 13$ : HTAB 21: PRINT CHR\$( $J + 64$ ); ")"; :  $X = 69 + J$ : GOSUB 4660: IF G = 0 THEN PR INT: GOTO 1130
- 1120 PRINT IT\$(G)
- 1130 NEXT J
- 1140 PR INT: INPUT "PRESS'E'TO'ED IT'OR'<RETURN>' TO' GO' BACK" ;A\$
- 1150 IF A\$ = "E" THEN 1180
- $1160 X = 0:$  GOTO 490
- 1170 REM ED ITING MENU
- 1180 TEXT: HOME: INVERSE: PR INT .............TOWW OF\*CHANGES\*\*\*\*\*\*\*\*\*\*\*\*\*\*\*\* : POKE 34, 1: NORMAL
- 1190 PRINT: PRINT "YOU'ARE'STANDING'IWTHE' TOWN<sup>A</sup> SOUARE. "
- 1200 VTAB 11: PRINT ""S) IGN" OF "WELCOME"
- 1210 VTAB 12: PRINT """|)CARUS' "LAB"
- 1220 VTAB 13: PRINT "<sup>4</sup> <sup>4</sup> B) ATTLEF IELDS<sup>4</sup> OF<sup>4</sup>
- HORNBLOUGH "
- 1230 VTAB 14: PRINT "\*\*T) EMPLE\*OF\*AK'BORU"
- 1240 VTAB 15: PRINT "<sup>AA</sup>F) OUNTAIN<sup>A</sup> OF<sup>A</sup> YOUTH"
- 1250 VTAB 16: PRINT "<sup>\*</sup> <sup>\*</sup> L)ARAGATHRA'S<sup>\*</sup>
- 
- RESTAURANT"
- 1260 VTAB 17: PR INT ""H)ALL'OF'COMMENDAT IONS" 1270 VTAB 18: PRINT "<sup>AA</sup>Z) AERD IDA IN'S<sup>A</sup>L IBRARY"
- 1280 VTAB 19: PRINT ""G)UILD'OF'STRENGTH" 1290 VTAB 20: PRINT ""Y) AULT" OF "RICHES"
- 
- 1300 VTAB 21: PRINT "<sup>AA</sup>W) ASPIN<sup>A</sup>GEARSHOP"
- 
- 1310 VTAB 22: PRINT ""P) ORTAL"TO" TOWNS"
- 

1320 VTAB 6: INPUT "GO\*WHERE?\*": A\$ 1330 IF A\$ = "" THEN 1160 1340 IF A\$ =" I" THEN 1480 1350 IF A\$ = "B" THEN 2410 1360 IF A\$ = "F" THEN 2780 1370 IF A\$ = "L" THEN 2860 1380 IF A\$ = "H" THEN 2940 1390 IF A\$ = "Z" THEN 3060 1400 IF A\$ = "G" THEN 3340 1410 IF A\$ = "V" THEN 3670 1420 IF A\$ = "W" THEN 3960 1430 IF A\$ = "T" THEN 4260 1440 IF A\$ = "P" THEN 4330 1450 IF A\$ = "s" THEN 4460 1460 HOME: GOTO 1190 1470 REM LABORATORY 1480 TEXT: HOME: INVERSE: PRINT "AAAAAAAAAAAAAA ICARUS'<sup>A</sup>LABAAAAAAAAAAAAH 1490 POKE 34,1: NORMAL 1500 PR INT: PR INT "A\*SK INNY\*BALD-HEADED\*MAN\* IN\* AABLOOD-AAAASTAINEDALABACOATASTRUTSAUPA ANDASAYSAAAAA 'CANAIABEAOFAASSISTANCE?'" 1510 PR INT: INPUT "ANSWER<sup>A</sup> (Y/N):<sup>A</sup>"; A\$: IF A\$ = "N" THEN 1180 1520 HOME: VTAB 4: PRINT ""N) AME" 1530 VTAB 5: PRINT "<sup>44</sup>S)EX" 1540 VTAB 6: PRINT ""A)LIGNMENT" 1550 VTAB 7: PRINT "<sup>44</sup>O)RIGINAL<sup>4</sup>ALIGNMENT" 1560 VTAB 8: PRINT "<sup>44</sup>R) ACE" 1570 VTAB 9: PRINT "<sup>44</sup>C) LASS' 1580 VTAB 2: INPUT "ALTER: A"; A\$ 1590 IF A\$ = "" THEN GOTO 1180 1600 IF A\$ = "S" THEN 1670 1610 IF A\$ = "A" THEN 1750 1620 IF A\$ = "0" THEN 1860 1630 IF A\$ = "R" THEN 1970 1640 IF A\$ = "C" THEN 2120 1650 IF A\$ = "N" THEN 2290 1660 GOTO 1580 1670 HOME: PRINT: PRINT "CURRENT<sup>4</sup> SEX:<sup>4</sup>"; : X = 16: GOSUB 4660 1680 IF G= 1THEN PR INT "M": GOTO 1710 1690 IF G= 2 THEN PRINT "F": GOTO 1710 1700 PRINT "0" 1710 INPUT "NEW<sup>A</sup>SEX:<sup>A</sup>"; A\$: IF A\$ = "" THEN 1520 1720 IF A\$ ="M" THEN C=1: GOSUB 4650: GOTO 1520 1730 IF A\$ ="F" THEN C=2: GOSUB 4650: GOTO 1520 1740 C= 3: GOSUB 4650: GOTO 1520 1750 HOME: PRINT: PRINT "CURRENT<sup>4</sup> AL IGNMENT: " ; :X= 18: GOSUB 4660 1760 IF G= 1THEN PR INT "GOOD": GOTO 1800 1770 IF G= 2THEN PR INT "NEUT": GOTO 1800 1780 IF G = 3 THEN PRINT "EVIL": GOTO 1800 1790 PR INT "NONE" 1800 VTAB 6: PRINT "1) \* GOOD" 1810 VTAB 7: PRINT "2)<sup>A</sup>NEUT" 1820 VTAB 8: PRINT "3) "EVIL" 1830 VTAB 4: INPUT "NEWAAL IGNMENT: A"; A\$: IF A\$ = '''' THEN GOTO 1520 1840 A=VAL (A\$): IFA< 1OR A>3 THEN 1830 1850 C=A: GOSUB 4650: GOTO 1520 1860 HOME: PRINT: PRINT "ORIGINAL<sup>A</sup>ALIGNMENT:<sup>4</sup>  $" : : X = 17: GOSUB 4660$ 

1890IFG=3THENPRINT"EVIL": GOT01910 1900 PR INT "NONE" 1910 VTAB 6: PRINT "1)\*GOOD" 1920 VTAB 7: PRINT "2) \*NEUT" 1930 VTAB 8: PRINT "3) <sup>^</sup>EVIL" 1940 VTAB 4: INPUT "NEW" ORIGINAL" ALIGNMENT:" " ;A\$: IF A\$ = '''' THEN 1520 1950 A=VAL (A\$): IF A<1OR A>3THEN 1940 1960 C=A: GOSUB 4650: GOTO 1520 1970 HOME: PRINT: PRINT "CURRENT<sup>A</sup>RACE:<sup>A</sup>";:  $X =$ 19: GOSUB 4660 1980 IF G= 1THEN PR INT "HUMAN": GOTO 2040 1990 IF G= 2 THEN PR INT "ELF": GOTO 2040 2000 IF G= 3 THEN PR INT "DWARF": GOTO 2040 2010 IF G=4THEN PR INT "GNOME": GOTO 2040 2020 IFG= 5THEN PR INT "H-ORC": GOTO 2040 2030 PR INT "NONE" 2040 VTAB 6: PR INT "1) \*HUMAN" 2050 VTAB 7: PRINT "2) "ELF" 2060 VTAB 8: PRINT "3) \* DWARF" 2070 VTAB 9: PRINT "4) <sup>A</sup>GNOME" 2080 VTAB 10: PRINT "5) \*H-ORC" <sup>2090</sup> VTAB 4: INPUT" NEW<sup>A</sup> RACE: A" ;A\$: IFA\$ = "" THEN GOTO 1520 2100 A=VAL (A\$): IFA < 1OR A>5 THEN 2090 2110C=A: GOSUB4650: GOTO 1520 2120 HOME: PRINT: PRINT "CURRENT<sup>A</sup>CLASS:<sup>A</sup>";:X  $= 20:$  GOSUB 4660 2130 IF G= 1THEN PRINT "KNIGHT": GOTO 2200 2140 IF G= 2THEN PR INT "PALAD IN" : GOTO 2200 2150 IF G=3 THEN PR INT "ARCHER": GOTO 2200 2160 IF G=4THEN PR INT "CLER IC": GOTO 2200 2170 IF G= 5THEN PR INT "SORCERER": GOTO 2200 2180 IF G=6 THEN PR INT "ROBBER": GOTO 2200 2190 PR INT "NONE" 2200 VTAB 6: PRINT "1) \* KNIGHT" 2210 VTAB 7: PRINT "2)\*PALADIN" 2220 VTAB 8: PRINT "3) ARCHER" 2230 VTAB 9: PRINT "4) <sup>^</sup>CLERIC" 2240 VTAB 10: PRINT "5)\*SORCERER" 2250 VTAB 11: PRINT "6) \*ROBBER"  $2260$  VTAB 4: INPUT "NEW<sup>A</sup>CLASS:<sup>A</sup>";A\$: IF A\$ = "" THEN GOTO 1520 2270 A=VAL (A\$): IFA <1OR A>6 THEN 2260 2280 C=A: GOSUB 4650: GOTO 1520 2290 HOME: PR INT: PR INT "CURRENT<sup>A</sup>NAME: "; :  $X = \emptyset$ 2300 GOSUB 4660: IF G = 0 THEN PRINT "EMPTY": GOTO 2330 2310 FOR  $X = 0$  TO 14: GOSUB 4660: IF G = 0 THEN X  $= 14:$  GOTO 2330 2320 PR INT CHR\$ (G) ; : NEXT X 2330 PRINT: INPUT "NEW"NAME" (15"CHARS) : "";A\$: IF A\$ = "" THEN 1520 2340 IFLEN (A\$) > 15 THEN 2290 2350 FOR  $X = 0$  TO 14:  $C = 0$ : GOSUB 4650: NEXT X 2360 FOR  $X = 0$  TO LEN (A\$) - 1  $2370C = ASC ( M1DS (AS, X+1, 1)) + 128: GOSUB 4650$ 2380 NEXT X 2390 GOTO 1520 2400 REM BATTLEF IELDS 2410 TEXT: HOME: INVERSE: PRINT "AAAAAAA BATTLEF I ELDS<sup>A</sup>OFAHORNBLOUGHAAAAAAA" : POKE

2420 PRINT: PRINT "A\*YOUNG"AND\*N IMBLE\*LOOK ING\* PERSON^WALKS^OVER^TO^GREET^YOU:^^^^^^^^^^^ AAAAAAAAAAAAAAAAAAHULLOIATHEYACALLAMEAQUICKA SILVER. ADOAAAYOUAREQUIREATRA INING?'" 2430 PRINT: INPUT "ANSWER<sup>A</sup>(Y/N):<sup>A</sup>"; A\$: IF A\$ = "N" THEN 1180 2440 HOME: VTAB 4: PRINT "^^ | ) NTELLECT" 2450 VTAB 5: PRINT "<sup>44</sup>M) IGHT" 2460 VTAB 6: PRINT ""P)ERSONALITY" 2470 VTAB 7: PRINT ""E)NDURANCE" 2480 VTAB 8: PRINT ""S) PEED" 2490 VTAB 9: PRINT ""A)CCURACY" 2500 VTAB 10: PRINT ""L)UCK" 2510 VTAB 2: INPUT "ALTER:<sup>4</sup>":A\$ 2520 IF A\$ = "" THEN 1180 2530 IFA\$ = "I" THEN 2610 2540 IF A\$ = "M" THEN 2620 2550 IF A\$ = "P" THEN 2630 2560 IF A\$ = "E" THEN 2640 2570 IF A\$ = "s" THEN 2650 2580 IF A\$ = "A" THEN 2660 2590 IF A\$ = "L" THEN 2670 2600 GOTO 2510 2610 C\$ ="I NTELLECT" :X=22: GOSUB 2680: X=21: GOTO 2730 2620C\$= "MIGHT" :X=24: GOSUB2680:X=23: GOTO 2730 2630 C\$ = "PERSONAL ITY" :  $X = 26$ : GOSUB 2680:  $X =$ 25: GOTO 2730 2640 C\$ ="ENDURANCE" :X=28: GOSUB 2680: X=27: GOTO 2730 2650 C\$ ="SPEED" :X=30: GOSUB 2680: X=29 : GOTO 2730 2660 C\$ = "ACCURACY" :  $X = 32$ : GOSUB 2680:  $X = 31$  : GOTO 2730 2670 C\$ ="LUCK" :X=34: GOSUB 2680: X=33: GOTO 2730 2680 HOME: VTAB 3: PRINT "CURRENT<sup>4</sup>" C\$ ":<sup>4</sup>"; : GOSUB 4660: PR INT G 2690 VTAB 4: PRINT "NEW\*" C\$ ": \*"; : INPUT ""; A\$: IF A\$ = "" THEN 2720 2700 A=VAL (A\$): IF A<1OR A>99 THEN 2690 2710 C=A: GOSUB 4650 2720 RETURN 2730 VTAB 6: PRINT "ORIGINAL<sup>A</sup>" C\$ ":<sup>A</sup>":: GOSUB 4660: PR INT G 2740 VTAB 7: PR INT "NEW"" C\$ ":""; : INPUT ""; A\$: IF A\$ = "" THEN 2440 2750 A=VAL (A\$): IF A<1OR A>99 THEN 2740 2760 C=A: GOSUB 4650: GOTO 2440 2770 REM FOUNTA IN 2780 TEXT: HOME: INVERSE: PRINT "AAAAAAAAAA FOUNTA I N<sup>A</sup>OF<sup>A</sup>YOUTH<sup>AAAAAAAAAAAAA... : POKE 34, 1:</sup> NORMAL 2790 PRINT: PRINT "YOU" ARE "STAND ING" BEFORE "THE" FOUNTA IN<sup>A</sup> OF<sup>A</sup> YOUTH, <sup>A</sup>TAKE<sup>A</sup> A<sup>A</sup> DR INK?" 2800 PR INT: INPUT "ANSWER<sup>4</sup> (Y/N):<sup>4</sup>";A\$: IF A\$ = "N" THEN GOTO 1180 2810 HOME: PRINT: PRINT "CURRENT" AGE:"";: $X =$ 37: GOSUB 4660: PR INT G 2820 PR INT: INPUT "NEW AGE: ""; A\$: IF A\$ = "" THEN 1180 2830 A=VAL (A\$): IF A<1OR A>100 THEN 2810 2840 C=A: GOSUB 4650: GOTO 1180

### Readers Date E Xelange

1880 IF G=2 THEN PR INT "NEUT": GOTO 1910

34, 1: NORMAL

1870 IF G= 1THEN PRINT "GOOD": GOTO 1910

### **E caders I Drata I F Discute**nance

3150

3180A=VAL (A\$): IFA<00RA>4294967295THEN

### 2850 REM RESTAURANT

- 2860 TEXT: HOME: INVERSE: PRINT """"" LARAGATHRA'S<sup>\*</sup> RESTAURANT<sup>\*</sup> \*\*\*\*\*\*\*\*": POKE 34 ,1: NORMAL
- 2870 PR INT: PR INT "A'VERY'BEAUT IFUL'WOMEN' CLOTHED' IN'GOLDENS ILK'SM ILES'AT'YOU'AND' SAYS: \* \* \* \* \* \* \* \* \* \* \* \* \* DO\* YOU \*WISH \* SERVICE ? ' '
- 2880 PR INT: INPUT "ANSWER<sup>A</sup> (Y/N):<sup>A</sup>";A\$: IF A\$ = "N" THEN GOTO 1180
- 2890 HOME: PRINT: PRINT "CURRENT<sup>A</sup>FOOD:<sup>A</sup>";: $X =$ 62: GOSUB 4660: PR INT G
- 2900 INPUT" NEW'FOOD :'" ;A\$: IF A\$ ="" THEN GOTO 1180
- 2910 A = VAL  $(AS)$ : IF A < 0 OR A > 40 THEN 2890
- 2920 C=A: GOSUB 4650: GOTO 1180
- 2930 REM HALL
- 2940 TEXT: HOME: INVERSE: PRINT " ^^^^^^^^^^\*\*\*\*\*HALL\*OF^ COMMENDATIONS<sup>AAAAAAAAA</sub>n: POKE 34.1: NORMAL</sup>
- 2950 PR INT: PR INT "BEFORE'YOU'AND'A'HUGE'OA IS' SURROUNOED' BYMANY'GUARDS'SITS'LORD' YTILAER,  $^4$  KING<sup>6</sup>OF<sup>44</sup>ALL<sup>4</sup>THE<sup>4</sup>LAND.  $^4$ HE<sup>4</sup> SPEAKS: A AAAAAAAAAAAAAAAA 'WELCOME<sup>A</sup>MYAFR IEND. A OO'YOU'OES IRE'ANy"'PROMOT IONS? ' "
- 2960 PRINT: INPUT "ANSWER<sup>4</sup>(Y/N):<sup>4</sup>";A\$: IF A\$ = "N" THEN 1180
- 2970 HOME: VTAB 3: PRINT "CURRENT"LEVEL:"";:X  $= 36$ : GOSUB 466Ø: PR INT G
- 2980 VTAB 4: INPUT "NEW'LEVEL:"';A\$: IFA\$= "" THEN 3010
- 2990 A=VAL (A\$): IF A< 1OR A> 255 THEN 2970
- 3000 C=A: GOSUB 4650
- 3010 VTAB 6: PRINT "ORIGINAL"LEVEL:<sup>4</sup>"; : X = 35: GOSUB 4660: PR INT G
- 3020 VTAB 7: INPUT "NEW\*ORIGINAL\*LEVEL:\*";A\$: IF A\$ = "" THEN GOTO 1180
- $3030 A = VAL (A$): IF A < 1 THEN 3010$
- 3040 C=A: GOSUB 4650: GOTO 1180
- 3050 REM LIBRARY
- 3060 TEXT: HOME: INVERSE: PR INT ".......... ZAERD I DA IN'S<sup>A</sup>L I BRARY<sup>444444444</sup>" : POKE 34, 1: NORMAL
- 3070 PR INT: PR INT "A'W IZENEO'OLD'GNOME'HOBBLES' TOWARDS'YOU: 'WELL, 'AOVENTURER I'OO'YOU' WISH<sup>A</sup>TO<sup>A</sup>LOOK<sup>AA</sup>AT<sup>A</sup>MY<sup>A</sup>TOMES<sup>A</sup>OF KNOWLEOGE 7 ' "
- 3080 PR INT: INPUT "ANSWER'(Y*IN)* :"'; A\$: IF A\$ = "N" THEN GOTO 1180
- 
- 3090 HOME: VTAB4: PRINT ""E)XPERIENCE'POINTS"
- 3100 VTAB 5: PRINT ""S) PELL"LEVEL"
- 3110 VTAB 2: INPUT"ALTER:'" ;A\$: IF A\$ ="" THEN
- 1180 3120 IF A\$ = "E" THEN 3150
- 3130 IF A\$ = "S" THEN 3290
- 3140 GOTO 3090
- 3150HOME: PRINT: PRINT "CURRENT'EXPERIENCE:'" ; : X = 42: GOSUB 4660: A = G  $*$  16777216: X = 41: GOSUB 4660: A = A + G  $*$  65536: X = 40: GOSUB  $4660$ :  $A = A + G * 256$ :  $X = 39$ : GOSUB 4660:  $A = A + G$ : PRINT A
- 3160 INPUT "NEW'EXPER IENCE:'" ;A\$: IF A\$ = "" THEN 3090
- 3170 FOR X = 39 TO 42: POKE  $(B + (1 1) * 127 +$  $X)$  ,  $\emptyset$  : NEXT X
- 3190 IFA < 16777216 THEN 3220  $3200 \text{ C} = 1 \text{ NT } (A / 16777216)$ : X = 42: GOSUB 4650  $3210 A = A - (C + 16777216)$ 3220 IFA<65536 THEN 3250 3230 C = INT (A / 65536) :  $X = 41$ : GOSUB 4650 3240 A = A -  $(C * 65536)$ 3250 IFA< 256 THEN 3280 3260 C = INT (A / 256) :  $X = 40$ : GOSUB 4650 3270 A = A -  $(C * 256)$ 3280 C=A: X=39: GOSUB 4650: GOTO 3090 3290 HOME: PR INT: PR INT "CURRENT'SPELL'LEVEL:'  $" : : X = 48: GOSUB 4660: PRINT G$ 3300 INPUT "NEW'SPELL'LEVEL:'" ;A\$: IF A\$ = "" THEN 3090  $3310 A = VAL (A$): IF A < 0 OR A > 7 THEN 3290$ 3320 C=A: GOSUB 4650: GOTO 3090 3330 REM GU ILO 3340 TEXT: HOME: INVERSE: PR INT"......•....GU ILO' OF\*STRENGTH\*\*\*\*\*\*\*\*\*\*\*\*\*\*\*; POKE 34, 1: NORMAL 3350 PRINT: PRINT "A<sup>A</sup>WARRIOR<sup>A</sup>OF<sup>A</sup>IMMENSE<sup>A</sup><br>PROPORTIONS<sup>A</sup>STRIDESUP<sup>A</sup>TO<sup>A</sup>YOU<sup>A</sup>AND<sup>A</sup>SAYS:<sup>AA</sup> ABAAAAAAAAAAAAAAAAA''WELCOME. AMYANAMEAISA INGOLD<sup>\*</sup> INGLOR ION, "AND, "IF"YOU"WISH, "WE" CAN' 'TONE' 'UP'YOUR'BOOY ! ' " 3360 PRINT: INPUT "ANSWER"  $(Y/N)$ :";A\$: IFA\$ = . "N" THEN GOTO 1180 3370 HOME: VTAB 4: PRINT ""H) IT\*POINTS" 3380 VTAB 5: PRINT ""S) PELL'POINTS"  $3390$  VTAB 2: INPUT "ALTER:<sup>A</sup>"; A\$: IF A\$ = "" THEN GOTO 1180 3400 IF A\$ = "H" THEN GOTO 3430 3410 IF A\$ = "S" THEN GOTO 3510 3420 GOTO 3370 3430 HOME: VTAB 4: PR INT "1) 'CURRENT'H IT' POINTS" 3440 VTAB 5: PRINT "2)'CURRENT'MAX'(POISON' LOWERS<sup>\*</sup>THIS)" 3450 VTAB 6: PRINT "3)'ORIGINAL'HIT'POINTS"  $3460$  VTAB 2: INPUT "ALTER:<sup>4</sup>"; A\$: IF A\$ = "" THEN 3370  $3470A = VAL (A$): IF A < 1 OR A > 3 THEN 3430$  $3480$  IF A = 1 THEN C\$ = "CURRENT<sup>4</sup>H IT<sup>4</sup>PO INTS:<sup>4</sup>" :X = 52: GOSUB 3570: GOTO 3430 3490 IF A = 2 THEN C\$ = "CURRENT<sup>A</sup>MAX:<sup>A</sup>" : X = 56: GOSUB 3570: GOTO 3430  $3500$  IF A = 3 THEN C\$ = "ORIGINAL<sup>4</sup>HIT<sup>4</sup>POINTS:<sup>4</sup>" :X= 54: GOSUB 3570: GOTO 3430 3510 HOME: VTAB 4: PR INT "1) 'CURRENT'SPELL' POINTS" 3520 VTAB 5: PR INT "2) 'OR IG INAL'SPELL'POI NTS" 3530VTAB2: INPUT "ALTER:"';A\$: IFA\$=""THEN 3370 3540 A=VAL (A\$): IFA< 1OR A> 2THEN 3510
- 3550 IFA=1THEN C\$ ="CURRENT'SPELL'PO INTS:'" :X =44: GOSUB 3570: GOTO 3510
- 3560 IFA=2THEN C\$ ="OR IGI NAL'SPELL'POI NTS:'" :X=46: GOSUB3570: GOT03510
- 3570 HOME; PRINT: PRINTC\$;: GOSUB 4660: A = G  $*$  $256: X = X - 1: GOSUB 4660: A = A + G: PRINT A$ 3580 PRINT "NEW'" C\$;: INPUT "" ;A\$: IF A\$ = "" THEN RETURN
- $3590 X = X + 1$
- 3600 A=VAL (A\$): IFA<0OR A>65535 THEN 3570 3610 IFA < 256 THEN 3640  $3620 C = INT (A / 256)$  : GOSUB 4650 3630 A = A - (C  $*$  256) 3640  $X = X - 1:C = A: GOSUB 4650$ 3650 RETURN 3660 REM VAULT 3670TEXT: HOME: INVERSE: PRINT "..•.........VAULT· OF<sup>A</sup>RICHES<sup>AAAAAAAAAAAAAH : POKE 34, 1: NORMAL</sup> 3680 PR INT: PR INT "YOU' RE'AT'THE'TOWN' TREASURY.<sup>4</sup> IT<sup>4</sup>IS<sup>4</sup>UN-<sup>44</sup>GUARDED!!<sup>4</sup>ALL<sup>4</sup> IS<sup>4</sup> YOURS' FOR' THE' TAK ING ! ! "ENTER" IN?" 3690 PR INT: INPUT "ANSWER'(y*IN)* :"'; A\$: IF A\$ = "N" THEN 1180 3700 HOME: VTAB 4: PRINT "^^J) EMS" 3710 VTAB 5: PR INT ""G)OLD" 3720 VTAB 2: INPUT "TAKE<sup>A</sup>WHICH:<sup>A</sup>"; A\$: IF A\$ = "" THEN 1180 3730 IF A\$ = "J" THEN 3760 3740 IF A\$ = "G" THEN 3840 3750 GOTO 3700 3760 HOME: PRINT: PRINT "CURRENT" GEMS:  $N =$ 50: GOSUB  $4660:A = G* 256:X = 49: GOSUB$  $4660: A = A + G: PRINT A$ 3770 INPUT"NEW'GEMS:"'; A\$: IF A\$ ="" THEN 3700  $3780 A = VAL (A$): IF A < 0 OR A > 65535 THEN 3760$  $3790 \text{ C} = 0: X = 49: GOSUB 4650: C = 0: X = 50: GOSUB$ 4650 3800 IFA< 256 THEN 3830 3810 C= INT (A *1256):* X= 50: GOSUB 4650 3820 A = A –  $(C * 256)$ 3830 C=A:X = 49: GOSUB 4650: GOTO 3700  $3840$  HOME: PRINT: PRINT "CURRENT" GOLD: $''$  ; : X = 59: GOSUB  $4660$ :  $A = G * 65536$ :  $X = 58$ : GOSUB  $4660: A = A + G * 256: X = 57: GOSUB 4660: A$  $= A + G$ : PRINT A 3850 INPUT "NEW'GOLO:'" ;A\$: IF A\$ ="" THEN 3700  $3860 A = VAL (A$): IF A < 0 OR A > 16777215 THEN$ 3840 3870 POKE 57,0: POKE 58,0: POKE 59,0 3880 IFA <65536 THEN 3910 3890 C = INT (A / 65536) : $X = 59$ : GOSUB 4650 3900 A = A - (C  $*$  65536) 3910 IFA < 256 THEN 3940 3920 C= INT (A *1256):X* = 58: GOSUB 4650 3930 A = A – (C  $*$  256) 3940 C=A: X= 57: GOSUB 4650: GOTO 3700 3950 REM GEARSHOP 3960 TEXT: HOME: INVERSE: PR INT " .. WASP IN<sup>\*</sup> GEARSHOP<sup>^^^^^^^^^^^^</sub>^^^^^^^^^`: POKE 34, 1:</sup> NORMAL 3970 PR INT: PR INT "A'MUSCULAR'AND'GOOO'LOOK ING' CREATURE<sup>4444</sup>APPROACHES<sup>4</sup>YOU .<sup>4</sup>AS<sup>4</sup>YOU<sup>4</sup>SEE<sup>4</sup> HIS\* FACE, 'IT'REM INDS'YOU'OF'A'HIGH'ELF. " BUT<sup>^</sup>AS^YOU^^^LOOK^AGA IN^--^HE^SEEMS^TO^BE^ OF·A·ROYAL·OWARF·STOCK. 'HE'SPEAKS: " 3980 PR INT '" HELLO'THERE! 'I'AM'THE'OWELF .'DO' YOU<sup>4 444</sup>WISH<sup>4</sup>TO<sup>4</sup>LOOK<sup>4</sup>AT<sup>4</sup>OUR<sup>4</sup>GOODS?'" 3990 PR INT: INPUT "ANSWER'(Y*IN)* :"'; A\$: IF A\$ = "N" THEN 1180
- 4000 POKE 34, 1: HOME: GOSUB 4680: PR INT: POKE 34,9
- $4010 D = 0 + 1: E = D + 9$
- 4020 HOME

**August I**

- **COMPUTIST #58**
- 
- SHIELD,MAGIC'SHIELD,DRAGON'SHIELD
- 

SHIELD, SMALL<sup>A</sup>SHIELD<sup>A</sup>+1, LARGE<sup>A</sup>SHIELD<sup>A</sup>+1 5080 DATA LARGE<sup>A</sup> SHIELD<sup>A</sup> +1,SMALLA SHIELDA +2, LARGE"SHIELD"+2, LARGE"SHIELD"+2, FIRE"

- 
- 5100 DATA ROPE' &' HOOK, TORCH, LANTERN, 10'FOOT'
- 
- 
- POLE,GARLIC
- 5110 DATA WOLFSBANE, BELLADONNA, MAG IC' HERBS, DRIED'BEEF,ROBBER'S'TOOLS
- 5090 DATA COLD' SHIELD,ELEC' SHIELD,ACID'
	-
	-
- 
- 4760 DATA CLUB,DAGGER,HAND'AXE,SPEAR,SHORT' 5060 DATA X! XX IX' S' PLATE, HOLY' PLATE, UN-HOLY' PLATE, ULTI MATE<sup>A</sup> PLATE, BRACERS<sup>A</sup> AC<sup>A</sup>8 5070 DATA SMALL'SHIELD,LARGE'SHIELD,SILVER'

SHIELD

- 5050 DATA BRACERS<sup>4</sup>AC<sup>4</sup>6, CHA IN<sup>4</sup>MAIL<sup>4</sup>+3, BRACERS<sup>4</sup> AC'8,BLUE'RING'MAIL,RED'CHAIN'MAIL
- 5040 DATA BRACERS<sup>A</sup>C<sup>A</sup>4, RING<sup>A</sup>MAIL<sup>4</sup>+3, CHAIN<sup>A</sup>MAIL<sup>A</sup>  $+3$ , SPLINT<sup>A</sup>MAIL<sup>4</sup> +3, PLATE<sup>A</sup>MAIL<sup>4</sup> +3
- 5030 DATA SCALE<sup>4</sup> +2, RING<sup>4</sup> MAIL<sup>4</sup> +2, CHAIN<sup>4</sup> MAIL<sup>4</sup>  $+2$ , SPLINT<sup>A</sup>MAIL<sup>A</sup> $+2$ , PLATE<sup>A</sup>MAIL<sup>A</sup> $+2$
- MAIL<sup>4</sup>+1, PLATE<sup>4</sup>MAIL<sup>4</sup>+1, LEATHER<sup>4</sup>+2
- +1, LEATHER<sup>^</sup>+1, SCALE<sup>^</sup>+1 5020 DATA RING<sup>A</sup> MAIL<sup>A</sup> +1, CHA IN<sup>A</sup>MAIL<sup>A</sup> +1, SPL INT<sup>A</sup>
- 5010 DATA SPLINT' MAIL,PLATE' MAIL,PADDED'
- 5000 DATA PADDED'ARMOR,LEATHER'ARMOR,SCALE' ARMOR, RING'MAIL, CHAIN'MAIL
- FLAMBERGE,HOLY'FLAMBERGE,EVIL'FLAMBERGE
- MAGIC 4990 DATA DEMON'S<sup>\*</sup>GLAIVE, DEVIL'S<sup>\*</sup>GLAIVE, THE<sup>\*</sup>
- 4980 DATA THUNDER' HAMMER, GREAT' AXE' t3,FLAMBERGE't3,SORCERER'STAFF,STAFF'OF'
- 4970 DATA FLAMBERGE<sup>4</sup> +2, STAFF<sup>4</sup> OF<sup>4</sup> LIGHT, COLD<sup>4</sup> GLAIVE,CURING'STAFF,MINOTAUR'S'AXE
- t2,GREAT<sup>\*</sup>HAMMER<sup>\*</sup>+2,GREAT<sup>\*</sup>AXE<sup>\*</sup>+2
- 4960 DATA GLAIVE<sup>4</sup> +2, BARDICHE<sup>4</sup> +2, HALBERD<sup>4</sup>
- 4950 DATA HALBERD<sup>6</sup> +1, GREAT<sup>6</sup> HAMMER<sup>6</sup> +1, GREAT<sup>6</sup> AXE<sup>4</sup>+1, FLAMBERGE<sup>4</sup>+1, STAFF<sup>4</sup>+2
- 4940 DATA GREAT<sup>\*</sup>AXE, FLAMBERGE, STAFF<sup>\*</sup>+1, GLA IVE<sup>\*</sup>  $+1$ , BARDICHE<sup> $A$ </sup> $+1$
- 4930 DATA STAFF,GLAIVE,BARDICHE,HALBERD, GREAT'HAMMER
- 4920 DATA THE'MAG IC'BOW, BOW'OF'POWER, ROBBER'S' X-BOW,ARCHER'S'BOW,OBSIDIAN'BOW
- 4910 DATA CROSSBOW' LUCK,CROSSBOW' SPEED, LIGHTENING'BOW,FLAMING'BOW,GIANT'S'BOW
- 4900 DATA MAGIC<sup>®</sup> SLING, CROSSBOW<sup>®</sup> +2, SHORT<sup>®</sup> BOW<sup>®</sup>  $+2$ , LONG $^{\circ}$ BOW $^{\circ}$  +2, GREAT $^{\circ}$ BOW $^{\circ}$  +2
- +1, LONG'BOW<sup>\*</sup>+1, GREAT'BOW<sup>\*</sup>+1
- BOW, GREAT' BOW 4890 DATA SLING<sup>4</sup> +1, CROSSBOW<sup>4</sup> +1, SHORT<sup>4</sup> BOW<sup>4</sup>
- 4880 DATA SL ING, CROSSBOW, SHORT' BOW, LONG'
- ADAMANTINE' AXE,ULTIMATE' SWORD,ELEMENT' SWORD
- MAGIC,IMMORTAL'SWORD,AXE'PROTECTOR 4870 DATA AXE' DESTROYER, XI XX IX'S' SWORD,
- 4860 DATA SHARP'SWORD, ACCURATE'SWORD, SWORD'OF'
- 4850 DATA COLD' AXE, ELECTR IC' SWORD ,FLAM lNG' SWORD,SWORD'OF'MIGHT,SWORD'OF'SPEED
- 4840 DATA UN-HOLY'MACE,DARK'FLAIL,FLAIL'OF' FEAR,LUCKY'SCIMITAR,MACE'OF'UNDEAD
- DAGGER, ELECTRIC<sup>\*</sup>SPEAR, HOLY<sup>\*</sup>MACE
- 
- +2, BATTLE<sup>\*</sup>AXE<sup>\*</sup>+2, LONG<sup>\*</sup>SWORD<sup>\*</sup>+2 4830 DATA ROYAL'DAGGER, DAGGER'OF'M IND, DI AMOND'

**DE L'édition**ie

4820 DATA FLAIL<sup>4</sup>+2, SCIMITAR<sup>4</sup> +2, BROADSWORD<sup>4</sup>

HERE' "YOU'MAY'CHANGE'YOUR'CHARACTER'TO' WHAT\*\*\*YOU\*SEE\*FIT. "THERE\*ARE\*MANY\*PLACES\* TO\*\*\*VISIT\*SO\*HERE\*IS\*A\*BRIEF\*EXPLANATION\*

4460 HOME: PR INT "YOU'READ'THE'S IGN .' IT'SAYS: " 4470 PR INT 4480 PRINT " 'WELCOME\*TO\*THE\*TOWN\*OF\*CHANGES, \*

4500 PR 1NT: PR INT '" ICARUS' 'LAB': 'RACE, 'NAME, • SEX, AL IGN-""MENT"AND"CLASS" 4510 PR INT: PR INT '''BATTLEF IELDS'OF'HORNBLOUGH' : "ALL"YOUR"\*"STATS, "SUCH"AS"MIGHT, "SPEED, "

4520 PRINT: PRINT "" TEMPLE"OF"AK'BORU":"

4580 PRINT: PRINT ""ZAERDIDAIN'S"LIBRARY": SPELL<sup>\*</sup> CAST ING<sup>\*\*\*\*</sup>LEVEL<sup>\*</sup>AND<sup>\*</sup>EXPER IENCE<sup>\*</sup>

4590 PR INT: PR INT '''GU ILD'OF'STRENGTH' :'H IT' POINTS<sup>\*</sup> AND<sup>^^^^^^</sup>SPELL<sup>^</sup>POINTS" 4600 PR INT: PR INT '''VAULT'OF'R ICHES': 'GEMS'AND'

 PR INT: PR INT "'WASP IN'GEARSHOP': ' ITEMS" PR INT: PR INT "'PORTAL'TO'TOWNS': 'WHERE'YOU' ARE<sup>44444444</sup>PRESENTLY<sup>4</sup>LIVING'" PR INT: INPUT" PRESS'<RETURN>" ;A\$

4650 POKE  $(B + (1 - 1) * 127 + X)$ .C: RETURN: REM

 $4660 G = PEEK (B + (I - 1) * 127 + X)$ : RETURN: REM

4680 PR INT "-----<EQU IPPED>---------<BACK'

4690 FOR  $J = 1$  TO 6: VTAB  $J + 2$ : PR INT  $J''$ ; : $X =$  $63 + J$ : GOSUB 4660: IF G = 0 THEN PR INT: GOTO

4710 VTAB  $J + 2$ : HTAB 21: PR INT CHRS ( $J + 64$ ) ;  $')$ ";: $X = 69 + J$ : GOSUB 4660: IF G = 0 THEN

4770 DATA MACE,FLAIL,SCIMITAR,BROADSWORD,

4780 DATA LONG<sup>A</sup>SWORD, CLUB<sup>A</sup>+1, CLUB<sup>A</sup>+2, DAGGER<sup>A</sup>

4790 DATA SPEAR<sup>4</sup>+1, SHORT<sup>4</sup>SWORD<sup>4</sup>+1, MACE<sup>4</sup>+1,

4800 DATA BROADSWORD<sup>4</sup>+1, BATTLE<sup>4</sup>AXE<sup>4</sup>+1, LONG<sup>4</sup> SWORD<sup>4</sup>+1, FLAMING<sup>4</sup>CLUB, CLUB<sup>4</sup>OF<sup>4</sup>NOISE 4810 DATA DAGGER<sup>4</sup>+2, HAND<sup>4</sup>AXE<sup>4</sup>+2, SPEAR<sup>4</sup>+2,

COND ITION' BACK'TO'''GOOD'' 4530 PR INT: PR INT "'FOUNTA IN'OF'YOUTH': 'AGE" 4540 PRINT: PRINT "'LARAGATHRA'S'RESTAURANT':'

4550 PR INT: INPUT" PRESS'<RETURN>" ;A\$ 4560 PR INT "'HALL'OF'COMMENDAT IONS': 'LEVEL"

OF"

**Exeaders TEData** 

4490 PRINT "OF\*EACH\*AREA: "

LUCK, "ETC.";

FOOD"

POINTS"

GOLD"

4640 GOTO 1180

4710 4700 PRINT IT\$(G)

4720 PR INT IT\$ (G) 4730 NEXT J 4740 RETURN 4750 REM DATA

SWORD

BATTLE'AXE

 $+1$ , HAND<sup> $A$ </sup> $XE^4$ +1

 $FLAIL^4+1$ , SCIMITAR<sup>4</sup>+1

SHORT<sup>\*</sup>SWORD<sup>\*</sup>+2, MACE<sup>4</sup>+2

WR ITE NUMBER

READ NUMBER 4670 REM EQU IPMENT PR INT

PACK>-----"

PR INT: GOTO 4730

4570 HOME

- 4030 FOR J =DTO E
- 4040 GOSUB 4660: PRINT J ")<sup>4</sup>"; IT\$(J)
- 
- 
- 
- 
- 
- 4050 NEXT J
- 
- 
- 
- 
- 
- 
- 
- 
- 
- 
- 
- 
- 
- 
- 
- 
- 
- 
- 4060 PRI NT
- 
- 4070 INPUT "F)WD'B)ACK'J)UMP10'R)VRS10'G)ET'
- 

4160 GOTO 4010

4240 GOTO 4200 4250 REM TEMPLE

NORMAL

"N" THEN 1180

4300 HOME

4320 REM PORTAL

NORMAL

ME'DO'YA???' "

"N" THEN 1180

419 $\emptyset$  C = A

- " ;A\$
- 
- 4080 IF A\$ = "" THEN 1180
- 4090 IF A\$ = "F" AND D < 246 THEN  $0 = 0 + 1$
- 

4150 IF A\$ = "G" THEN 4170

 $\sim$  Then 4010

- 4100 IF A\$ = "B" AND  $D > 1$  THEN  $0 = 0 1$
- 
- 

4130 IF A\$ = "R" AND  $D > 9$  THEN  $0 = 0 - 9$ 4140 IF A\$ = "R" AND  $D = \langle 9$  THEN  $0 = 0$ 

4170 INPUT "GET'ITEM'#"; A\$: IF A\$ ="" THEN 4010 4180 A = VAL (A\$): IF A < 1 OR A > 255 THEN 4010

4200 HOME: PRINT "PUT"" IT\$(A) ""IN"WHICH" 4210 INPUT "POSITION"  $(1-6/A-F)$ :" ;A\$: IF A\$ =

t 5: GOSUB 4650: GOTO 4000

4220 IF  $AS = > "A"$  AND  $AS < "G"$  THEN  $X = ASC (AS)$ 

4230 IF  $AS = > "1"$  AND  $AS < "7"$  THEN  $X = VAL$  (A\$) t 63: GOSUB 4650: GOTO 4000

4260 TEXT: HOME: INVERSE: PRINT " \*\*\*\*\*\*\*\*\*\*\*\* TEMPLE<sup>\*</sup> OF<sup>\*</sup>AK 'BORU<sup>\*\*\*\*\*\*\*\*\*\*\*\*\*": POKE 34, 1:</sup>

4270 PR INT: PR INT "A'VERY'PLA IN'WOMAN'DRESSED' IN<sup>\*</sup> A<sup>\*</sup>GRAY<sup>\*\*\*\*</sup>ROBE<sup>\*</sup> IS<sup>\*</sup>STAND ING<sup>\*</sup>HERE.<sup>\*</sup> APPLYING' BANDAGESTO'A'PATIENT'S'EYES,'

4310X=63:C=0: GOSUB4650: PRINT "YOU'ARE'NOW' FEEL ING'GOOD! ": PR INT: INPUT "PRESS'

4330 TEXT: HOME: INVERSE: PRINT "\*\*\*\*\*\*\*\*\*\*\*\* PORTAL<sup>\*</sup> TO<sup>\*</sup>TOWNS<sup>\*\*\*\*\*\*\*\*\*\*\*\*\*\*": POKE 34,1:</sup>

4340 PR INT: PR INT "YOU'SEE'A'H-ORC'GUARD ING'A' BLUE/WH ITE' "PORTAL. 'HE'GROWLS: ... ,........ ,SO'YOU'TH INK'YOU' RE'GONNA'GET'BY'

4350 PRINT: INPUT "ANSWER" (Y/N) : "";A\$: IFA\$ =

4410 VTAB 10: PRINT "CURRENT"LOCATION:""; :

4420 VTAB 2: INPUT "TELEPORT"TO: "; A\$: IF A\$ =

4430 A = VAL  $(AS)$ : IFA < 1 ORA > 5 THEN 4360

 HOME: VTAB 4: PR INT "1) 'SORP <sup>1</sup>GAL" VTAB 5: PRINT "2)'PORTSMITH" VTAB 6: PRINT "3)'ALGARY" VTAB 7: PRINT "4)'DUSK" 4400 VTAB 8: PRINT "5) "ERLIOUIN"

PRINT PEEK  $(26861 + 1)$ 

4440 POKE 26861 + I, A: GOTO 1180

'''' THEN GOTO 1180

4450 REM SIGN

I **26**

SHE<sup>A</sup>TURNS<sup>A</sup>TO<sup>A</sup>YOU<sup>AAA</sup>AND<sup>A</sup>SAYS: " 4280 PRINT "' I'AM'CURA, "CLERIC"OF"THE'TEMPLE. DO'YOUREQU IRE'TREATMENT?'" 4290 PRINT: INPUT "ANSWER" (Y/N):<sup>4</sup>":A\$: IF A\$ =

<RETURN>"; A\$: GOTO 1180

- 
- 4110 IF AS = "J" AND  $D < 241$  THEN  $0 = 0 + 9$
- 4120 IF A\$ = "J" AND  $D = 241$  THEN  $O = 245$

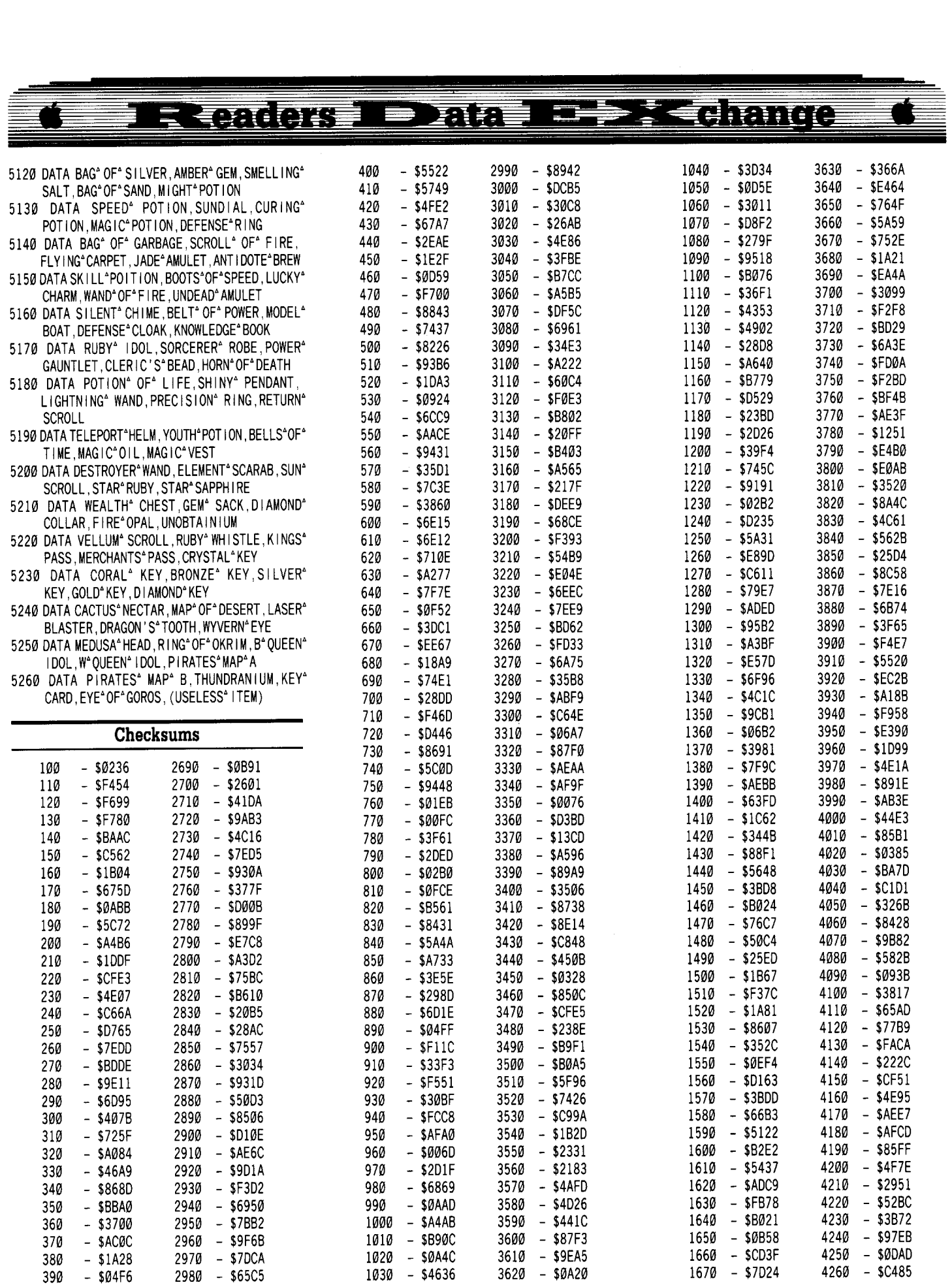

#### Readors  $\blacksquare$   $\blacksquare$   $\blacksquare$   $\blacksquare$  $\frac{1}{2}$

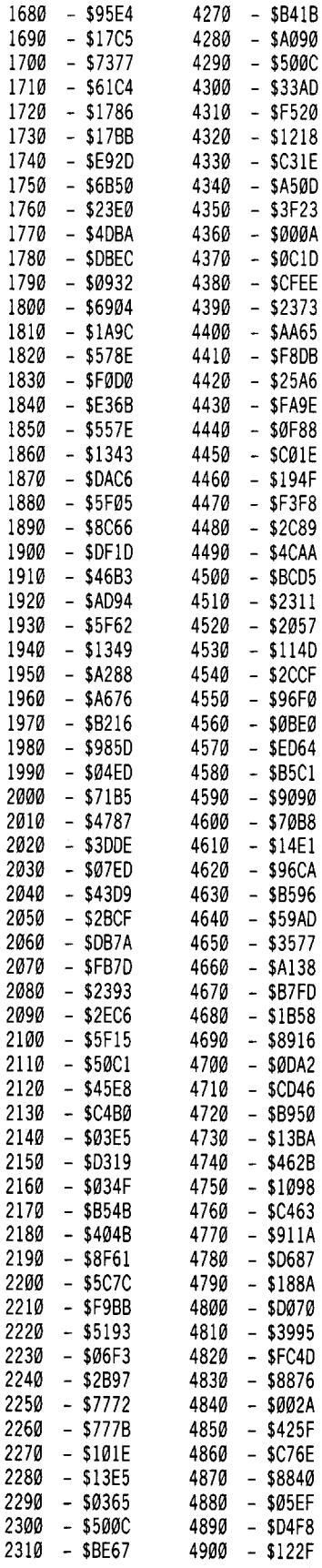

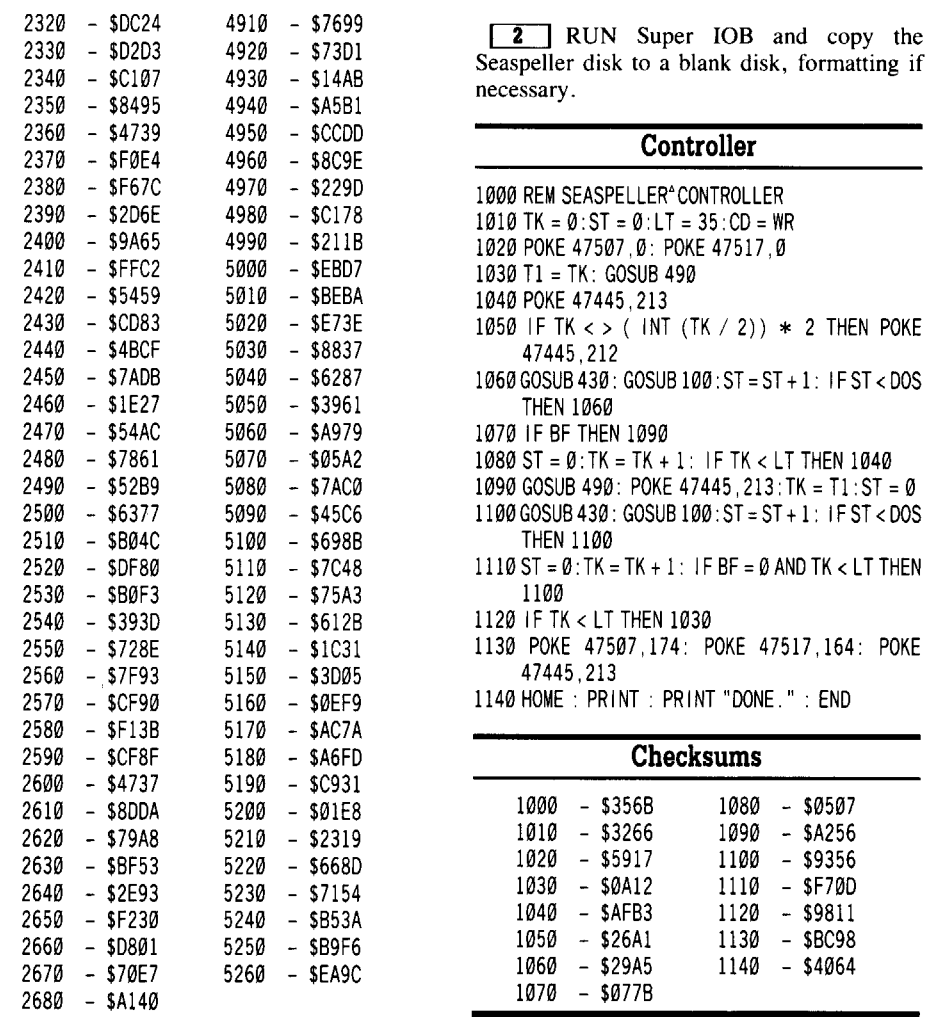

### Charles Taylor

*Soflkey for...*

**Seaspeller**

Fisher-Price Learning Software

■ Requirements<br>□ Super IOB<br>□ A blank disk

.

□ Super IOB

Examining this disk with the utilities from Copy II Plus quickly revealed the copy protection scheme used. While in the nibble editor I found that the address prologues alternated from D5 AA 96 on even-numbered tracks to D4 AA 96 on odd-numbered tracks. This is a common protection scheme, and is easily beaten by the Dragonworld controller (from COMPUTIST #30) with Super IOB.

**1** Install the controller below into Super lOB.

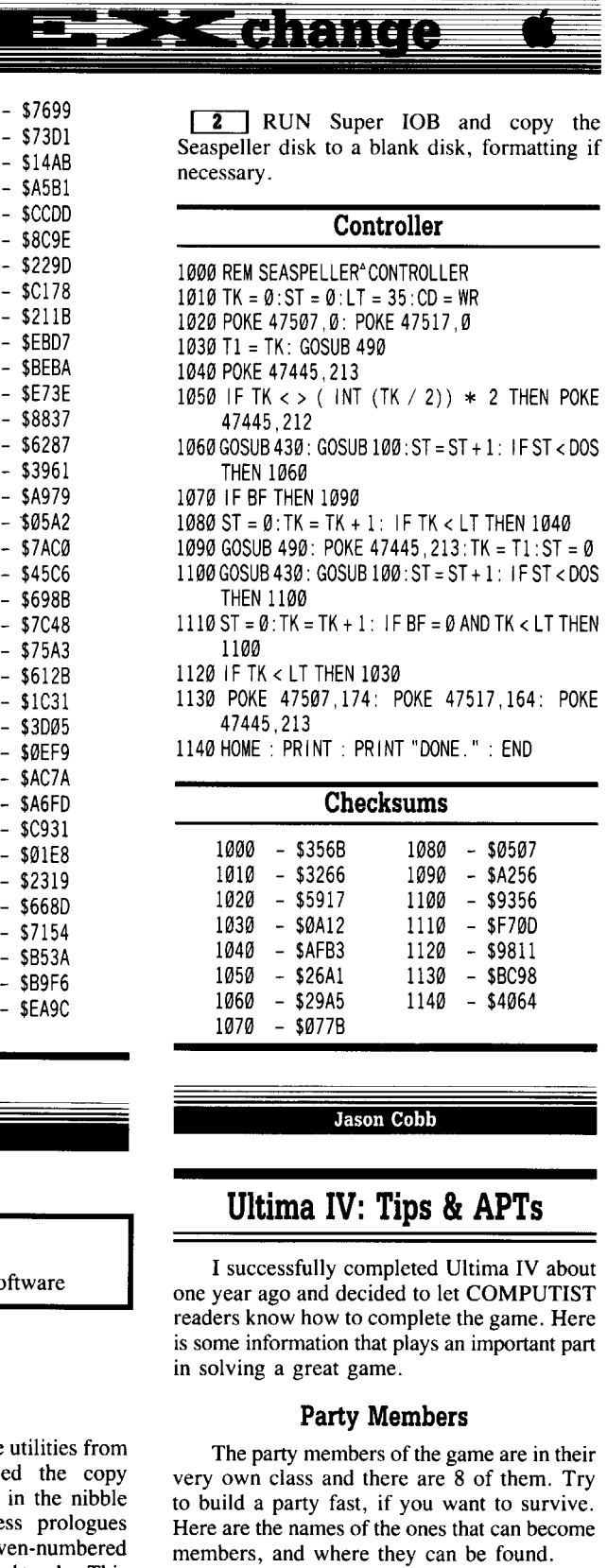

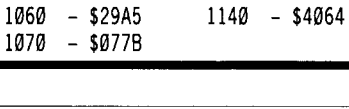

 $1040 - 5AFB3$ 

 $1050 - $26A1$ 

### Jason Cobb

1120 - \$9811

- \$BC98

### **Ultima IV: Tips &APTs**

I successfully completed Ultima IV about one year ago and decided to let COMPUTIST readers know how to complete the game. Here is some information that plays an important part in solving a great game.

### **Party Members**

The party members of the game are in their very own class and there are 8 of them. Try to build a party fast, if you want to survive. Here are the names of the ones that can become<br>members, and where they can be found.

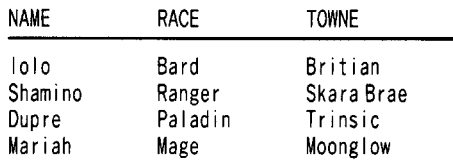

### -- **EZ SK change Eteaders B** mae

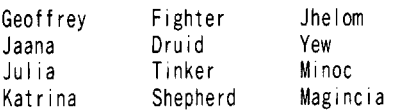

### **To Become an Avatar**

To become an Avatar is a very long process, here is a quick guide to help accomplish this feat.

• Honesty: Never tell a lie.

• Compassion: Give to the beggars, as much as you can, and never tell a lie. Flee from nonevil creatures.

- Valor: Never flee from evil, but instead kill it. • Justice: Do not kill fleeing creatures, unless they are evil, don't shortchange the blind lady at the herb shop.
- Sacrifice: Give blood, and give gold to beggars.
- Honor: Solve quests.

• Spirituality: Meditate at shrines, even if you are not ready to become an Avatar.

• Humility: Don't claim to be what you are not.

### **Hints, clues and helpful people**

- Mentorium is in lock lake village, ask him of the gate spell.
- To get the candle, meditate on love at the shrine in the Lycaeum.
- Ask of mandrake at the folley tavern.
- Nightshade can be found at lat j'f long c'o on a dark night.
- For the skull ask the beggar Jude in Trinsic, for the bell ask Garam.
- Find the Magic Wheel to strengthen ship hull in the deep waters of the bay in the Cape of Hero's.
- Other evil creatures help to build a valorous soul.
- Ask the barkeep for sextant, found in guild shop's item D.
- Sir Simon & Lady Tesst know about Mystic arms.
- Ask brother beyond lock lake about the WORD needed to enter lock lake.
- There is a secret entrance in the great castle.
- Mystic armour lies in the center of oak grove.
- Ask paladin named Malchor about the silver horn, which is buried on a small island off the tip of spiritwood.
- Gate Spell: Ash, Pearl, & Mandrake.
- For Black stone, stand where the gate of both moon's go dark & search when they go dark. Red stone is the 3rd part of the Key.
- Dungeon Destard connects with Covdous, Shame, & Hythloth.
- Undead spell: Ask, Garlic.
- Resurrect spell: Sulphuric Ash, Ginseng, Garlic, Spider Silk, Bloodmoss, Mandrake Root.
- Skull of Mondain, the wizard, is found at lat P'F long M'F on the darkest of nights.
- Speak on the waters of the well at Britannia and ask of the Altars.
- Ask Chuckles in the Castle Britannia about his clue.
- The 4 cities of courage are: Jhelom, Minoc, Trinsic, Scara Brae.
- The bell is located at lat N'A long L'A.
- The book is located in the library in the Lycaceum under the R.
- The candle is in Cove in the NW energy field, Dispell it, go W,W,W,N, and Search.
- The wheel is located at lat N'H long G'A, reachable only by ship.

### **Castle Britannia**

Inside the castle you will find many secrets, it is important to know what to ask the people in the town. Here is a list of the names of the people in the town, and what you can ask them to get information along with their job and health.

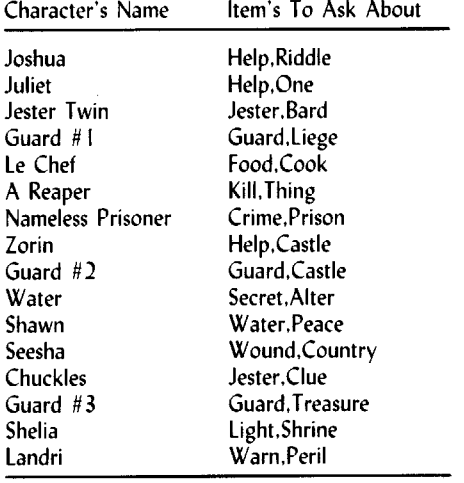

### **Lord BritiSh**

Lord British is very helpful to your quest. He will answer many questions that you might have. Here are a list of words he should respond to by at least some brief description. You can also ask him about his health and he will heal you. All of this list might not work.

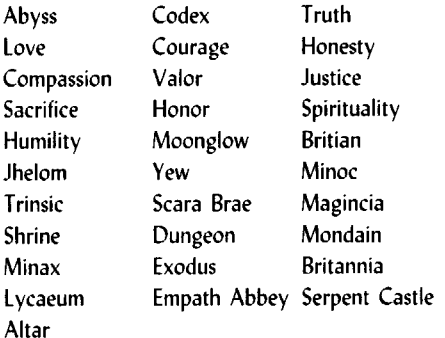

Honesty Valor **Sacrafice** Spirituality Compassion **Justice** Honor

Humility

**Virtues**

Moonglow Jhelom Minoc Scara Brae Britian Yew Trinsic Magincia

### **Dungeons**

There are eight dungeons, in the game, six of them have the stones needed to complete the game and altar rooms. The other dungeon is the Great Stygian Abyss which is where the final scene of the game takes place. Here are a list of the seven other dungeons, and what to expect in them.

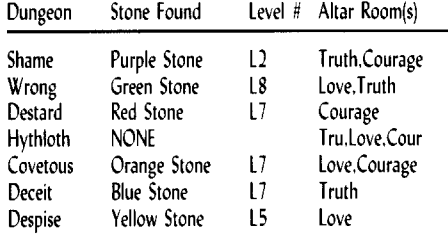

### **Stones**

The dungeons of the game ask for colors to get the key of three parts, the colors are as follows:

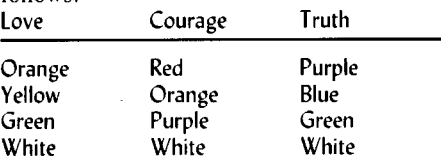

### **Gate Travel**

The gate spell is very helpful in the game, here are the locations to which it takes you with the corresponding numbers.<br> $I = \text{Moonglow } \xi$  Lyca

- $I =$  Moonglow & Lycaeum<br> $2 =$  Main Castle & Britian
- $2 =$  Main Castle & Britian<br> $3 =$  Jhelom
- 
- $3 =$  Jhelom<br> $4 =$  Yew  $\xi$  $4 = \text{New } \& Empath \; \text{Abbey}$ <br> $5 = \text{Minor}$
- $5 =$  Minoc<br> $6 =$  Trinsic
- $6 =$  Trinsic<br> $7 =$  Skara I
- $7 =$ Skara Brae<br> $8 =$ Magincia
	- $=$  Magincia

### **The Balloon**

There is a time in the game when you will need to use the balloon. It can be found in the secret dungeon entrance in Lord British's castle. Just enter & cast an Exit spell, enter the balloon and K for klimb & D for descend in which you can only land on regular terrain. If you eXit the craft you can enter a city and it is like you are floating on air. The people will not move, but don't try this in the dungeons or you will mess up your game.

#### **= > {< drame** च रक्क बिस 71 FA

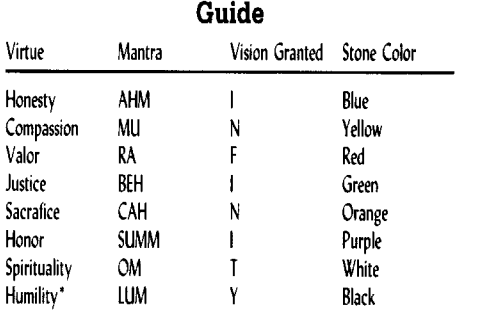

*\*Before trying to go into this one, be sure to Use the silver horn every time you take a step closer to it, or you will be attacked by endless hords of daemons.*

### **Rune, Stone & Shrine Locations**

The following is a list of Rune locations, Shrine locations & Stone locations.<br>Rune Shrine Stone Nune Studie Stone NW corner(gold) Lat E'C/Long O'J Dungeon Deceit End of long hall EBritian 2bridge Dungeon Despise Island near Jhelom N part of prison N & E from Yew Dungeon Wrong<br>Iron forge 1998 E across 2 bridges Dungeon Covetor Dungeon Covetous SW corner of towne S & W from towne Dungeon Shame<br>Lord B. Treasure Rm Minoc Moongate Serpent Spine Lord B. Treasure Rm Minoc Moongate<br>SE corner Paws on Island of Abyss on Island of Abyss Moonglow Mn Gate Honesty Compassion End of long hall Valor Justice Sacrifice Honor Spirituality Humility

### **Principles**

Here are the principles of the 8 virtues of the Avatar:

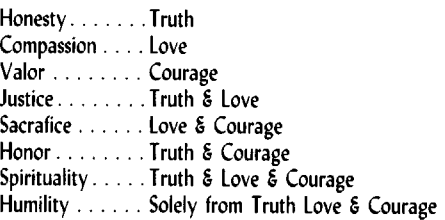

### **To Enter Codex & Abyss**

- Must be 8 part Avatar.
- Must have the key of three parts.
- Must have the Bell, Book, Candle, & Skull.
- Must have all of the 8 possible stones.
- Must know the word of passage (VERAMOCOR).
- Must know the pure Axiom (INFINITY).

### **Word:**

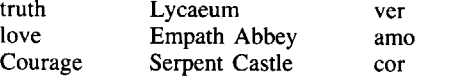

### **To Enter Abyss:**

• Must have a ship with wheel of the HMS Cape.

- Must then (use) the Bell, Book, & Candle.
- Must toss the Skull into the Abyss.

### **The Great Stygian Abyss**

Go only with a party of eight or you cannot enter the final chamber. When you go down, the levels are very tricky and it is easy to get stuck on level 6, I believe. It should take at least 3-4 hours to get through it so be prepared to be on it a while.

To pass through the levels you will need to (U)se a stone and then answer the questions which are asked.

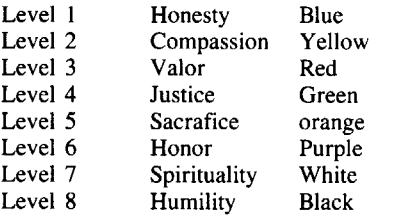

The following questions must be typed in correctly. One wrong answer and the game teleports you back to the entrance to the Abyss to start all over again, which is a big pain, since it happened to me about 4 times before I got it right.

- Word of Passage: Veramocor
- Honesty
- Compassion
- Valor
- Justice
- Sacrafice
- Honor
- Spirituality
- Humility
- Truth • Love
- Courage
- **Pure Axiom: Infinity**

I would like to thank Matt Ownby, COMPUTIST #49, for inspiring me to take the time to write almost all I know about Ultima IV.

If you have any more questions about the game, Origin Systems, Inc. publishes a book that has the maps and some very valuable information on completing the game. You can also write me a letter in RDEX, and I should be able to answer it for you.

### **Ultima IV Sector Editing Tips**

### **• Requirements**

 $\Box$  Sector editor

 $\Box$  *Ultima IV* side C

Ultima IV is a relatively easy game to start on, because if (when) you die Lord British will resurrect you, and it usually doesn't cost much. It is however a fairly large place so it's easy to get lost.

I found my characters easily. One reason was that on side C there is a file named ROST (short for roster?). I found where it was on the disk (track  $$14$ , sector's  $$02-04$ ) then searched for a name with a sector editor. I changed different things to see what would happen.

I organized all that I found into easy to use tables. Table I lists exactly what everything does for every character. Table II lists the weapons you can put on the characters. Table III lists the armour you can use. Table IV lists the changes needed to become an Avatar. Table V lists how to get the party items.

### **Table I - (track \$11, sector \$(1)4)**

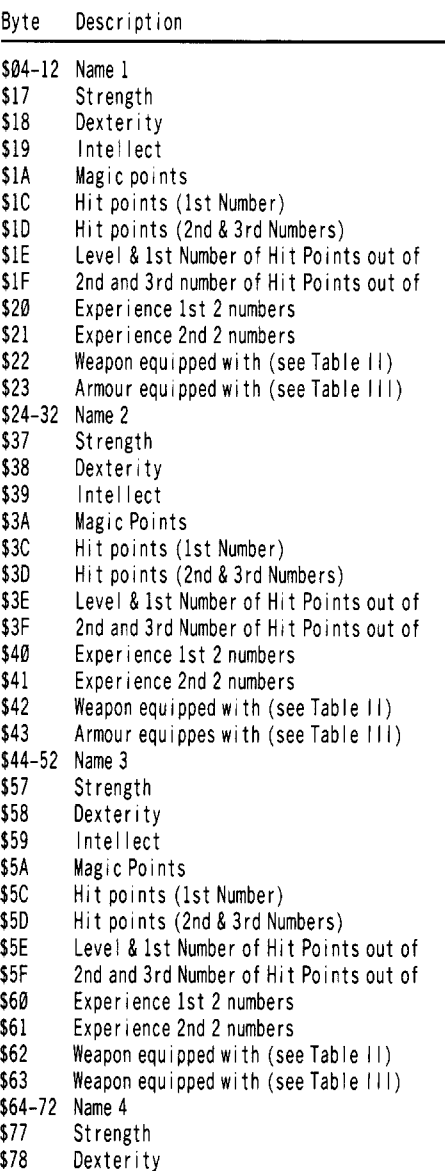

- Intellect \$79
- Magic Points \$7A

\$7E \$7F \$80

- Hit Points (1st Number) \$7C
- Hi t Poi nts (2nd &3rd Numbers) \$7D
	- Level &1st Number of Hit Points out of
	- 2nd and 3rd Number of Hit Points out of
	- Exper ience 1st 2numbers

#### 有死 网络草 电环轴 **Diparticle Security**

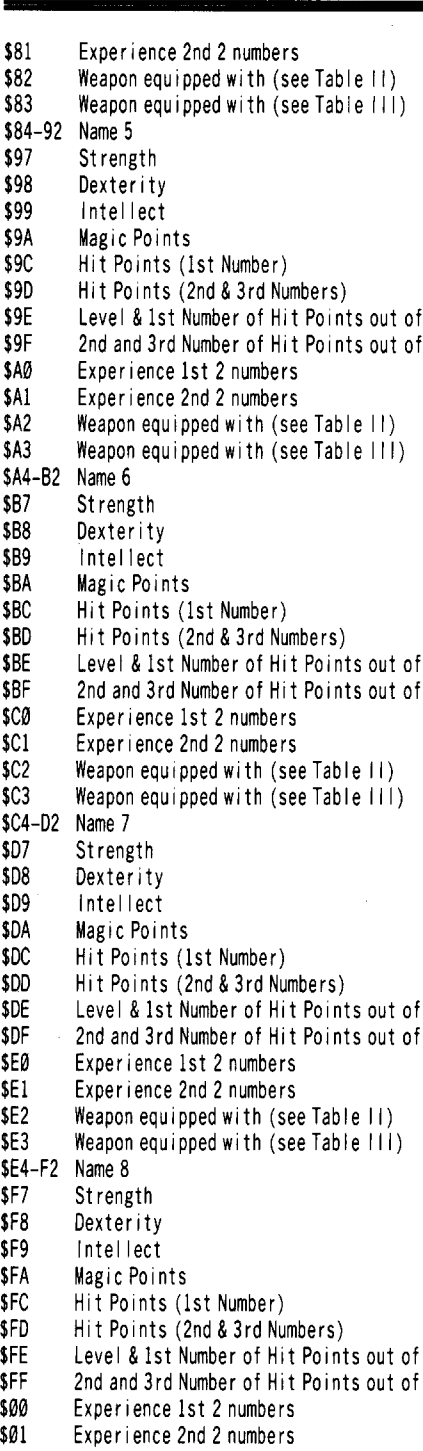

### **Table III**

Weapon equipped with (see Table II) Weaponequippedwith (seeTable III)

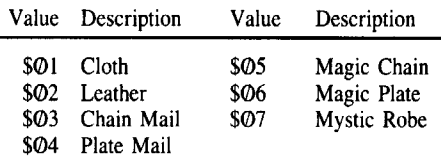

### **Table II**

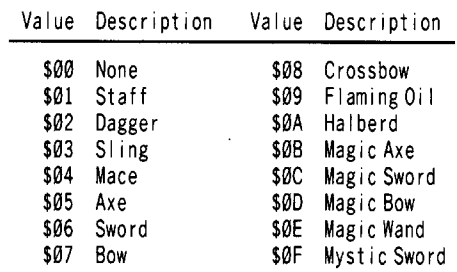

### **Table IV . (track \$14, sector \$(1)3)**

Byte Descipt ion/Attribute

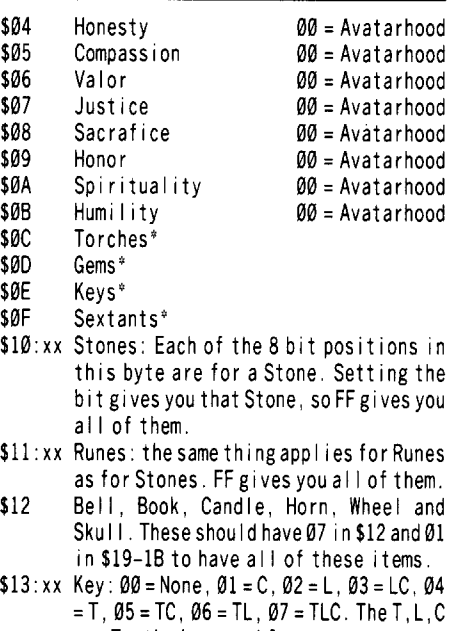

are Truth, Love and Courage, \$14-15 Food'

- \$3C-43 Reagents\*
- \$44-5D Mixtures\*

*\*Use hex values from 00 thru* 99 *in these because other values will not display as numbers during the game, and could confuse you.*

#### Kathleen Herrmann

### **Computing For 1- 3Year Olds**

Do you share your home with both an Apple and a toddler? If so, then you know how eager your youngster is to play with that sophisticated toy of yours. But what is the best approach to introduce a toddler to the keyboard? Although the market is well stocked with

software for preschoolers on the verge of kindergarten, few programs have been written for youngsters three and under. This younger age group, unable to give precise keyboard responses, soon become exasperated with most existing children's software. Two-year old Ali Brown couldn't wait to pounce on her parents' brand new Apple II plus. However, her first hands-on session ended in disaster. "Whenever she hit a key, she wanted to see something happen on the screen," explained Ali's mother. "But most of the time, it just beeped at her. She got so frustrated that I had to turn it off. "

To bridge this gap for Ali and other computer tots, Peter Vasilev, an educational programmer, designed an alphabet and numbers game just for one to three year olds. Compatible with the Apple II plus, IIe, and IIc, the program can be run three ways. Each program version challenges your child more, keeping pace with his or her growing abilities.

Version 1 gives the beginner total freedom on the keyboard. By punching any key on the keyboard, your one-year old will see a large, bold-faced character on the screen, accompanied by a brief musical tone. It remains on screen until another key is pressed. Sight and sound capture the toddler's interest, since infants and young children respond primarily to sensory stimulation. And since no keystroke is ever wrong, enthusiastic toddlers can attack the keyboard with gusto and still create big, bright images on the screen. The thrill of interacting with the computer motivates them to hit more keys, draw more characters and continue the game.

You select the characters that appear on screen. This gives you the option of starting off a one-year old beginner with a small set of three or four characters, and adding new ones to the program. Over the next twelve to eighteen months the entire alphabet, as well as numbers zero through nine, may be entered. To get off to a smooth start, choose letters that are easy to pronounce. A, B, C, D and E were a cinch for my 18 month old, while F, N, X and the formidable W required months of concentration.

The character-drawing subroutines and their corresponding line numbers (to be entered on line 400) are listed below:

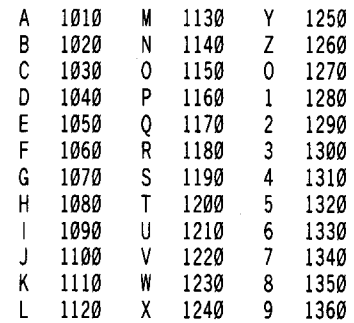

\$02 \$03

<sup>\$17-18</sup> Gold\*

<sup>\$19-</sup>IB See \$12

#### **DESCRIPTIONS**  $\mathbf{R}$  and  $\mathbf{Q}$  we can be refer <u>en e</u>  $\Box$

(Note the sample program in Listing I, programmed to draw letters A, C, and E. Each time the program is expanded, make sure to reset the variable FC in line 215 to equal the number of subroutines that will be called in line 400.)

At approximately age 2, most toddlers can handle the second program version, which steps through the entire alphabet. Organization is important to the toddler, so although they may not have mastered all of the characters, putting them into sequence will appeal to the toddler's preoccupation with order. The 1 1/2 year old can start to place characters within the alphabet, learning for example, that "L" comes after "K" and before "M". Before reviewing the alphabet, the child may not have known either "K" or "M", but after a few run-throughs, learned that "L" came up right after "K". This helps him/her to place "L" between "K" and "M" and learn the whole three-letter cluster. The musical tones that accompany each letter play "The Alphabet Song", sung to the familiar melody of "Twinkle, Twinkle, Little Star". It plays note by note as each letter appears. Upon arriving at "Z", the last verse of the song displays the lyrics, "Now I know my ABC's/Next time won't you sing with me?" Not yet aware of the relationship between the keyboard and the screen, toddlers on Version II may still hit the keys at random. (Listing 2 details the main control loop for this version. Note that line 400 now contains the subroutines for all 26 letters.)

Sometime between ages 2 and 3, the young operator will begin to recognize familiar numbers and letters on the keys themselves. Now your toddler is ready for the final program version (see Listing 3). It reflects exactly what your child types. Punch a key and that same character materializes on screen. Due to his new awareness of the keys, his focus now toggles between keyboard and screen, checking to see if his keystrokes match the onscreen images.

Knowing the keyboard prepares young children to use other software on the market for preschoolers. Once youngsters actually type what they want to see, they can tackle these more advanced programs, and through them, continue to explore the world of Apple II computing.

### **Listing 1**

210 REM MAIN PROGRAM LOOP - VERSION 1  $215$  FC = 3 220 NN = INT ((RND (1)  $*$  FC + 1) 225 IF NN = PR THEN GOTO 220 230 PR =  $NN$ 300 GET A\$ 310 GR : COLOR=  $INT ((RND (1) * 15) + 1)$ 400 ON NN GOSUB 1010,1030,1050 500 CALL 768: REM PLAY ANOTE 510 FOR X= 1TO 500: NEXT X 600 GOTO 210

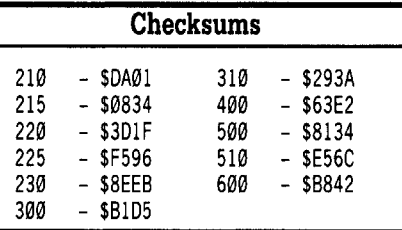

### **Listing 2**

210 REM MAIN PROGRAM LOOP - VERSION 2 220 FOR NN = 1TO 26

300 GET A\$

- $310 \text{ GR}$  : COLOR= INT ((RND (1)  $*$  15) + 1)
- 400 ON NN GOSUB 1010,1020,1030,1040,1050, 1060,1070,1080,1090,1100,1110,1120, 1130,1140,1150,1160,1170,1180,1190, 1200,1210,1220,1230,1240,1250,1260 500 CALL 768: REM PLAY ANOTE

510 NEXT NN

- 515 FOR X= 1TO 200: NEXT X
- 520PRINTSPC( 3): "NOW"';: POKE0,CC: CALL768: PRINT "I'VE<sup>\*</sup>" ; : CALL 768 : PRINT "LEARNED" ;: POKE0,GG: CALL 768: PRINT "MY" ;: CALL 768
- 530 PRINT "A, ""; : POKE Ø, AA: CALL 768: PRINT "B, " " ;: CALL 768: PRINT "C'S"" : POKE 0,GG: CALL 768
- 535 PR INT : FOR X= 1TO 300: NEXT X
- 540 PR INT SPC( 3); "NEXT"" ;: POKE 0, FF: CALL 768: PR INT "T IME"" ;: CALL 768: PR INT "WON'T'" ; : POKE 0, EE: CALL 768: PR INT "YOU" " ; : CALL 768
- 550 PR INT "S ING"" ; : POKE 0, DD: CALL 768: PR INT "WITH"";: CALL 768: PRINT "ME," ;: POKE 0,CC: CALL 768

560 GET A\$: HOME

600 GOTO 210

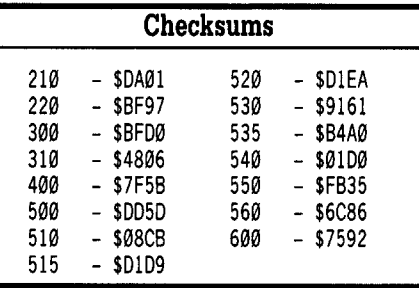

### **Listing 3**

210 REM MAIN PROGRAM LOOP - VERSION 3 300 GET A\$:A =ASC (A\$) <sup>310</sup> GR : COLOR= (( RND (1) \* 15) <sup>+</sup> 1) 320 IFA> 47 AND A<58 THEN NN =A- <sup>21</sup> 330 IF A > 64 AND A < 91 THEN NN = A - 64 340 IFA<48 OR A>90 THEN GOTO 300

- 350 IFA> 57 AND A> 65 THEN GOTO 300
- 400 ON NN GOSUB 1010,1020,1030,1040,1050, 1060,1070,1080,1090,1100,1110,1120, 1130,1140,1150,1160,1170,1180,1190, 1200,1210,1220,1230,1240,1250,1260, 1270,1280,1290,1300,1310,1320,1330, 1340,1350,1360

500 CALL 768: REM PLAY ANOTE

600 GOTO 210

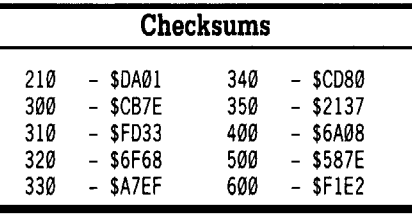

Gregory Mass

*Softkey for...*

*Muppet Slate vl.0*

Sunburst Corp.

### **EXECUTE Requirements**

 $\Box$  One or two blank disks

- $\Box$  A fast copy program (Copy II Plus ProDOS version)
- $\Box$  A sector editor (Copy II Plus)
- $\Box$  Original program disks

Muppet Slate is similar to Print Shop, but it's for kids. The copy protection scheme was very simple to locate and eliminate.

**1** Make a copy of the Teacher's and Student's disks. Use the fast copy program for this.

**[2]** Replace the Original ProDOS with a different version. Here is where you need a copy of Prodos, preferably PRODOS 8 V1.4.

CD Locate the start of the file MS.SYSTEM on the disk. The copy I have started at track \$05, sector \$00. Make the following changes to the file:

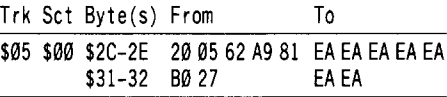

This removes the check routine. There is no need to write-protect the Teacher's disk now.

**EXEC** Use the Fast Copy program to copy the Student's disk. There is no editing to be done on the Student's disk. You can copy the Teacher's disk to Side Two and the Student's disk to Side One, if you want to save disks.

I **32 COMPUTIST #58 August I**

### **Eleaders IID ata IEEEEE diange**

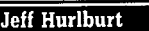

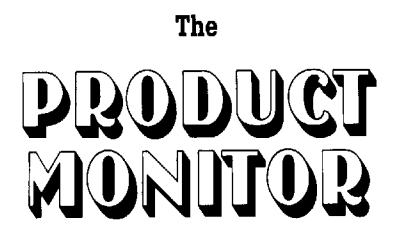

**Ratings**

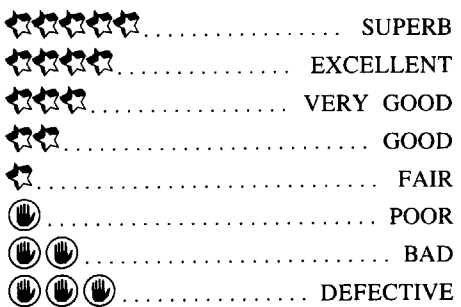

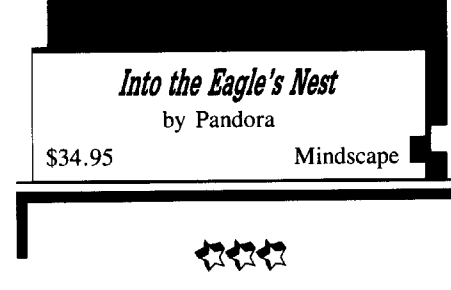

### **• Requires:**

- $\Box$  128K Apple II series
- $\Box$  one 51/4" drive
- $\Box$  joystick recommended

What true-blue "'Wolfenstein'' devotee hasn't longed for the good old castle-bashing days of yesteryear? Well, thanks to Mindscape, your hard-won commando skills are once again in demand to knock out (what else?) yet another Nazi fortress. This time the assignment involves rescuing agents, recovering art treasures, AND blowing the whole place to smithereens. Okay, polishing off "Beyond Wolfenstein" got you out of the frying pan; but now it's "Into the Eagle's Nest"!

Rendered in double-hires, each Eagle's Nest castle is a sprawling four-level maze of rooms, corridors, and connecting elevators. Your view is from above, with a scrolling display to show walls, doors, cabinets, supply caches, enemy troops, etc.. Barriers do not create 'blackout' areas (you can see goodies on the other side); but, since the game employs somewhat fattened Ultima-type characters, the result is only 7x7 squares of visibility. Helpful

messages like "The door is locked" and "You have found an elevator pass" are displayed near the bottom, while"Ammo" and "Keys" in your possession plus hits taken and current score appear on a panel to the right of the action display.

It's just as well that "" Eagle's Nest' maintains a top ten scores record on-disk; because winning the game outright definitely qualifies as a stiff challenge. True, only onscreen enemy troops respond to your presence, take only two shots to kill, and are at a speed disadvantage. BUT, there are lots of them, they don't need to replenish ammunition, and hitrestoring medical kits are generally hard to come by.

The clincher, of course, is that "Into the Eagle's Nest" is loads of fun. Nicely drawn, partially animated figures, lively sound, and responsive controls are the up-front attractions; but the keys to long-term enjoyment are the well-planned, interesting mazes and, despite all obstacles, a feeling of winnability. This is not one of those blitz arcades gushing endless 'monster' swarms. YOU set the pace; so there's ample time to plan and do some mapping.

Eight missions (three rescues and one demolition in each of two castles) guarantee LONG play-maybe too long, since the only game save allowed is after taking out the first castle. Like I said, this one is no 'piece of cake'; but then what else can you expect when the last two words of your orders read "Good Luck!"?

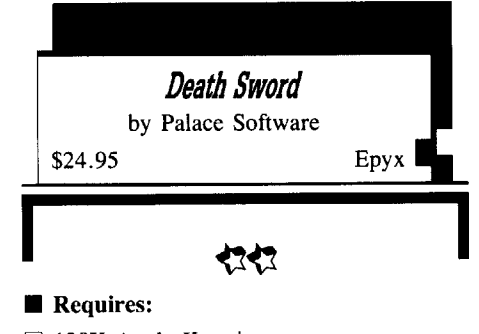

- o 128K Apple II series  $\Box$  one 51/4" drive
- $\Box$  joystick recommended

After the spate of karate combat arcades, Apple action gamers are sure to welcome the chance to grab a sword and slice up a few obnoxious barbarians. In this Epyx "Maxx Out" series release you are a Conan type determined to rescue beautiful princess Mariana from the clutches of an evil sorcerer named Drax. Naturally, old Drax doesn't toss fireballs at just anyone; to qualify you must defeat EIGHT of his best warriors in single combat!

The package supplies two game setups. #1 lets you practice against a computer opponent OR another human player (who must, alas, employ keyboard controls). #2 is the 'real thing', a series of duels pitting your character against successively better computer adversaries. Lose one of these and Drax's pet gremlin, Grundel, munches you for lunch. (Since there is no 'Game Save', this means you must start fresh in any subsequent challenge.)

"Death Sword", to be sure, offers detailed quarter-screen height figures, colorful doublehires backdrops, and decent sound; but, the game's 'star attraction' is exceptional animation. Eight-position stick control with firebutton 'modifier' delivers a total of sixteen maneuvers: eight chop, butt, kick attack moves and eight more or less defensive rolls, jumps, and blocks. As in the better sports simulations, the program 'smooths-out' fighter moves; so that, though you retain reasonably tight control, combat is very realistic and, in fact, almost as much fun for watchers as players.

Each duel's action is limited to a single screen (i.e. you can run, but you can't hide). Small analog displays keep track of a fighter's remaining hits with numeric readouts to tally 'skill points' won. The latter carry over from duel to duel and appear to affect a fighter's chances of avoiding injury and inflicting damage. Since the trickier, deadlier moves (such as the fight-ending "flying neck chop") work better for the more 'skilled' combatant, maintaining the lead in skills points is key to any winning strategy.

In case the duels don't make it clear just how Drax has held onto power so long, then the Final Confrontation with the sorcerer will. Earlier battles, you quickly discover, do little to prepare one for dodging Drax's deadly fireballs. Indeed, poor Mariana might never be rescued, were it not that (on a IIGS) Roger Wagner's "Soft Switch" permits saving and restoring the game prior to meeting Drax. Chalk-up one 'notable flaw'; but don't pass up some of the best one-on-one combat in computer gaming.

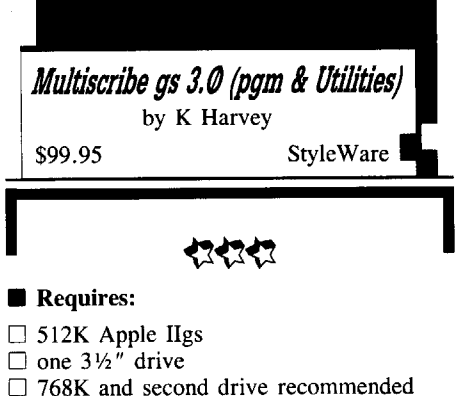

Boasting a super-res what-you-see-is-whatyou-get display, "MultiScribe GS 3.0", from the start, is something more than your 'traditional' word processor. With it you can

**COMPUTIST** #58 **33** 

### Readers Data **E-23 Conce**

import super-res graphics, shrink, expand, (stretch or squeeze) them, do cropping, and place them anywhere on a document. Cut and Paste functions allow duplication; simple drawing tools permit modifications (or creation of new graphics); and everything is in 640 mode resolution with a palette of up to sixteen dithered, user-adjustable colors.

Rather than a "desktop" listing names of RAM resident files, "MultiScribe" maintains each file in one of up to eight scrollable (sizable, movable) "document" windows. As with sheets of paper, you can look at pieces of several documents at once, or 'zoom' to a fullscreen view of anyone. Similarly, graphics may be stacked, shuffled, and, in general, manipulated like stretchable playing cards. Document formatting is via one or more 'hide' able rulers with click-and-set margins, indents, tabs, line spacing, and justification.

"MultiScribe" lets you access any onprogram-disk fonts, the eleven popular "MacIntosh-types" included plus any you may add (e.g. from Style Ware's own "Font Library"). By the time one factors-in the eight 'standard' sizes (8pt.-24pt.), a new feature to derive any size through 48pt., and eight styles (bold, italic, underline, super/sub script, ...) the variety is staggering. Naturally, you may type/print (remember, display equals product) in any of the palette colors; however, only "full" non-dithered colors preserve complete font detail.

Working with "MultiScribe" your outputs are word processor files, TEXT files, or printouts. The latter, to Imagewriter, Laserwriter, or compatible printers, can be in NLQ, "faster" or draft qualities with options for vertical compression, "darker", and 50% size reduction. A new Imagewriter driver speeds up printing; so that, for example, you can get a full page of Shaston 8pt. in "faster" 'compressed" quality in about three minutes. (Double this timing for NLQ.) Evidently, the printer (not the program) is the bottleneck here. With identical font and quality, "Appleworks" (plus Beagle Bros. "Superfonts") is no faster.

Word processor files preserve formatting, fonts, colors, AND any graphics. TEXT files are text-only and suitable for transfer to other word processors, especially since, unlike "Appleworks", 'MultiScribe" does not insert 'formatting' CR's into the TEXT files it creates. For instance, a BASIC program LISTed to TEXT and edited using "MultiScribe" can be EXECed back into BASIC without having to worry about CR's appearing in the middle of long program lines. Besides its own WP files, "MultiScribe" can import TEXT and "Appleworks" AWP files.

Virtually any current 'flavor' of super-res graphics is fair game for your productions. These include standard unpacked \$Cl blocks, "Paintworks" 320-mode PAINT files,

320/640-mode Apple Preferred files (produced by both "Paintworks Gold" and "Deluxe Paint II"), and the newer PICT files. Since "MultiScribe" employs 640-mode and dithered colors, most imported pictures will undergo a hues shift which can be troublesome to correct if you intend to produce a color printout. Style Ware recommends you use one of the popular-painter palettes included on the "Utilities" diskette to assure that future artwork is color-true. ("Paintworks Gold"s 640-mode default palette is already 100% "MultiScribe" compatible.) Of course, anything snipped from Style Ware's "Clip Art" diskette will transfer with colors preserved.

While the "MultiScribe" display is notably slower than the text-mode screens employed by "Appleworks", it is a good deal quicker than earlier super-res efforts. Some example timings: scroll up/down one screen- I sec; hop to the end of a ten-page document- 6 sec.; hop backward to any page- 1.5 sec.. Operations like search-and-replace, spell-checking, and synonym-finding are correspondingly slow. (Count on 30 seconds to a minute for searchand-replace-all for any high-frequency word in large, forty or fifty page documents.) Still, onscreen performance is really the chief determinant of usefulness and user comfort. "MultiScribe" s mouse response is very good, with quick easy placement of the cursor ("insertion point") and no-lag selection of menu items and ruler adjustments. The same is true of typing response; and the click-andmove "select" highlighting (for deletion, copy, cut, etc.) is a good deal more convenient than 'Appleworks''s CTRL-D + arrow keys.

Every word processor has its own quirks, even a bug or or two, and "MultiScribe" is no exception. Most notable is an undocumented limit on carriage returns allowed per document. After approximately 500 (my guess is 512), any attempt to modify the document bombs the program. Granted, one is unlikely to have anything like this many CR's in any document except a large BASIC program which has been LISTed to TEXT. Still, the limit should be mentioned and error trapped. Another problem is the handling of NLQ output for the popular "TIMES" font. The program miscalculates line length (and refuses to exceed set margins) with the result that portions of text are over-printed. Finally, the prompt boxes for spellingcorrection and synonym-finding sometimes cover the word addressed. All in all, nothing fatal; but a version 4.0 is clearly in order.

Supplied with a well-organized, illustrated manual and 3.0 addendum, "MultiScribe GS 3.0" is easy to learn and a pleasure to use. After a day or so of working with the package, I happened to be using "Appleworks" and was surprised to find myself playing with the screen, border, and text colors (for the first time in months). Finally, the realization dawned that

I was trying to reproduce the crisp, ultra-legible "MultiScribe" display! (No way.) True, a busy secretary doing extensive revisions on several large files is probably better off with something faster; but, for most of us, "MultiScribe GS 3.0" deserves serious consideration.

### **Fast Frames, Updates, etc.**

### **Curing F.S. (1)911!**

What, one wonders, has happened to Apple's vaunted quality control? Scarcely had we nailed a load of faulty upgrade video controllers, when up crops an even more insidious malfunction.

Since setting up our IIGS we've put up with an occasional "FATAL SYSTEM ERROR", usually associated with resets, boots, and CMD-CTRL-ESCAPE accesses to the Desk Accessories menu. Annoying; but the bombs were not frequent enough to command serious attention UNTIL a few months ago. Now, hardly a day passed without several programbombing FATAL SYSTEM ERROR 0911's.

Following correct protocol, I reported the problem to our dealer, who contacted Apple, who responded "we don't know"! (sigh) Fortuitously, about this time Addison Wesley's "Apple IIGS Toolbox Reference" volumes arrived. If one checks the Tool #09 (Apple Desktop Bus) section, one discovers that error 0911 means that something in the ADB system "can't sync'- the logical candidate being the ADB controller (IC #19, on the front right side of the motherboard). I was also glad to discover that other users were having 0911 problems and that these seem to be on the increase.

True, misery loves company; but the point is that, once again, we appear to be dealing with a chip which malfunctions at low room temperatures. First, the observed rise in 0911 bombs turned out to coincide with installation of Kensington's"System Saver IIGS", a unit known to be very effective in cooling IIGS innards. Second, with air-conditioning, ambient room temperature actually drops during summer months--- thus explaining the increase in reported 0911 failures by other users. (Note, however, that a squirt of circuit coolant does not precipitate the sort of consistent malfunction one might expect. Possibly, the glitch occurs only over a narrow range of temperatures.)

To test my diagnosis I connected the leads of a small  $12V$  (20 ma.) bulb to the unused HGS fan pins and taped the bulb to the top of the ADB controller IC. Viola! 0911 crashes plummeted! Over a two-week period, I've counted just four instances, all at or just after power-up (i.e. before the chip warmer could work). As to whether Apple will agree to replace a faulty ADB IC (it's soldered in place),

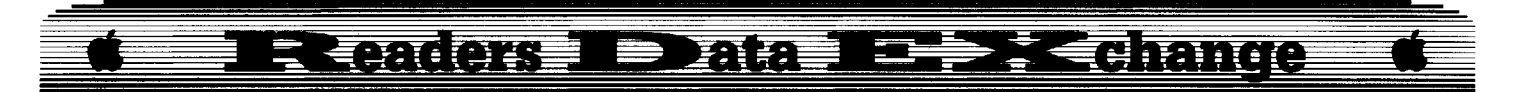

I can't say. For now, if "Fatal System Error (/)911" plagues your IIGS, give the bulb cure a try.

### **RSC: IIGS Key to Dungeon Survival**

By now you probably know that certain CDA's, like DSR's "Diversi Hack" and the built-in "Visit Monitor", permit game interruption, monitor diddling, and program resumption on the IIGS. This opens whole new vistas to SERIOUS gamers, including diskless *Realtime Situation Control.* With RSC, you can hop into the monitor in mid-combat to juiceup dwindling hitpoints, create food packets for a starving character, shift map coordinates, etc., etc ..

My first 'RSC module' is directed to "Alternate Reality" mavens enmeshed in the labyrinthine Dungeon. Assuming you have installed either "'Hack'' or "Visit"', during play do a CMD-CTRL-ESC, go to the monitor, and enter 800.8FF (RETURN). Here you will find most of your character parms and staple supplies: (All addresses are Hex offsets from \$800.)

EXPERIENCE: 3E-40 HITPOINTS current/base: 45,46/47,48 GOLD: BI,B2 SILVER: B3,B4 COPPER: B5,B6 GEMS: B7,B8 JEWELS: B9,BA FOOD: BB WATER: BC TORCHES: BD CRYSTALS: BE KEYS:BF COMPASSES: CO TIMEPIECES: C I

The following parms are repeated, singlebyte numbers:

STAMINA: 49/4A CHARISMA: 51/52 STAMINA: 59/5A INTELLIGENCE: 61/62 WISDOM: 69/6A SKILL: 71/72.

#### LOCATION horz/vert/map#: 13/14/15.

The game views the  $64x64$  Level 1 as four  $32x32$  maps. Coordinates are \$00-\$1F left-toright and up to down; maps  $#*①-#3*$  are NW, NE, SW, SE sections of Level 1. For example, entering 813: 16  $\varnothing$ 3  $\varnothing$ 1 (RETURN) will place you just outside the "Retreat" upon returning to play.

### **Glare Bear**

Screen glare, reflections, and wash-out can be serious problems if your computer must be located near uncovered windows, in a room lit by bright lamps, or in some similarly viewerunfriendly environment. The solution, of course, is one of those anti-glare screens you've heard about but put off buying because you couldn't find a model made specifically for the IIGS. (Smart move! A poorly fitted screen can be more bother than no screen at all.) Well, Kensington's "IIGS Anti-Glare Filter" (\$49.95) fits like a glove, is a perfect color match, and the tough multiple-coating plastic screen swallows glare, sharpens the image, and reduces eye strain. Stick-on velcro fasteners hold the frame firmly in place, yet permit easy removal for periodic cleaning.

Against the unit's considerable benefits must be weighed the standard anti-glare screen caveats. These include the need to run your monitor at higher intensity settings, a slight loss in peripheral viewing angle, and an awareness that plastic isn't glass. (i.e. no more pencil poking, alcohol rubs, and similar rough treatment.) If glare isn't a problem, this is one status symbol you can do without; if it is, WHAT are you waiting for?!

### **Rampant Rumor: Another Plus?**

Could it be that pressure from Amiga and IBM PS-2 has pushed Big Green to 'go for it' with an 8-12 MHz IIGS Plus? (Or, perhaps, some cloner is eyeing the IIGS market.) Whatever, the tales of 'strange experiments' with souped-up machines persist. Don't be too shocked if something like an 11.2 MHz, I MByte IIGS surfaces before next spring.

### **Household Hint: FlightStick Fix**

If the trigger on your "Flight Stick" doesn't always fire when squeezed, the problem is too much space between the trigger and the PB<sub>O</sub> microswitch. A simple fix is to apply two or three layers of self-stick label to the back of the trigger piece (easily accessed once the handle is opened). To check your work, use an ohmmeter connected across the button output or plug in the stick and RUN a two-liner to display PBØ status:

10 IF PEEK (49249) > 127 THEN PRINT "X"; 20 GOTO 10

Now, just slap it together and you've got the hair-trigger snap-action response "Flight Stick" is supposed to deliver.

### **VENDORS**

EPYX: 600 Galveston Drive, P.O. Box 8020, Redwood City, CA 94063 (415-366-0606) KENSINGTON MICROWARE: 251 Park Avenue South, New York, NY 10010 (800-535-4242, in NY call 212-475·5200) MINDSCAPE: 3444 Dundee Road, Northbrook, IL 60062 (312-480-7667) STYLE WARE, INC: 5250 Gulfton, Suite E, Houston, TX 77081 (800·233-4088, in Texas call 713-668-0743)

### Rob Fiduccia

Help! Deathlord: well it's a game for experts with no doubt. I have been using my computer for over five years and have a good overview of all games. I have never had so much trouble with any game before Deathlord. If you own it too, you know how complex, formidable, and how often you get in hot water. I have been struggling to get a reasonable party. My characters are mighty but aren't invincible. I've journeyed wide and deep and always come back to the questions: 'where is it?' and 'how do I do it?'. I've never come on a clue to help me on my goal and I'm not into calling ECA for help. I have some requests and answers, but I have more requests which unfortunately I'm really hoping you can help me with.

The following are my requests:

1. Could some kindly (and skillful) person create a program for mapping out land, dungeons, buildings or anything else.

2. How about a softkey for the boot disk and both playing disks.

3. Most important, how about a character editor that can edit: hit points, attributes, items, weapons and armor.

If you can help me, I would be very grateful. Please write to COMPUTIST RDEX and tell what you are working on or already have or even any hints.

NOTE: If you write to me, please address your letter to "ROB FIDUCCIA-OU812" so I really know you are talking to me. Please. I need your help! Thank you.

*Playing Tips for...*

**Death/Old ECA** 

• It will be much easier for you to sail in the ocean if you have a Shizen wizard. He (or she) has a spell that tells you the direction to the closest piece of land.

• The easiest and fastest way to find a secret door is to use macro #2 and type: "FKFKFKFKFKFKKI". Let's say there is a brick wall to the east. As you know "F" is search, "K" is east and "I" is north. So in one key press you will search six times to the east and east once more to see if the wall is a space and then north. Just plan out what you want to do from memory and then type it in. This will work very well in search of a secret door, but if you really want to find a secret door, repeat it twice.

• To get the 'blue crystal', find the Second Stone and sail due south for a while. When you

#### Readers Data **Predrande** Ë

hit land, there should be a village to the west; enter from the west end, (so you would type 'EK'): the village's name is "The Lagoon'. Then walk a little east and you will come across a small hut to the south; smash the door and go directly south and walk through the fake stone and search the bushes.

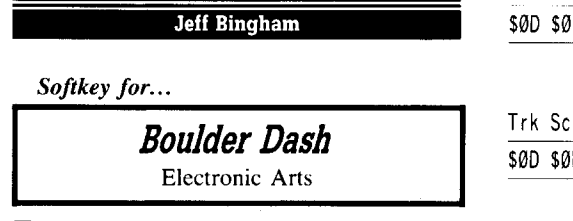

### **Requirements**

- $\Box$  Copy program that can ignore errors  $\Box$  Sector editor
- $\Box$  Two blank disk sides
- 

After reading Charles Taylor's softkey for Adventure Construction Set and looking over the disk for the byte sequence 4C 69 xx (as in JMP \$xx69), Irealized that Electronic Arts uses almost the same protection for Boulder Dash as for A.C.S. I copied Boulder Dash ignoring the errors on track \$06 then scanned the disk for the protection scheme used. I found lots of places all over the disk but found the protection is only on track \$01, sectors \$0C and \$0F. I changed the byte sequence 4C 69 xx to 18 60 DD on sector \$0F, booted the disk, it made it up to where you start to play the game then it rebooted. I figured the protection on sector \$0C had to do with actual play. I went back and changed sector \$0C the same as sector \$0F, booted the disk and it worked.

I noticed that when the game is over it reloads the title page, so I searched the disk for when the game turns on the disk drive. I found it on track \$0D, sector \$0F, byte \$09. I looked at the listing to see how it loads the picture. When it is done it jumps back. So I changed where it turns on the drive to jump back before it loads the picture.

Be sure to disregard the ASCII string "DON'T BREAK THIS" on track \$01, sectors \$0B and \$0E.

Summary:

 $\boxed{1}$  Copy the front side of the disk with a program that will ignore the read error on track \$06.

**2** Using a sector editor, make the following changes and write them back to the disk.

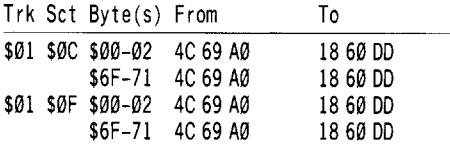

**3** Copy Boulder Dash II (side 2) the same way and make the same changes as you did for Boulder Dash I.

 $\boxed{4}$  One final edit to make the title page not load when you boot the disk. Boulder Dash I

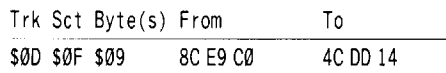

### Boulder Dash II

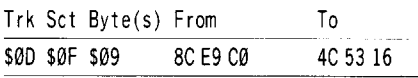

#### Paul Byrnes

*Softkey for...*

*A.L* Scholastic Software

### **Requirements**

 $\Box$  A blank disk  $\Box$  COPYA

□ ProDOS BASIC.SYSTEM

**TI** Copy A.I. with COPYA onto your blank disk.

**[2]** Boot ProDOS BASIC.SYSTEM.

**3** Delete the A and B boot files.

#### DELETE ABOOT.SYSTEM DELETE BBOOT,SYSTEM

You now have a COPYA-able backup. The System file that ProDOS runs must be CBOOT.SYSTEM. (IE. When you CATALOG the disk the order of files must be PRODOS then CBOOT.SYSTEM.) The files ABOOT.SYSTEM and BBOOT.SYSTEM are the same file. However, this file does a nibble count on the disk so both must be deleted. This file is not accessed by any part of the program other than when booting the disk.

### Mike Maginnis

*Softkey for...*

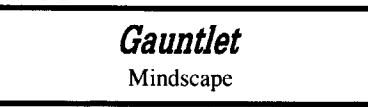

Like Infiltrator and Infiltrator II, track \$00, secotrs \$00-\$09 are in standard format and can be read by any sector editor. I looked up Jerome Thelia's softkey for Infiltrator II in COMPUTIST #52 page 35. I read track \$00, sector \$08 and searched for the bytes 200002. like the softkey said. I changed it to 186042 and it worked. What surprised me was that the bytes were on the exact same place on the disk, so the protection is obviously the same. The crash code was located at \$200. The branch to the code is in the form of JMP \$200 in track \$00 sector \$08, bytes \$EA-\$EC, just like on the Infiltrator II disk. So, make a bit copy of the disk and make the following changes with a sector editor:

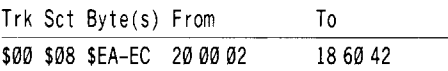

### Mark A.B.

### *Soflkey for...*

*Gauntlet* Mindscape

I recently purchased Gauntlet, one of the newest releases from Mindscape. The program is a replica of the arcade game. After I got the program, my first thought was to make a back up. I copied the program, but the back up did not run because of a disk check.

I scanned the disk for the bytes BO 8C C0. I found several occurances, but one on track \$00, sector \$09 was very suspicious. I decided to change it.

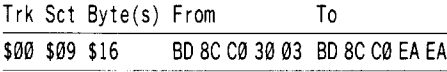

After this change the program did a perfect boot every single time. One of the problems that I found is that the program gets stuck every once in a while.

### Bill Jetzer

### Some Notes on Chuck Yeager's Advanced Flight Trainer

I noticed that Chuck Yeager's Advanced Flight Trainer is on the Most Wanted list. A friend of mine bought the game and gave it to me to deprotect, but so far I haven't been able to. I will tell you what I know about it and you can pass the information on to your readers if you wish.

The back side has no protection whatsoever, but the front side is anything but normal. I looked at it with a nibble viewer and found that it had no prologue or epilogue bytes at all. In addition, it had no discernable volume, track, sector, or checksum values following the address markers. Speaking of address markers, they aren't normal either. Instead of 05 AA 96, they go D5 AA ??, the third byte being different on each track.

### **Readers ID ata IEDK change**

I have tried several methods of copying. Manual bit copies made with Copy II Plus v8.2 (it didn't have the parms) didn't work, even with synchronized tracks and keeping the track length. It will boot to a point, but then all the memory gets cleared and it reboots.

It might be possible with a 128k machine to boot the program into auxilliary memory, move the data to main memory, and then save all the data as files. The problem with that is that the program stores information all the way from \$200-\$BFFF and the language card. The only bright spot is that the area from \$2000-\$5FFF is taken up by two hi-res pictures. It could be used as a buffer to load parts of the data into and then move to its proper place in memory.

I hope someone out there can figure something out.

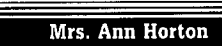

*A.P.T. for...*

*Ultima V* Origin Systems

• Beware of the yellow potion as occasionally there are side effects.

• Remember: Green potions and 'snakes go. hand in hand.

• To avoid getting poisoned, try "flying" over the swampy areas.

• Practice on the harpsichord in Lord British's castle and keep a close watch.

• Ask a bartender all key words about your quest. He has lots of information that will aid you.

• Be sure to keep notes on 'who, when and where'. It's important!

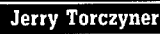

*Sof/key for...*

**PFS: Graph** Software Publishing

After my recent letter wondering how to deprotect PFS:Graph on an Apple lIe, I set out to try deprotecting my ProDOS PFS:Graph to use it on a hard disk similar to your previous note about PFS:Graph for DOS 3.3. The mods described originally were to change the sequence 00 01 88 98 4A to 00 29 88 CA 98 4A. No such sequence was found for the ProDOS PFS:Graph I had recently bought. I also looked and tried to modify as per the Computist  $#31$ <br>modifications to PFS: File/Plan. or modifications to PFS: File/Plan, PFS:Write/Report but had no success.

I next tried to look by a COPY II Plus disk search for something similar to the D0018898 4A sequence. I found a 00 04 84 88 CA 10 F1 sequence on Track \$02, Sector \$06, Byte \$2B. Such a sequence is only found once on the disk. When I changed the 84 to a 29, like in your note, it succeeded in deprotecting the disk and avoiding the annoyance of searching for the original disk when running from the Sider Hard Disk. It was then put on the Hard Disk. I now have PFS:File; Write; Plan; Report and Graph all running off the Hard Disk on a common subdirectory with a common copy of PRODOS.

I thank you for your insight into the protection of PFS programs!

### Sam Bass

*Sof/key for...*

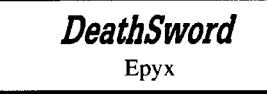

The protection is similar to other Epyx games, but is located in a different place on the disk (probably because the game is ProDOSbased). First, copy the entire disk, ignoring epilog errors. Then make the following patch:

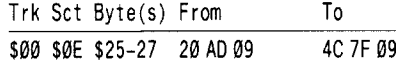

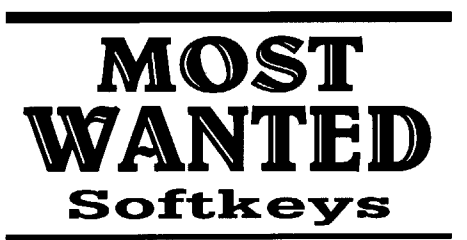

*ABM Muse Agent U.S.A. Scholastic Airhean Broderbund Algeblaster Davidson* & *Associates Algebra I Intelligent Tutor Apple Super Pilot* ? *Artificial Intelligence Scholastic Balance of Power Mindscape Bandits Sirius Software Bank Street Filer Broderbund Bank Street School Filer Sunburst Communications Barron's Computer SAT* ?  $B$ *attlegroup BaIIlezone Atarisoft Brain Bank* The *Observatory*  $B$ *urgertime Calendar Crafter Ilgs MECC*  $C$ *aptain Goodnight Certificate Library Vol. I Championship Baseball* ? *Chuck Yeager's Advanced Flight Trainer Electronic Arts Colossus IV Firebird Creature Venture Softsmith Co. Cross Clues Science Research Cross Country Rally Softsmith Co.*

*Crossword Magic Mindscape David's Midnight Magic* ? *DB Master V4.0 Stoneware Deathlord Electronic Ans Dome Bookkeeping Systems Dome Accounting F-I5 Strike Eagle Microprose Fay: The Masked Woman Didatech Software Fay's Word Rally Didarech Software Fun Bunch Unicorn Galaxian Atarisoft Game Show Admnced Ideas Garfield Deluxe Edition DLM Gemstone Healer SSI GoldFinger Mindscape GradeBusters 1-2-3 Gradebusters Gutenburg Jr. Micromation LTD Handicapping System Sports Judge J* & *S Grade Book J*&*SSoftware Jigsaw Microfun Joust Atarisoft Legacy of the Ancients Electronic Arts Little Computer Peoples House on a Disk Activision Lollipop Dragon Software: Society for Visual Ed Cursor Control Adventures Plolling* & *Programming Adventures Leller* &*Number Key Adventures Function Key Adventures Magic Spells* The *Learning Company Maxi Golf Thunder Mountain Micro League Baseball Micro·league Sports Microzine* #25 *Scholastic Mr. Do Datasoft Mr. Pixel's Cartoon Kit Mindscape Ms. Pac-Man Atarisoft Never Ending Story Datasoft Odin Odesta Peeping Tom Micro/ab Pensate Penguin Personal Finance Manager (PFM) Apple Computer PFS File* & *Repon Ilgs Software Publishing Corp. Pirates Microprose Software Prime Ploller Primesoft Corp.*  $P$ rincipals Assistant Library *Mindscape Print Master Unision World Pro-Football Sports Judge Publisher Springboard PuuJes* &*Posters MECC Quiz Castle Didatech Software Rescue On Fractalis Ep)x Ruski Duck Softsmith Co. Scrabble Electronic Arts Snoggle Broderbund Space Eggs Sirius Space Journey Mindscape Stellar* 7 *Penguin Software Success with Typing v1.2 Scholastic Software Super Factory Sunburst Think Tank living Video Tower of Myraglen II (Ilgs)* ? *Toy Shop Broderbund Ultima V Origin Systems*  $Universe$ *Universe II Omnitrend Visiblend Microlab Wheel of Fonune* ? *Where in the USA is Carmen San Diego Broderbund Where in the World is Carmen San Diego Broderbund Word Allack Davidson Work Force II Core Concepts The Works First Star Software Zarro Datasoft*

August 37

### **£OMPUTIST back issues** To order, Use the back issue order form on

57 July <sup>1988</sup> • *• Features:* -Electronic Art's Protection Language . How to find hidden code with EOR DiskScan . Another look at Lower Case & Infocom Games .Monsters of Might & Magic .Character Editor for Rings of Zilfin .A Single Data Disk for all your Print Shop Graphics **. The Product Monitor & Softkeys: . American** Challenge .Arctic Fox .Bard's Tale II -BoulderDash Construction Set -California Games -Championship Wrestling -Chief of Detectives/Drawing Conclusions .Deep Space -Dome Simplified Bookkeeping System -Dr. Ruth's Computer Game of Good Sex -Earth Orbit Stations -Factory -Galaxy Search/Predicting Outcomes -Game Maker -Hacker II -Hardball IIgs -Ikari Warriors .Labyrinth .Marble Madness .Master Diagnostics lle .Math Blaster .Mickey's Space Adventure -Micro·Computer Learning Games -Microzine #14 -Microzine #24 -Milliken Math Series  $\bullet$ Mind Prober  $\bullet$ M $-$ ss $-$ ng L $-$ nks  $\bullet$ Morning Star Spelling .Mountain Climbing/Cause and Effect -Movie Monster Game -Pond -Race Track/Reading for Detail .Reading Comprehension Main Idea & Details .Rings of Zilfin .Roadwar 2000 .School Days/Inference .Ski Crazed -Softswitch -Sub Mission -Time Capsule/Reading Skills .Tuesday Morning Quarterback .Typewriter -Where in Europe is Carmen Sandiego -Wortgefecht -Xevious • *• APTs:* -Deep Space -H.E.R.O. -Moebius -Rings of Zilfin -Roadwar 2000 • *• Playing Tips:* -Arcticfox -Castle Wolfenstein .Conan .Donkey Kong .Ultima IV **IBM**. Softkeys:  $\bullet$ Symphony v1.00  $\bullet$ TK!

**56** June <sup>1988</sup> • *• Features:* -Apple IIgs Secret Weapon .5 Second Fastboot into Locksmith 6.0 Fastcopy . The Product Monitor . Taking the grind out of Championship Wrestling .Making some improvements to The Nibbler  $\triangleq$  Softkeys: -2400 AD -40' Graphics Studio -Accolade Comics -Aesop's Fables -American People -Animal Hotel -Applewriter lie -Arcade Album #1 . Arctic Antics . Ballblazer . Bard's Tale II: The Destiny Knight .Bard's Tale Ilgs .Cat'n Mouse -Championship Wrestling -Charlie Brown's 1,2,3's . Cobra Cavern . Color Me . Create With Garfield .David Winfield's Batter Up! .Destroyer -Disk Optimizer II-Dragonworld -Electronic Arts Software .En Vacances .En Ville .Fantavision gs -Fight Night -Forbidden Castle -G.!. Joe -Garfield Double Dares .General Manager .Goonies -GraphicWriter 2.0 -Gutenberg, Sr. -Hacker II -Hardball -Hardball gs -Infiltrator -James Bond 007: A View to a Kill .Keyboard Kadet .Kids on Keys .Lazer Maze .Le Demenagement .Le Francais par Ordinateur: .Leisure Suit Larry in the Land of the Lounge Lizards .Les Sports .Lion's Workshop .Microzine #21 .Microzine #22

-Milliken Word Processor -Millionair II -Multiscribe v2.0 -Multiscribe v3.0 -Multiscribe Ilgs v3.01c .Paris En Metro .Pitfall II .Racter -Railroad Works -Rambo: First Blood Part II •Realm of Impossibility •Same or Different •Sea Dragon .Sea Strike .Shanghai .ShowOff -Shutterbug -Silent Service IIgs -Snoopy to the Rescue ·Snoopy's Reading Machine ·Snoopy's Skywriter Scrambler · Space Quest I · Space Station -Spy Hunter -Spy's Adventures in Europe -Spy's Adventures in North America . Stephen King: The Mist .Story Maker .Street Sports Basketball .Sub Battle Simulator . Super Sunday Football . Talking Text Writer . Type! . Un Repas Francais . Voodoo Island -Where in Europe is Carmen Sandiego -Winnie the Pooh -Winter Games -Winter Games gs  $\bullet$  Wordzzzearch  $\bullet$  World Games gs  $\bullet$  *MAPTs:* - 2400 AD -Kung·Fu Master -Lady Tut -Ultima V • *• Playing Tips:* -2400 AD -Deathlord -Space Quest -Ultima IV -Ultima V -Wrath of Denethenor **IBM** Softkeys: • Execu-Vision • MS Word .PC-Draw .Zork I & II

**5S** May <sup>1988</sup> • *• Features:* -A Utility to Save the Lower 8 Pages of Memory .Bard's Tale Effects Locator . How to Capture Phantasie Screen Maps -Alternate Reality Character Editor -Updating the ProDOS Block Editor -Loading Flashcalc onto your RAMcard .A Copy-protection Scheme for ProDOS .The Product Monitor -Autoduel Car Editor *.Softkeys:* -Alphabet Sequencing  $\bullet$ Animal Alphabets and Other Things -Arctic Antics -The Boars' Store -The Boars Tell Time ·Career Focus ·Castle Wolfenstein ·Charlie Brown's 123's .Charlie Brown's ABC's .City Country Opposites . Coveted Mirror . Create With Garfield .Crypt of Medea .Customized Alphabet Drill .Customized Flash Spelling .Dig Dug .Digital Paintbrush System .Estimation .Fay: Word Hunter -Fix It -Focusing on Language Arts -Fundamental Capitalization -Fundamental Punctuation Practice -Fundamental Spelling Words in Context -The Hobbit . Homonyms in Context . Individualized Study Master . Inside Outside Shapes . Inside Outside Opposites .Leisure Suit Larry in the Land of the Lounge Lizards  $\bullet$ Master Diagnostics II & II + •Mastertype v2.1 •Mathematics Series •Mr. and Mrs. Potato Head .Paper Models - The Christmas Kit .Peanuts Math Matcher .Peanuts Maze Marathon .Peanuts Picture Puzzlers .Perry Mason: The Case of the Mandarin Murder -Railroad Works -Random House Library -Management Programs -Rocky's Boots vA -Sensible Speller -Snoopy's Reading Machine -Snoopy's Skywriter Scrambler -Snoopy to the Rescue  $\bullet$ Snoopy Writer  $\bullet$ Spelling Demons  $\bullet$ Stock Market Simulation . Story Builder . Story Starter -Studio II -Test Maker -Think Quick vI.Q) -Tournament Bridge -Tutorial Comprehension

-Typing is a Ball, Charlie Brown -Under Fire -Word Blaster -Word Count -Word Mount -Your Personal Net Worth **\*** *APTs:* • Under Fire IBM<sup>e</sup> Feature: . Flight Simulator RGB Modifications

**54** April <sup>1988</sup> • *• Features:* -Picture Loader .How To Make DEMUFFIN PLUS .Convert Print Shop graphics into Print Master graphics -lower case letters For Your Apple II Plus -The Product Monitor .Apple IIc Paddle Fix .Softkey for Daisy Professional 'Most·Protected' Award -DOS EOR Maker *.Softkeys:* A2-PBI Pinball -Animate -Bank Street Music Writer -Boulderdash Construction Kit .California Games .Countdown to Shutdown .Coveted Mirror .Create with Garfield .Daisy Professional .Destroyer .Donkey Kong .Expedition Amazon .General Chemistry Disk #8 •Graphics Studio •Green Globs & Graphic Equations -Kalamazoo Teacher's Record Book 2.Q) -Kids on Keys -Marble Madness -Math Blaster -Maxwell Manor -Peanut's Maze Marathon -Petro·Calc -Police Artist -Practical Grammar -Rendezvous -Ring Quest -Roadwar Europa •Roadwar 2000 •Rocky Horror Show •Sesame Street Electric Coloring Book Series • Sesame Street Letters for You .Sesame Street Numbers .Seven Cities of Gold .Snoopy's Reading Machine .Spy's Adventures In Europe .Spy's Demise .Super Sunday Football . Talisman . Tellstar II . Top Draw v1.01A .The American Challenge .The Dam Busters .The Science Professor .Tubeway -Vocabulary Adventure I -Winter Games -Wizards' Crown -Zero·Gravity Pinball *• a4PTs:* -Expedition Amazon -Might and Magic • *• Playing Tips:* -Beauracracy -King's Quest II . Lurking Horror . Maniac Mansion -Stationfall **IBM.** Feature: -Introduction to IBM Disk Format, Access, and Copy-protection .Putting Sargon III on harddisk *IBM*<sup>2</sup> Softkeys: • Prokey 3.0 -R:base 400 -Time Manager

**53** March 1988 **• E**Features: •Modify Super IOB to read/write every other track .APT for Rings Of Zilfin: Turn yourself into a lean, mean fighting Machine .More Softkeys for M.E.C.C. software (1987) . How To Use The Electronic Art's RWTS . APT for Realms Of Darkness: Realm's Wrecker! .Putting Super Boulder Dash onto a hard disk • *• Softkeys:* -2400 A.D. -Age Of Adventure .Apple's Core II .Arcade Boot Camp -Arctic Fox -Aztec -Ballblazer -Bard's Tale IIgs -Blue Powder Gray Smoke -California Games -Championship Wrestling -Colonial Conquest -Comprehension Skills I,ll -Conquering Whole Numbers -Coordinate Math -Countdown To Shutdown .Dataquest: The World Community -Destroyer -Dream House -Dream Zone -Earth Orbit Station .Equation Math .Forecast: Your At-

### ~OMPUTIST **back** • **Issues** o order, Use the back issue order form on p

**53** continued Home Weather Station -Fraction Concepts Inc -Fraction Munchers -Fraction Practice Unlimited -GBA Championship Basketball .Genesis .GFL Football .Ghost Rider -Goonies -Grade Manager v2.3 -Great American Cross-country Road Race . Hardball Ilgs . Ikari Warrior · Jenny's Journeys · Kid Niki Radical Ninja -Kung-Fu Master -learning To Tell Time -Leisure Suit Larry .Let's Learn About Money .Let's Learn About The Library .Letters For You .Lords Of Conquest .Magic Spells .Math Blaster .Money Works .Maps & Globes: Latitude & Longitude -Marble Madness -Microzine 18,19,20,21,22,23 -Mist -Morning Star Math -Movie Monster Game -Multiplication Puzzles -Multiscribe v3.0c  $-Murder$  On The Mississippi  $-Music$  Made Easy -Mystery Sentences -Number Munchers -Numbers Count .Odell Lake .Operation Frog .Opposites Attract  $\bullet$ Oregon Trail v1.4  $\bullet$ Phonics Prime Time: Blends & Digraphs -Phonics Prime Time: Vowels I, II .Puzzles & Posters .Quotient Quest .Reader Rabbit .Reading Style Inventory .Realm Of Impossibility -Sesame Street 'Crayon' series -Shanghai -Sons Of liberty -Space Quest v2.2 -Story Book: Pixelworks -Story Tree -Subtraction Puzzles ·Super Huey ·Super Wordfind · Tass Times In Tonetown . Those Amazing Reading Machines III, IV  $\bullet$  Timothy Leary's Mind Mirror  $\bullet$  To Preserve, Protect and Defend . Tower Of Myraglen . Troll's 'MicroCoarseware' series .Webster: The Word Game .Word Munchers .Words At Work: Compound It . Words At Work: Suffix Sense -World Games -World's Greatest Baseball Game -World Karate Championship -Writer Rabbit -Zoyon Patrol *\_IIAPTs:* -Buck Rogers -Ikari Warrior .Kung-Fu Master .Leisure Suit Larry Ilgs -Marble Madness -Realm Of Darkness -Rings Of Zilfin .Space Quest Ilgs .Super Boulder Dash *\_ .Playing Tips:* -2400 A.D. -Donkey Kong -Infiltrator -Space Quest IIgs -Spy Hunter -Swashbuckler - Thexder -Ultima II - *IBM. Softkeys:* -EasyWriter 1.0, II -Zork III

**52** February 1988 **C***Features:* •The Product Monitor . Unprotecting The Unprotectable: MacIntosh Softkeys! .A.P.T. Cornucopia -APT:Alternate Reality-Dungeon: Create A Super-human . Softkey for SSI's RDOS disks: I.ProDOS RDOS, 2.RDOS Transfer Utility -Making Cracked II Plus Disks Work On The IIc *\_ .Softkeys:* -Apple Gradebook v2.6 -Award Maker Plus . Black Cauldron . Black Magic -California Games -Car Builder -Color Print Shop -Computer Ambush -Concepts In Science -Disney's Comic Strip Maker -Elite -Empire I, II -European Nations &Locations -Fooblitsky -Grid Designer •H.E.R.O. •Ikari Warriors •Infiltrator II -le Francais par Ordinateur -little Computer People's House on a Disk ★ Main Street Filer -Master Diagnostics lie \* MegaFiler  $\star$ MegaMerge  $\bullet$ Microzine 23  $\bullet$ Might & Magic  $\star$  Millionaire . Mindplay software . Music Construction Set -Nibbler -Operation Market Garden • Phantasie \* Planetfall • PrintMaster Plus -Print Shop -Questron -Regatta -Ring Quest -Ringside Seat -Rings Of Zilfin -Shanghai -Silent Service  $\bullet$ Snooper Troops  $\bullet$ Spy's Adventure in N. America .Super Print .Tass Times In Tonetown -Think Quick \* Transylvania (\* *Macintosh* softkey) .Ultima I re-release .Where in the USA is Carmen Sandiego .World Games  $\star$  Zork I  $\bullet$  **■A.P.T.s:** Alternate Reality: The Dungeon -Arctic Fox -Bard's Tale II -Beyond Zork -Black Magic .Cavern Creatures .Drol .Goonies .Ikari Warriors  $\bullet$ Zorro  $\bullet$  *Playing Tips:*  $\bullet$ Beyond Castle Wolfenstein .Championship Lode Runner -Conan -King's Queen II -lode Runner -lurking Horror .Station Fall .Ultima IV .Zork I*BM.Softkeys:* -lotus 1-2-3 -Flight Simulator -PFS Report IBM A.P.T.S: -Bard's Tale

51 January 1988 *I Features:* •The Crypt-arithmetic Helper . Using EDD IV to Modify Tracks And Sectors . Bard's Tale APT: Dungeon Mapper Revisited .RAMfactor mod for Laser 128 -Ultima IV APT edit-tables -The Product Monitor -Get Better Sound by using the cassette jacks .Making A Fast Boot Disk .Might & Magic APT edit-tables *Softkeys:* .2400 AD .Aliens -Alphabet Zoo -Amnesia -Bag OfTricks -Bard's Tale I . Bard's Tale II . Battle Cruiser . Beach-head II .Below The Root .Black Magic .Body Awareness  $\bullet$ Bridge 4.0  $\bullet$ Carriers At War  $\bullet$ Catalyst 3.0 -Centipede -Championship Boxing -Championship Wrestling .Chessmaster 2000 .Combining The Elements .Commando .Creative Contraptions -Einstein Compiler -Fat City -Fight Night -Flight Simulator  $v2.0$  . Fun with Direction . GBA 2-0n-2 Championship Basketball .GraphicWriter v1.1RA -Growing Up Small -House-on·a-disk -Intrigue -Jet -Jungle Hunt -Kindercomp -knowing Numbers .Kung-fu Master .Law Of The West -learning Well series -letters And Words -little Computer People .Make Your Own Murder Party -Manic Mansion -Master Diagnostics -Movie Maker .Music Construction Set .Pinball Construction Set . Pitstop . Print Shop Graphics Library Holiday .Print Shop IIgs .Rendezvous -Shapes And Patterns -Silent Service -Sorcerer -Spy vs Spy I&II -Stargate -Stellar 7 -Stickybear ABCs · Stickybear Drawing · Stickybear Numbers -Stickybear Printer -Stickybear Printer library I &II -Stickybear Townbuilder -Super Boulderdash -Temple Of Apshai Trilogy -Tomahawk -Thexder -Walt Disney's Card And Party Shop -Walt Disney's Cartoon Maker . Wings Of Fury . Word Maze . World's Greatest Baseball Game . Zork III

*A.P.T.s:* Bard's Tale . Lode Runner . Might & Magic  $\bullet$ Ultima IV  $\bullet$ W. Disney's Card And Party Shop . Wizardry III . Wizardry IV *Playing Tips:* -Autoduel -King's Quest -Manic Mansion -Summer Games -Tass Times In Tonetown -Thexder -Where In the World is Carmen Sandiego?

**50** December <sup>1987</sup> • *Features:* -Super Boulderdash APT-writer -Softkeys to Activision/ MECC/ and PFS ProDOS/ software -Double F·8 ROM space w/o motherboard surgery -Ace-Apple bimodal Switch -Using Sider hard drives 3<sup>1/2"</sup>, 800K drives, & 5<sup>1/4</sup> drives in DOS 3.3 *Softkeys:* •Aliens •Alter Ego •Alternate Reality .Amazing Reading Machines .Amazon -American Challenge -Arcade Album # I -Arithmetic Critters -Award Maker -Baseball Database .Bard's Tale II: Destiny Knight .BC's Quest for Tires .Bop & Wrestle .Champ. Boxing -Champ. Wrestling -Clock Works -Commando -Computer Prep for SAT -Conflict In Vietnam -Counting Critters -Crisis Mountain -Dataquest 50 States -Deluxe Paint II -Dino Eggs -Disney Card & Party Shop .Disney Comic Strip Maker -Draw Plus -Eidolon -Electric Crayon ABCs -Expedition Amazon -Facemaker -First letter Fun •Fish Scales •Fun From A-Z •Game Maker •GBA Champ. Basketball .GFL Champ. Football •Graphicwriter I.OR/1.IR •Great Road Race -Hacker II -Hardball -Infiltrator II -Instant Music -James Bond 007: A View To A Kill -Jenny's Journeys .Kung Fu Master .Little People .List Handler .Manic Mansion .Mastery Arithmetic Games .Market Place .Master of Lamp .Math Rabbit .Microzine #17 .Might and Magic -Mission In Solar System -Moebius -Music Construction Set -Music Studio -Number Munchers . Paint With Words . Paintworks Plus -Path Tactics -pfs:File -pfs:Graph -pfs:Plan -pfs:Report -pfs:Write -Phonics Prime Time -Portal -Principal's Assistant -Print Shop ProDOS 8 v1.4 . Print Shop Holiday Edition . Quickflash! -Reader Rabbit -Realm of Impossibility -Robot Odyssey I v.2.0 . Rocky Horror Show . Rocky's Boots v4.0 • Saracen • Shanghai • Silent Service -Skylab -Sound Tracks -Speedy Math -Spindizzy -Street Sports Baseball -Sub·Mission -Super Boulderdash .Tass Times in Tonetown .Thexder -Top Fuel Eliminator -Word Handler -Word Munchers . Words at Work . World Karate Champ. -Writer's Choice: Elite -Zardax v5.2.1

**49** November <sup>1987</sup> • *Features:* -Eliminate some ProDOS erroneous error messages -Date/time without a clock card -Sector surgery: recover lost files .Generating Applesoft programs 'on-the-fly' .Product Monitor reviews *.PLUS:* How to convert list Handler files into standard text

### **£OMPUTIST back issues** To order. Use the back issue order form on page

49 (continued) files . How to make GRAPHIC.GRABBERv3 run on the Ilgs .Laser 128 'absolute' RESET *Playing Tips:* . Bard's Tale II -Conan -Donkey Kong -Hacker I -Hard Hat Mack . Orbitron . Print Shop Companion -Spellbreaker -Spy Hunter -Ultima 4 *.A.P. T.s:* Infiltrator .Lode Runner .Montezuma's Revenge -Swordthrust series *.Softkeys:* -Addition logician -Animate -Arcade Boot Camp -Arctic Fox -Bard's Tale II .Cat'n Mouse .Counting Critters .Dam Busters <sup>†</sup> •Destroyer •Draw Plus v I.<sup>Q</sup> •Dr. Ruth's Comp. Game Of Good Sex .Echo 1.0 .E.D.D. 4 -Gamemaker -Hard Ball -Infiltrator -Ust Handler t •Locksmith 6.0 Fastcopy t •Magic Slate •Math Critters .Millionaire .Mind Mirror .One On One -Paintworks Plus vI.q) -Paintworks Plus v1.1 -PHM Pegasus -Portal -Quotient Quest -Reader Rabbit .Saunder's Chemistry CAI .Science Toolkit -Shanghai -Strip Poker t -Super Bunny -Super Sunday .Swordthrust series † .Term Paper Writer -Thief -Top Fuel Eliminator -Typing! t -Up·n. Down .Willy Byte .Writer's Choice Elite v1.0 -Writing ACharacter Sketch -Writing ANarative

**48** October <sup>1987</sup> • *Features:* -Dungeon Editor GEncounter Editor for Ultima III .APT for Shadowkeep .Softkey for Shadowkeep -Softkey for Apple Business Graphics *.Softkeys:* -816 Paint GS -Amnesia -Arctic Fox -Award Maker Plus .Bard's Tale II .Betterworking Word Processor .Beyond Castle Wolfenstein .Black Magic .Bookends Extended .Bop & Wrestle .Chess 7.0 .Chessmaster 2000 .Deluxe Paint GS -Destroyer -Hacker II -Hacker II GS -Hardball -Infiltrator -Instant Music GS -J·Bird -Mabel's Mansion .Marble Madness .Mean 18 GS Golf -Megabots -Might G Magic -Miner 2\D4ger II -Mouse Word -Music Construction Set GS -Music Studio GS .New Oregon Trail .Paintworks Plus I.<sup>o</sup> GS .Paintworks Plus I.O GS .Paul Whitehead Teaches Chess .PHM Pegasus .Poetry Express -Print Shop color version -Rambo: First Blood part II . Rocky Horror Show . Sargon III<sup>+</sup> . Shanghai GS -Spindizzy -TelePorter -Temple Of Apshai trilogy -Top Draw GS -Transylvania -Ultima I-World's Greatest Baseball Game

**47** September <sup>1987</sup> • *Features:* -Infocom·text Reader Enhancement -Color Ultimapper mod to Ultimapper IV . Towne Mapper utility for Ultima IV . Dungeon Mapper utility for Bard's Tale *Hardware Corner:* Interrupting Your Apple  $\bullet$ Softkey for Charlie Brown's 1,2,3s *.Softkeys:* -Guitar Wizard -Gemstone Warrior -Notable Phantom -Micro Wine Companion -Stickybear Printer -Note Card Maker -Starcross -Wishbringer -Dinosaur Dig -Dam Busters -Pirate Adventure ·Infiltrator ·MECC software ·Banner Catch  $\bullet$ Turtle Tracks  $\bullet$ PFS File  $\bullet$ Microzine #12, #13, #14 .Marble Madness .Writer Rabbit -Arcticfox -Age Of Adventure -Might And Magic -Space Station -Alternate Reality -Mindshadow -Gemstone Warrior -Strip Poker -lucifer's Realm -Manuscript Manager -Bank Street Writer III -Kids On Keys .The Missing Ring .Graphic Solution -Empire I, II -Champ. Golf

**46** August 1987 **■** Softkeys: -Advanced Microsystems Technology programs -Word Attack -Star Blazer -Science Toolkit -The Color Enhanced Print Shop .Video Vegas .The Handlers .K.C. Deals On Wheels .Law Of The West .Break The Bank Blackjack .Foundation Course In Spanish .OGRE .Puzzles And Posters *.Features* -The Shift *Keyllower* Case Option For 11+ -Amazing Computer Facts -Shape Magic utility **Review:** Multiscribe

**4S** July <sup>1987</sup> *.Softkeys:* -Mouse Calc .Sands of Egypt .Number Farm .Agent U.S.A. . Wavy Navy . Kindercomp . Flight Simulator Update .Raid over Moscow .Crime Stopper .Key Perfect 5. .The Final Conflict .Miss Mouse  $\bullet$ Snoggle *Features*  $\bullet$ Write Protecting the Microsoft RAM Card .Keys to Success on the Franklin Ace .Modified F8 ROMs on the Apple *III Core* .Owner's Review of Copy Master II

**44** June <sup>1987</sup> *.Softkeys:* -Arcade Boot Camp .Goonies .Zorro .Coveted Mirror •Crimson Crown •Compubridge •Fleet System 3 -Microwave -Escape -Catalyst 3.0 -Number Farm -Alphabet Circus -Joe Theisman's Pro Football -Black Cauldron -Intern. Gran Prix *.Features* -Making DOSless Utilities -Pixit Printer Drivers Review: Z-RAM Memory Expansion Board -Reading the Joystick

**43** May 1987 **■** Softkeys: •Graphics Expander .Information Master .Certificate Maker -Elite -Catalyst 2.0 and 3.0 -Murder On The Mississippi .Temple Of Apshai Trilogy .Troll Associates programs .Spell It .Regatta .Cdex Training programs . Think Fast **II Features** . How to Write-Protect your Slot Zero .Capturing Locksmith 6.0 Fast Copy .Revisiting DOS to ProDOS and Back **Core** .Computer Eyes / 2: a Review  $\blacksquare$ *APTs* • Sword of Kadash & Rescue Raiders -Ultimaker IV

**42** April 1987 *Softkeys*: •Light Simulator .Beach-Head .Monty Plays Scrabble -Racter -Winnie the Pooh -Infocom Stuff, Kabul Spy, Prisoner II . Wizardry I & 2 . Lucifer's Realm -The PFS Series -Dollars and Sense -Strip Poker -Coveted Mirror -Wizard's Crown -The Swordthrust Series .Axis Assassin .Manuscript Manager .The Crown of Arthain .Address Book -Decimals 3.0 -Dragonfire *.Features* -Auto Duel Editor .Wizard's Crown Editor .Questron Mapper **Ecore** .The Games of 1986 in Review *.Adventure Tips* -Ultima IV

**41** March 1987 *Softkeys:* •The Periodic Table .Gemstone Warrior .Inferno -Frogger -Story Maker -Adventure Writer -Mummy's Curse -Zaxxon -The Quest -Pitfall II -H.E.R.O. *• Features* -A Two·Drive Patch for Winter Games .Customizing the Speed of a Duodisk . Roll the Presses Part Two: Printshop Printer Drivers .The Games of 1986

 $40$  February 1987 **.** Softkeys: -Adventure Writer -E-Z learner -Mychess II -Raster Blaster -Cranston Manor -Ghostbusters -Designer's Pencil -The American Challenge -Encyclopedia Britannica Programs -Crime Wave *Features* •Taking the Wiz out of Wizardry -Adding a Printer Card Driver to Newsroom Core<sup>Games</sup> of 1986

**39** January 1987 **...** Softkeys:  $-MID1/8 + Homeword v2.1$  •Borrowed Time •Amazon •Speed Reader ][ •Discovery! •M-ss-ng l·nks series -Donald Ducks's Playground •Mastering the SAT •Copy | Plus 4.4C •Master of the Lamps .One on One .Bridge Baron .A.E. -Great American Cross-Country Road Race -Computer Preparation for the SAT-Castle Wolfenstein .Luscher Profile .Skyfox .Silent Service .Echo Plus .Swashbuckler .Randamn *.Features* -Electronic Disk Drive Swapper -Abusing the Epilogues -Print Shop Companion's Driver Game **.Core** .Keyboard Repair .Fixing the Applesoft Sample Disk

38 December 1986 **B** Softkeys: -Cyclod -Alternate Realty -Boulder Dash I GII -Hard Hat Mack (Revisited) -The Other Side -F-15 Strike Eagle ·Championship Lode Runner · Gato V 1.3 . Damiano . Wilderness . Golf's Best **E**Features •The Enhanced/ Unenhanced //e -looking into Flight Simulator's DOS *.Core* -Appavarex -Installing a RAM disk into DOS 3.3

 $37$  November 1986 **.** Softkeys: -Under Fire -Pegasus ][ -Take I (revisited) -Flight Simulator II v1.05 (part 2) .Magic Slate .Alter Ego .Rendezvous .Quicken .Story Tree -Assembly language Tutor -Avalon Hill games -Dark Crystal *.Features* -Playing Karateka on a //c •Track Finder •Sylk to Dif **...** Core •Breaking In: tips for beginners . Copy JJ Plus 6.0: a review -The DOS Alterer

### **COMPUTIST back issues** To order, Use the back issue order form

36 October 1986 **BSoftkeys:** •Flight Simulator II v 1.05 . AutoDuel . Critical Reading -Troll's Tale -Robot War -General Manager -Plasmania -Telarium Software -Kidwriter vI.0 -Color Me *.Features* -ScreenWriter meets Flashcard .The Bus Monitor .Mousepaint for non-Apples *Core* .The Bard's Dressing Room  $\blacksquare$ APT -Championship Lode Runner

**3S** September <sup>1986</sup> *.Softkeys:* -Olympic Decathlon -Hi-res Cribbage -Revisiting F-15 Strike Eagle .Masquerade .The Hobbit -Pooyan -The Perfect Score -Alice in Wonderland -The Money Manager -Good Thinking -Rescue Raiders *.Feature:* Putting a New F8 on Your Language Card **■**Core: •Exploring ProDOS by installng a CPS Clock Driver

**34** August 1986 **...** *Softkeys* •Crisis Mountain .Terripin Logo .Apple Logo II .Fishies 1.0 .SpellWorks .Gumball .Rescue at Rigel -Crazey Mazey -Conan -Perry Mason: The Case of the Mandarin Murder -Koronis Rift *.Feature:* **.More ROM Running** *Core:* .Infocom Revealed

**33** July <sup>1986</sup> *.Softkeys* -Word Juggler  $\bullet$ Tink! Tonk!  $\bullet$ Sundog v2.0  $\bullet$ G.I. Joe & Lucas Film's Eidolon .Summer Games II .Thief -Instant Pascal -World's Greatest Football Game -Graphic Adventure #I -Sensible Grammar G Extended Bookends .Chipwits .Hardball .King's Quest II . The World's Greatest Baseball Game **E** Feature:  $\bullet$  How to be the Sound Master **E** Core: -The Mapping of Ultima IV

32 June 1986 *Softkeys* •Revisiting Music Construction Set . Cubit . Baudville Software -Hartley Software -Bridge -Early Games for Young Children .Tawala's Last Redoubt .Print Shop Companion .Kracking Vol II .Moebius .Mouse Budget, Mouse Word & Mouse Desk .Adventure Construction Set *Feature*: *·Using Data Disks* With Microzines **Core.** • Super IOB v1.5 a Reprint

 $31$  May 1986 **a** *Softkeys* • Trivia Fever .The Original Boston Computer Diet -Lifesaver -Synergistic Software -Blazing Paddles -Zardax -Time Zone -Tycoon -Earthly Delights -Jingle Disk -Crystal Caverns -Karate Champ *.Feature:* -A Little Help With The Bard's Tale **ECore: .**Black Box .Unrestricted Ampersand

**30** April1986 *Softkeys* -Millionaire -SSl's RDOS -Fantavision -Spy vs. Spy -Dragonworld -King's Quest -Mastering the SAT -Easy as ABC -Space Shuttle -The Factory -Visidex 1.1 E-Sherlock Holmes -The Bards Tale *-Feature* -Increasing Your Disk Capacity *-Core* -Ultimaker IV, an Ultima IV Character Editor

29 March 1986 *Softkeys* • Threshold -Checkers v2.1 -Microtype -Gen. G Organic Chemistry Series . Uptown Trivia . Murder by the Dozen . Windham's Classics . Batter Up . Evelyn Wood's Dynamic Reader .Jenny of the Prairie -Learn About Sounds in Reading -Winter Games *-Feature* -Customizing the Monitor by Adding 65C02 Disassembly *-Core* -The Animator

28 February 1986 Softkeys . Ultima IV -Robot Odyssey -Rendezvous -Word Attack GClassmate -Three from Mindscape -Alphabetic Keyboarding .Hacker .Disk Director .Lode Runner -MIDI/4 -Algebra Series -Time is Money -Pitstop II -Apventure to Atlantis *-Feature* -Capturing the Hidden Archon Editor *-Core* -Fingerprint Plus: A Review -Beneath Beyond Castle Wolfenstein (part 2)

27 January <sup>1986</sup> *Softkeys* -Microzines 1-5 -Microzines 7·9 I Microzines (alternate method) .Phi Beta Filer .Sword of Kadash .Another Miner 2049er .Learning With Fuzzywomp -Bookends -Apple Logo II -Murder on the Zinderneuf *-Features* -Daleks: Exploring Artificial Intelligence .Making 32K or 16K Slave Disks *•Core* •The Games of 1985: part II

26 Softkeys .Cannonball Blitz .Instant Recall .Gessler Spanish Software .More Stickybears .Financial Cookbook .Super Zaxxon -Wizardry -Preschool Fun -Holy Grail -Inca -128K Zaxxon *-Feature* -ProEdit *-Core* -Games of 1985 part I

**2S** *Softkeys* -DB Master 4.2 -Business Writer .Barron's Computer SAT .Take I .Bank Street Speller . Where In The World Is Carmen Sandiego .Bank Street Writer 128K .Word Challenge .Spy's Demise .Mind Prober .BC's Quest For Tires . Early Games . Homeword Speller *-Feature* -Adding IF THEN ELSE To Applesoft *-Core* -DOS To ProDOS And Back

**24** *Softkeys* -Electronic Arts software -Grolier software -Xyphus -F-15 Strike Eagle -Injured Engine -Mr. Robot And His Robot Factory -Applecillin II -Alphabet Zoo -Fathoms 40 -Story Maker . Early Games Matchmaker . Robots Of Dawn *•Feature* •Essential Data Duplicator copy parms *Core -DOS-Direct Sector Access* 

23 *Softkeys* -Choplifter -Mufplot -Flashcalc -Karateka -Newsroom -E-Z Draw -Gato -Dino Eggs -Pinball Construction Set -TAC -The Print Shop: Graphics Library -Death In The Caribbean *•Features* •Using A.R.D. To Softkey Mars Cars .**How To Be The Writemaster** *•Core*  -Wheel Of Money

22 *Softkeys* -Miner 204ger -Lode Runner  $\bullet$ A2-PBI Pinball  $\bullet$ The Heist  $\bullet$ Old Ironsides -Grandma's House -In Search of the Most Amazing Thing .Morloc's Tower .Marauder -Sargon III *-Features* -Customized Drive Speed Control  $\triangle$ Super IOB version 1.5  $\triangle$ *Core*  $\triangle$ The Macro System

**20** *Softkeys* -Sargon III -Wizardry: Proving Grounds of the Mad Overlord and Knight of Diamonds .The Report Card V1.1 .Kidwriter *-Feature* -Apple )[ Boot ROM Disassembly *-Core* -The Graphic Grabber v3.0 -Copy 11+ 5.0: A Review . The Know-Drive: A Hardware Evaluation -An Improved BASIC/Binary Combo

**19** *Softkeys* -Rendezvous With Rama -Peachtree's Back To Basics Accounting System -HSD Statistics Series -Arithmetickle -Arithmekicks and Early Games for Children *-Features* -Double Your ROM Space -Towards a Better F8 ROM . The Nibbler: A Utility Program to Examine Raw Nibbles From Disk *Core* . The Games of 1984: In Review-part II

16 Softkeys . Sensible Speller for ProDOS -Sideways -Rescue Raiders -Sheila -Basic Building Blocks  $\bullet$ Artsci Programs  $\bullet$ Crossfire  $\bullet$ Feature -Secret Weapon: RAMcard *-Core* -The Controller Writer .A Fix For The Beyond Castle Wolfenstein Softkey . The Lone Catalog Arranger Part 1

**1** *Softkeys* •Data Reporter •Multiplan •Zork *-Features* -PARMS for Copy II Plus -No More Bugs .APT's for Choplifter & Cannonball Blitz *- 'Copycard' Reviews* -Replay -Crackshot -Snapshot -Wildcard

# **Out-of-print back issue order form on page 43**

Due to popular demand, these sold-out issues are available now as 'zeroxed' copies, full-sized and center stapled.

**21 B** *Softkeys:* •DB Master version 4+ •Dazzle Draw •Archon -Twerps *lIReaders' Softkeys:* -Advanced Blackjack -Megaworks -Summer Games  $\bullet$ College Entrance Exam Prep  $\bullet$ Applewriter revisited *Features:* -Demystifying The Quarter Track • *Core:* -Proshadow: A ProDOS Disk Monitor

18 *a <i>Softkeys:* • Scholastic Version of Bank Street Writer *New Softkeys:* • Scholastic Version of Bank Street Writer Accounting Programs and DesignWare Programs **F**eatures: . Installing a Free Sector Patch Into Applewriter *lie* • Simple Copy Protection  $\blacksquare$  Core: . The Games of 1984: In Review .65CO2 Chips Now Available .Checksoft v2

1 7 *Softkeys:* •The Print Shop •Crossword Magic •The Standing Stones .Beer Run .Skyfox .and Random House Disks *Features:*  $\cdot \tilde{A}$ Tutorial For Disk Inspection and the Use Of Super IOB .S-C Macro Assembler Directives (reprint) **C**ore: •The Graphic Grabber For The Print Shop •The lone Catalog Arranger Part Two

15 *Softkeys:* •Mastertype •Stickybear BOP •Tic Tac Show *.Reader's Softkeys:* -The Financial Cookbook -Escape from Rungistan -Alien Munchies -Millionaire -Plato *.Features:* -MREAD/MWRT Update ■ *Core*: •A Boot from Drive 2 •DB Master's Data Compression Techniques ■ *Whiz Kid:* •DOS and the Drive · Part One ■ *Adventure Tips:* •Time Zone .Mission Asteroid .Enchanter .Zork I .Ultima . Ultima II .Death in the Caribbean  $\bullet$ Gruds in Space  $\bullet$ Zork III  $\bullet$ Starcross

**14 a** *Features:* • Super IOB v1.2 Update • Putting Locksmith 5.0 Fast Copy Into a Normal Binary File  $\bullet$ Batman Decoder Ring  $\bullet$ A fix for DiskEdit *Distkeys:* •Seadragon •Rocky's Boots •Knoware •PFS Software -Computer Preparation SAT -MatheMagic *.Review:* -Boulder Dash

**13** *.Softkeys:* -laf Pak -Beyond Castle Wolfenstein -Transylvania -The Quest -Electronic Arts -Snooper Troops (Case 2) -DlM Software .Learning With Leeper .TellStar **Core:** .CSaver: The Advanced Way to Store Super IOB Controllers . Adding New Commands to DOS 3.3 -Fixing ProDOS 1.0.1 BSAVE Bug *.Review:* -Enhancing Your Apple *Feature:* • Locksmith 5.0 and Locksmith Programming Language.

**12** *ISoftkeys:* •Zoom Graphix •Flip Out •Lion's Share •Music Construction Set *Reader's Softkeys:* •Hi-Res Computer Golf II •Suicide -Sabatage -Millionaire -Time is Money -Type Attack *.Features:Pseudo·* ROMs on the Franklin Ace **C**ore: • Psychedelic Symphony • The CORE Disk Searcher •The Armonitor  $\blacksquare$ *Adventure Tips:* •Cranston Manor • Enchanter -Kabul Spy -Colossal Caves -The Witness -Pirate Adventure -Ultima III·Exodus -Adventureland

**1. 1.** *.Softkeys:* •Sensible Speller •Exodus: Ultima III *.Readers'*<br>*Softkeys:* •SoftPorn Adventure •The Einstein Compiler v5.3 •Mask of The Sun Features:  $\bullet$ Copy II Plus v4.4C: Update Of An Old Friend  $\bullet$ Parameter List For Essential Data Duplicator **Cone: • Ultimaker III • The Mapping** of Ultima III .Ultima II...The Rest Of The Picture

**10 III** Softkeys:  $\bullet$ Arcade Machine  $\bullet$ Bank Street Writer  $\bullet$ Minit Man *Reader's Softkeys* • Senible Speller IV • EDD IV • \* Krell LOGO • Canyon Climber *Features:* •The Controller Saver •Examining Protected Applesoft BASIC Programs .Crunchlist II **C**ore: .Applear - Voice Aynthesis -Introducing the 65SC802 and 65SC8 16 Chips -Review· Dino Eggs **E** Adventure *Tips:* •Cranston Manor •Zork I •Planetfall •Mission Asteroid -Time Zone -Suspended -Critical Mass -Zork II -Castle Wolfenstein

**8 Softkeys: •Sensible Speller •Sierra-On-Line Software •The Visible** Computer: 6502 *Reader's Softkeys:* •Visidex •Music Construction Set -Gold Rush -Visiterm -Cosmic Combat • Features: -Super lOB ■ *Adventure Tips:* • Pirate Adventure • Mask of the Sun • Colossal Caves •Transylvania •Death in the Caribbean •Zork II **.Core:** •Word Search Generator .ProDOS to DOS .ProDOS on a Franklin Ace

**3 a** *Softkeys:* •Robotron •Legacy of Llylgamyn •The Artist •Data Factory v5.0 . EDD IV *Reader's Softkeys:* . Spy Strikes Back . Hayden Software  $\bullet$  Apple LOGO *Features:*  $\bullet$  Review of the Bit Copiers *Core:* -COREfiler -ProDOS Data Encryptor *.Adventure Tips:* -Ulysses and The Golden Fleece •Serpentine •Ultima II •Castle Wolfenstein •Death in the Caribbean . Zork I . Zork II . Gruds in Space . Enchanter . Infidel . Serpent's Star *Whiz Kid:* • How Data is Stored on Disk

**II** Softkeys:  $\bullet$ Zaxxon  $\bullet$ Mask of the Sun  $\bullet$ Crush  $\bullet$ Crumble & Chomp -Snake Byte -DB Master -Mouskattack *.Features:* -Making Liberated Backups That Retain Their Copy Protection .S-C Assembler: Review .Disk Directory Designer ■ Core: . COREfiler: Part 1 . Upper & Lower Case Output for Zork

*& .Softkeys:* -Pandora's Box -Donkey Kong -Caverns of Freitag -Visifile *.Features:* -Program Enhancements: QUick.Bug -Personalizing A Program  $\bullet$ Modified ROMs **.N** Review  $\bullet$ Essential Data Duplicator  $\bullet$ The CIA *Core*: • Data Bases

5 *.Softkeys:* -Homeword -Aztec -tBag of Tricks -Egbert II -Starcross -Hard Hat Mack -The Home Accountant *.Reader's Softkeys:* -Dark Crystal -Screenwriter II -Visifile -lancaster -Bill Budge's Triolgy of Games -Sammy Lightfoot -Amper·Magic -Buzzard Bait *.Freature:* -Getting on the Right Track

**4 II** *Features:* Ultima II Character Editor **B** *Softkeys:* • Ultima II -Witness -Prisoner II -Pest Patrol *.Adventure Tips:* -Ultima II &III Copy II Plus Parms Update

**3** *Softkeys:* • Bag of Tricks • Multiplan *. Readers' Softkeys:*<br>• Visiplot / Visitrend • Sneakers • Wizardry *. Features* • No More Bugs: The Sequel .Hidden Locations Revealed .Map Maker  $\blacksquare$  *A.P.T.s* .Choplifter ■ *Adventure Tips* • Cranston Manor • Strange Odyssey

**2. .** Softkeys: •Magic Window II •Multiplan *reatures:* •Parameters for Locksmith 4.1 .Page Flipper .String Plotter .Three-D Wall Draw ■ *Core:* Checksums ■ *Input:* •Reviews of unprotected commercial software

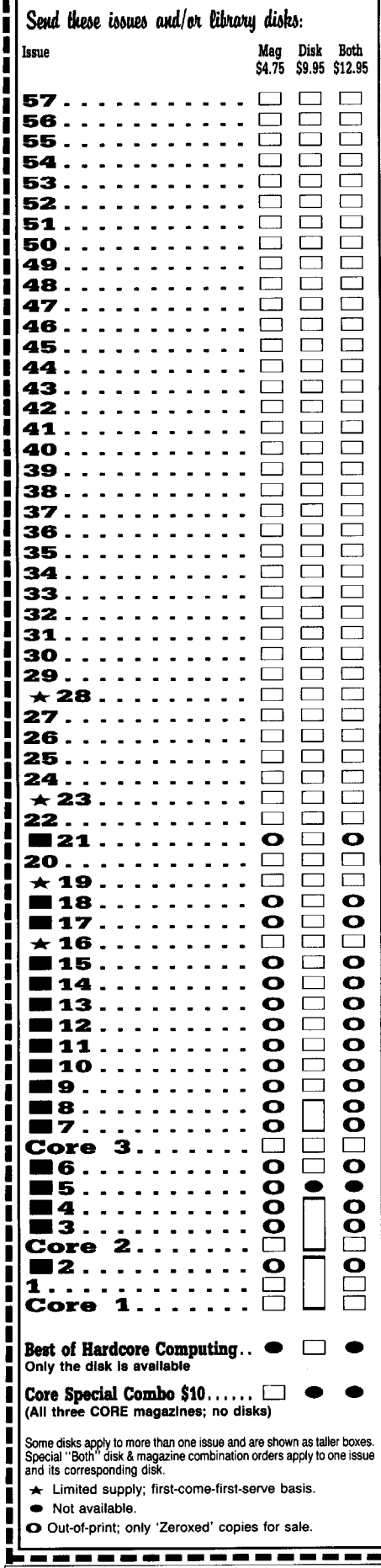

### ~----------------------------------------------------, COIWPUTIST

### back issues and library disks are frequently referenced in current issues.

### Back Issues and Library Disk Rates

- US, Canada and Mexico back issue rate \$4.75 each.
- All other Foreign back issue rate \$8.75 each.
- US, Canada, Mexico library disk rate \$9.95 each.
- All other Foreign library disk rate \$11.94 each.
- "Both" disk and magazine rates for:
	- US, Canada & Mexico \$12.95 each combination. All other Foreign - \$18.95 each combination.

### What is a library disk?

A library disk is a diskette that contains programs that would normally have to be typed in by the user. Documentation for each library disk can be found in the corresponding issue.

• Library disks are available for all issues of COMPUTIST # 1 thru 58. If you wish to purchase a library disk not listed on the left (under the DISK column), used the out-of-print back issues ad on page 42.

### Complete Your Collection!

CORE <sup>3</sup> Games: Constructing Your Own Joystick. Compiling Games. *GAME REVIEWS:* Over 30 of the latest and best. Pick Of The Pack: All-time TOP 20 games. Destructive Forces. EAMON. Graphics Magician and GraFORTH. Dragon Dungeon...

Utilites: Dynamic Menu. High Res: Scroll Demo. GOTO Label: Replace. Line CORE <sup>2</sup> Find. Quick Copy: Copy. .

CORE 1 Graphics: Memory Map<sup>®</sup> Text Graphics: Marquee® Boxes® Jagged Scroller® Low Res: Color Character Chart• High Res: Screen Cruncher• The UFO Factory• Color• Vector Graphics: Shimmering Shapes• A Shape Table Mini-Editor Block Graphics: Arcade Quality Graphics for BASIC Programmers<sup>®</sup> Animation . . . . . . .

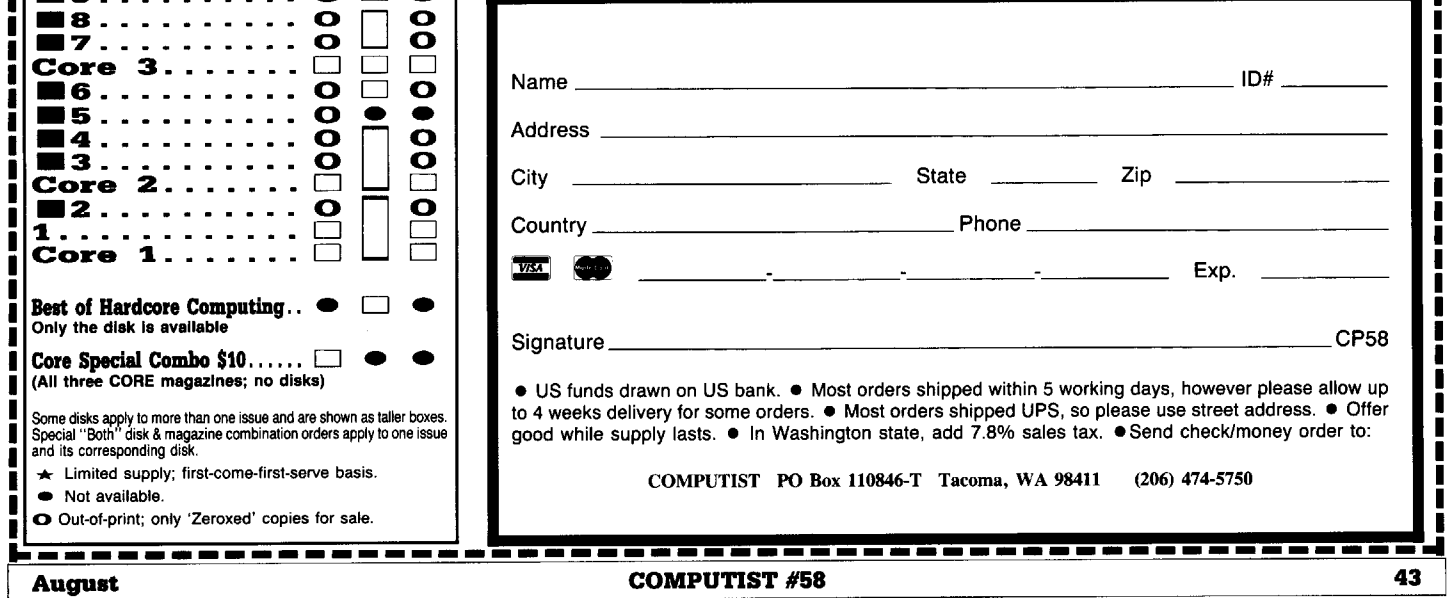

### **r----------------------------------------------------,** I the COMPUTIST shopper i I I

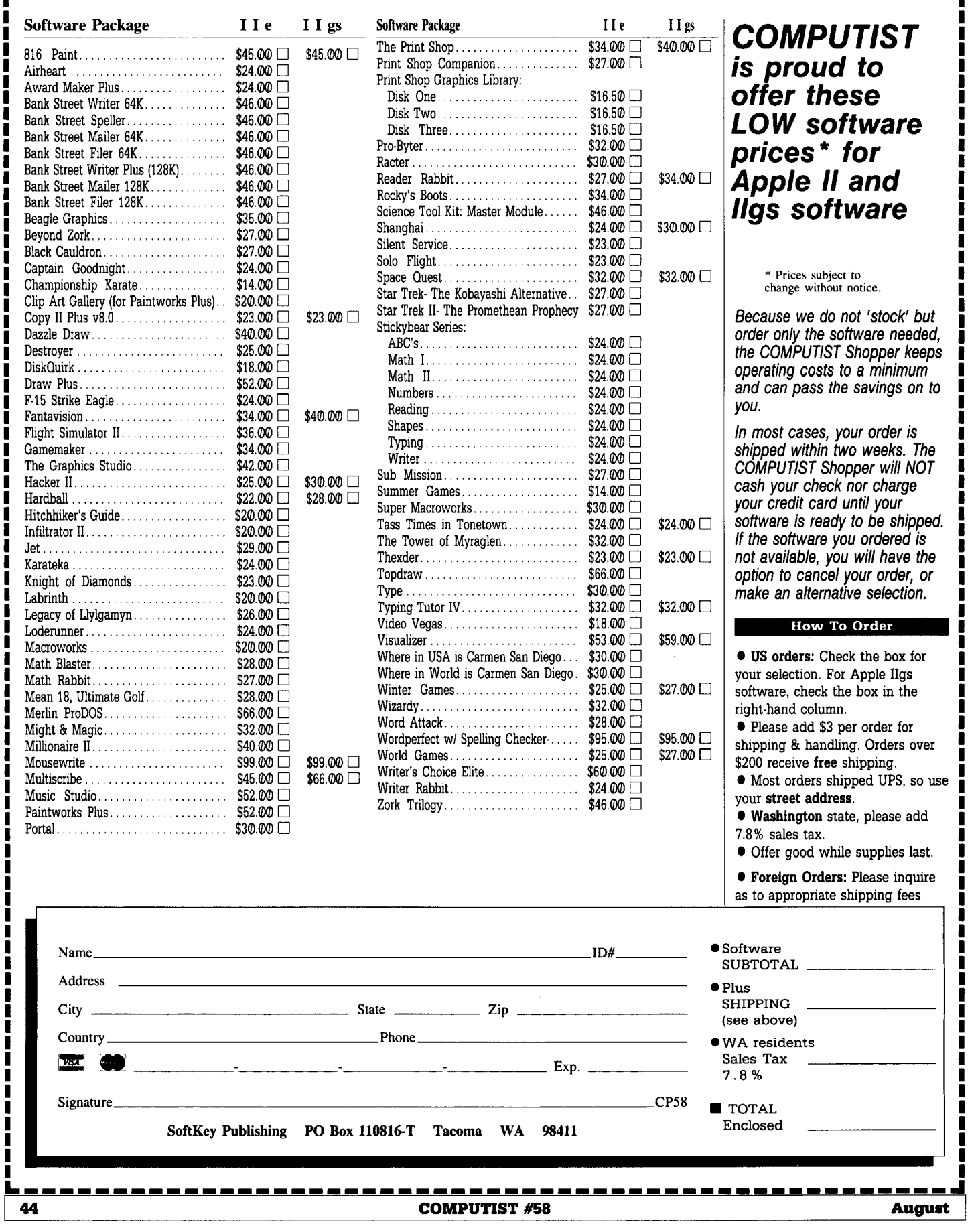

I

I

Apple IIgs

I I I I I I I I I I I I I I I I I I I I I I I I I

I

# Help Wanted

The IBM RDEX editor desperately needs part-time writers. Any IBM experience will do. If you've used your IBM in some unusual way or solved some problems or just found something neat to do, write to the IBM RDEX editor and let him know.

Tell your friends about the IBM RDEX. Put messages on all the bulletin boards you frequent.

# Get the word out!

Send all contributions to:

IBM-RDEX editor **COMPUTIST** PO Box 110846-T Tacoma, WA 98411

### unCLASSIFIED ADS

Mind Prober-\$9, Practicalc-\$9 Jingle Disk-\$l, Cardware-\$2 PFS: Write, File, Report-\$45 Postpaid. Byron Blystone, P.O. Box 1313, Snohomish, WA 98290.

#### **BIBLEWORKS**

The text of the entire King James version in Appleworks W/P files. Set of seven  $3\frac{1}{2}$ " disks - \$69.95 Texas residents add 7% sales tax LTE, Box 777, Refugio TX 78377

Trade your unwanted software. Send your list of programs to trade. I have over 70 originals to trade. Byron Blystone, P.O. Box 1313, Snohomish, WA 98290.

APPLE SALE!! Scribe Printer \$149 Modem 300 \$159 80 column monitor \$79 Like new with cables and manuals (407)391-8429

> HELP: Softkey for Bank Street Writer Plus 3 *if2"* Disk

I want to install this program on a RAM Disk. I need to defeat the Key Disk system. Alan Zimbard, 91 Penn Rd Scarsdale, NY 10583

Wanted! Book of Apple Software 1981-85 St. Game ect. Frank Polosky PO Bx 9542 Pgh PA 15223

Print Shop Graphics Over 2000 Public Domain graphics on 20 disk sides. \$16.95. PrintShop Graphics, Box 1204 Torrington, WY 82240

APPLE IIGS 3.5" disk versions of "Ruins of Keledoor" and "Trivia Pyramid" are now available! You've seen my ads here before. Now get these FASTER RUNNING 3.5" versions for your APPLE IIGS - both games for \$9.95! The original released APPLE IIE 5.25" versions are still available - both games only \$8. Game booklets included. Send check or M.O. to Mark Whitehurst, Box 485, Franklin Park, IL 60131. All orders rushed out!

\$500 weekly, mailing circulars in your spare time. Send selfaddressed stamped envelope for details to: Robert M Kesslick PO Box 1332 Lufkin TX 75901

### How to place an UnClassified Ad

For short ads, use this order form. For larger ads, submit typed copy with appropriate instructions. Use every character space, up to 30 characters per line, we will adjust word wrap. \$5 for the first line, \$1 per line after that. Special Graphics Instructions: The first three words of the first line are printed in bold

for free. If you want other words balded, use two spaces per letter and circle the entire word. (Bold letters count as two letters.) If you want a line centered, write CENTER next to that line. There is no charge for centering any line.

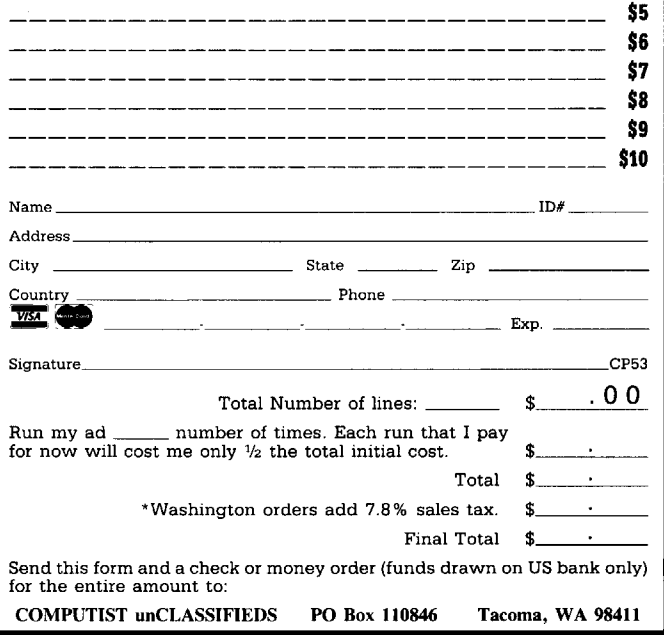

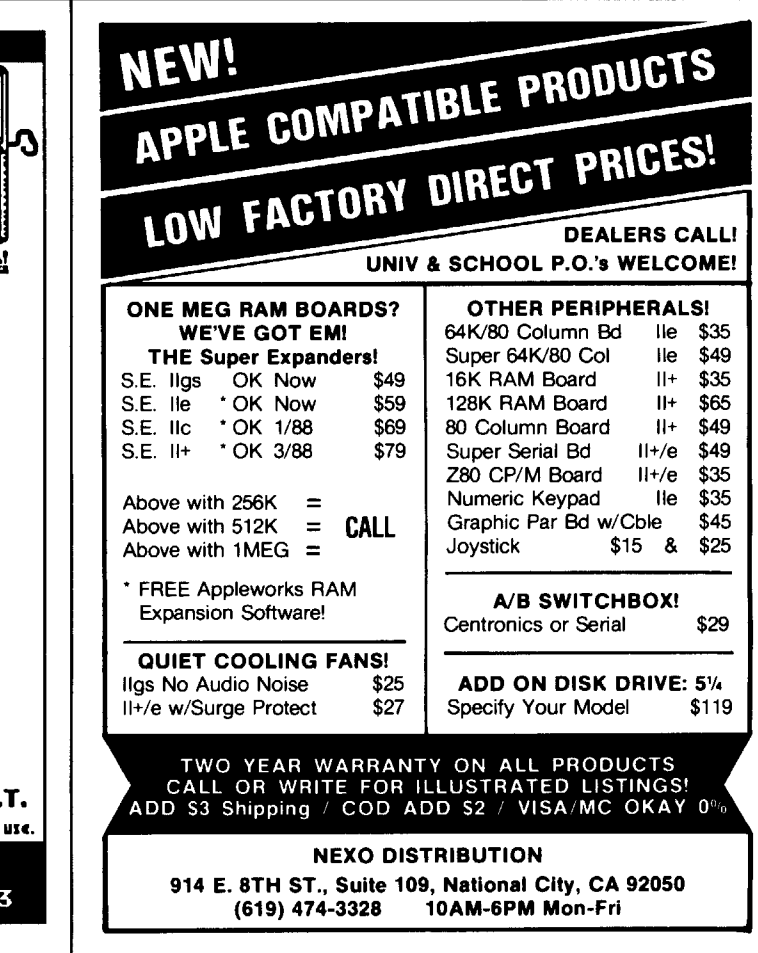

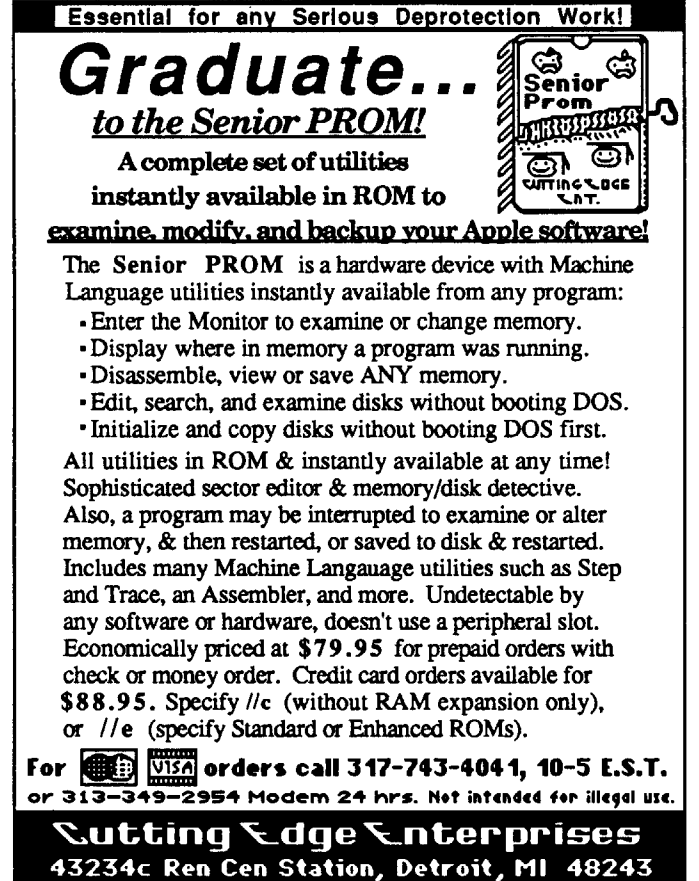

# **The Hacker's Ultimate Copy & Deprotection Utility Super lOB Collection !**

ALL of our Super lOB controllers (through 1986) in 'ONE' package!

COMPUTIST developed the ultimate copy program to remove copy protection from software:

### The Super lOB program.

Since the introduction of Super lOB, COMPUTIST has used this flexible program to deprotect (or partially deprotect) dozens of commercial programs with far ranging protection schemes.

Super lOB deprotects disks by using a modified RWTS (the subroutine in DOS which is responsible for the reading and writing of disk sectors) for reading from the protected disk and then using a normal RWTS for writing to the deprotected disk.

### This package contains:

► TWO DISKS (supplied in DOS 3.3). Each disk contains at least 60 Super lOB Controllers including the standard, swap, newswap and fast controllers. Also included is version 1.5 of Super lOB, the Csaver program from COMPUTIST No. 13, and a Menu Hello Program that lists the available controllers and, when you select one, automatically installs it in Super lOB and RUNs the resulting program.<sup>\*</sup>

 $\blacktriangleright$  A reprint of Disk Inspection and the Use of Super IOB, from COMPUTIST No. 17. This article explains how to write your own Super lOB controllers.

 $\triangleright$  COMPUTIST No. 32, which contains an extensive article detailing the hows and whys of Super lOB v1.5 and at least 5 articles using the new Super lOB program.

• Several of the controllers deprotect the software completely with no further steps. This means that some programs are only minutes away from deprotection (with virtually no typing).

• The issue of COMPUTIST in which each controller appeared is indicated in case further steps are required to deprotect a particular program.<sup>\*\*</sup>

### The SUPER lOB Collection

Volume 1 of the Super IOB collection covers all the controllers from COMPUTIST No. 9 through No. 26. Also included are the newswap and fast controllers from COMPUTIST No. 32. The following 60 controllers are on volume 1:

Advanced Blackjack, Alphabet Zoo, Arcade Machine, Archon II, Archon, Artsci Software, Bank Street Writer, Barrons SAT, Beyond Castle Wolfenstein, BSW //c Loader, Castle

Wolfenstein, Computer Preparation: SAT, Dazzle Draw, DB Master 4 Plus, Death in the Carribean, Dino Eggs, DLM

Software, Electronic Arts, F-15 Strike Eagle, Fast Controller, Fathoms 40, Financial Cookbook. Gessler Software, Grandma's House, The Heist, In Search of the Most Amazing Thing, Instant Recall, Kidwriter, Lions Share, Lode Runner, Mastertype, Match Maker, Miner 204ger, Minit Man, Mufplot, Newsroom, Newswap controller, Penguin Software, Print Shop Graphic Library, Print Shop, Rendezvous with Rama, Rockys' Boots, Sargon III, Sea Dragon, Shiela, Skyfox, Snooper Troops, Standard controller, Stoneware Software, Summer Games, Super Controller, Super Zaxxon, Swap Controller, TAC, Ultima I II, Word Challenge, Xyphus, Zaxxon

Volume 2 of the Super IOB collection covers all the controllers from COMPUTIST No. 27 through No. 38. The following 65 controllers are on volume 2:

Alice in Wonderland, Alphabetic Keyboarding, Alternate Reality, Autoduel, Checkers, Chipwits, Color Me, Conan.data, Conan.prog, CopyDOS, Crisis Mountain, Disk Director, Dragonworld, Early Games, Easy as ABC, F-15 Strike Eagle, Fantavision, Fast controller, Fishies, Flight Simulator, Halley Project, Hartley Software (a), Hartley Software (b), Jenny of the Prarie, Jingle Disk, Kidwriter, Kracking Vol II, Lode Runner, LOGO II (a), LOGO II (b), Masquerade, Mastering the SAT, Microtype: The Wonderful World of Paws, Microzines 1, Microzines 2-5, Miner 204ger, Mist & View to a Kill, Murder on the Zinderneuf, Music Construction Set, Newswap controller, Olympic Decathlon, Other Side, Phi Beta Filer, Pitstop II, Print Shop Companion, RDOS, Robot War, Spy vs Spy, Standard controller, Sundog V2, Swap controller, Sword of Kadash, Synergistic Software, Tawala's last Redoubt, Terripin Logo, Threshold, Time is Money, Time Zone, Tink! Tonk!, Troll's Tale,

Ultima IV, Wilderness, Word Attack & Classmate, World's Greatest Baseball, World's Greatest Football

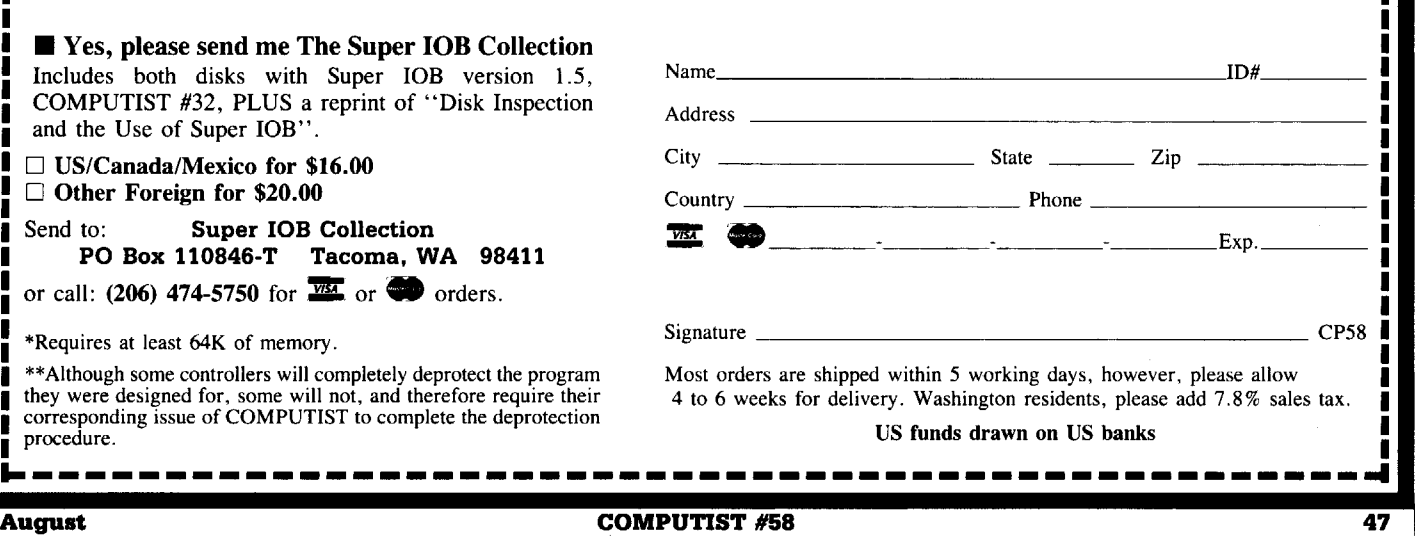

Legends tell of the days when the ancient back issues of Hardcore COMPUTIST were readily available to anyone who wished to purchase them. Those days may be long past, but the treasures within those ancient documents has been diligently transcribed to the pages of a modern reference work:

## The Book(s) of Softkeys

### **Volume I** Compiled from issues 1-5

contains softkeys for: •Akalabeth •Ampermagic •Apple Galaxian •Aztec •Bag of Tricks •Budge's Trilogy -Buzzard Bait -Cannonball Blitz -Casino -Data Reporter -Deadline -Disk Organizer II -Egbert II Communic. Disk .Hard Hat Mack .Home Accountant .Homeword .Lancaster .Magic Window II .Multidisk Catalog •Multiplan •Pest Patrol •Prisoner II •Sammy Lightfoot •Screen Writer II •Sneakers •Spy's Demise •Starcross •Suspended •Ultima II •Visifile •Visiplot •Visitrend •Witness •Wizardry •Zork I •Zork II  $\cdot$  Zork III  $\Box$  PLUS 'how-to' articles and listings of need-to-have programs used to make unprotected backups.

## **II** *Compiled from issues* 6-10

contains softkeys for: •Apple Cider Spider •Apple Logo •Artist Arcade Machine •Bank Street Writer •Cannonball Blitz •Canyon Climber •Caverns of Freitag •Crush, Crumble & Chomp •Data Factory V •DB Master •The Dic\*tion\*ary •Essential Data Duplicator I & III •Gold Rush •Krell Logo •Legacy of Llylgamyn -Mask Of The Sun -Minit Man -Mouskattack -Music Construction Set -Oil's Well -Pandora's Box -Robotron -Sammy Lightfoot -Screenwriter II v2.2 -Sensible Speller 4,4c,4.1c -Spy Strikes Back -Time Zone v1.1 •Visible Computer: 6502 •Visidex •Visiterm •Zaxxon • software for: •Hayden •Sierra Online  $\Box$  PLUS the ultimate cracking program: Super IOB 1.5  $\bullet\bullet\bullet$  and more!

### **Volume III** *Compiled from issues* 11-15

contains softkeys for: \*Alien Addition \*Alien Munchies \*Alligator Mix \*Comp. Prep. SAT \*Cut & Paste -Demolition Division. -DLM software -EA (Electronic Arts) software -Einstein Compiler 5.3 -Escape From Rungistan -Financial Cookbook -Flip Out -Hi-res Computer Golf II -Knoware -Laf Pak -Last Gladiator -Learning With Leeper -Lion's Share -Master Type 1.7 -MatheMagic -Minus Mission -Millionaire -Music Construction Set .One-on-one .Penguin software .PFS software .The Quest .Rocky's Boots .Sabotage -Seadragon -Sensible Speller 4 -Snooper Troops II -SoftPorn Adventure -Stickybear series -Suicide -TellStar -Tic Tac Show -Time Is Money -Transylvania -Type Attack -Ultima III Exodus -Zoom Graphics •Breaking Locksmith 5.0 Fast Copy  $\Box$  PLUS feature articles on  $\bullet$  Csaver  $\bullet$  The Core Disk Searcher • Modified ROMs.

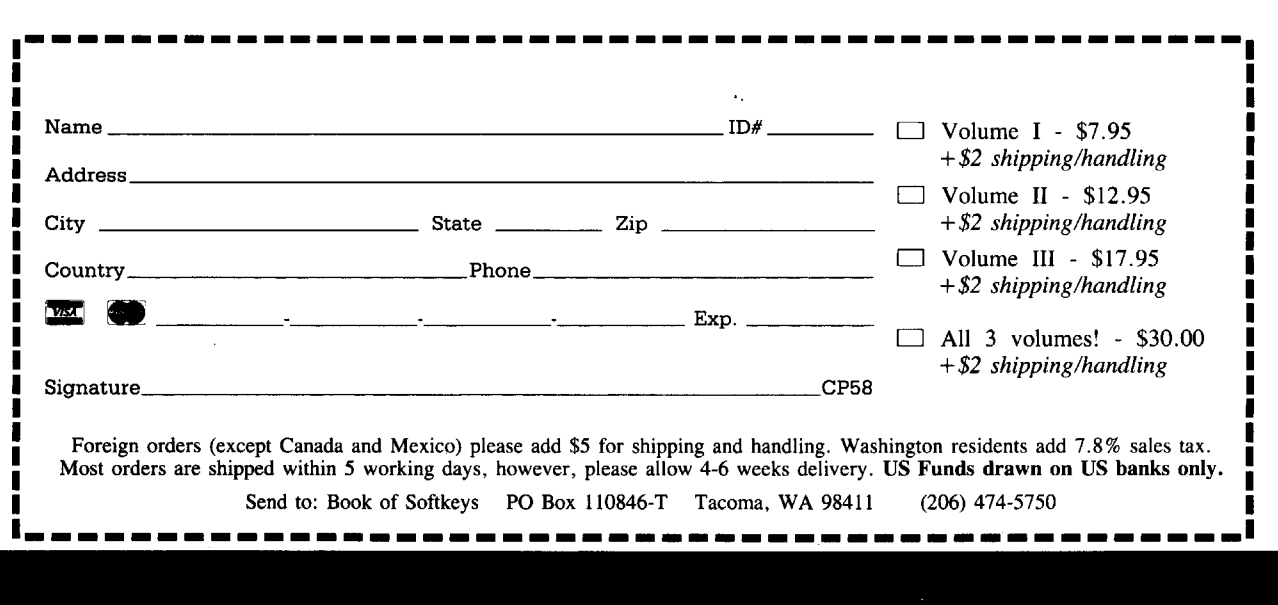